# **Thrane & Thrane A/S**

*TT-3064A Capsat Maritime Telephone Users Manual*

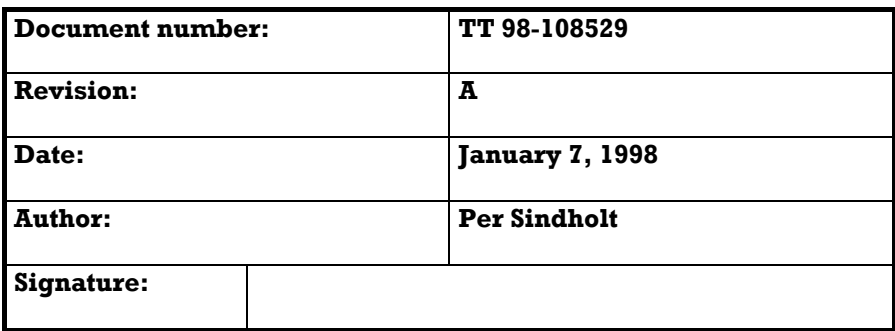

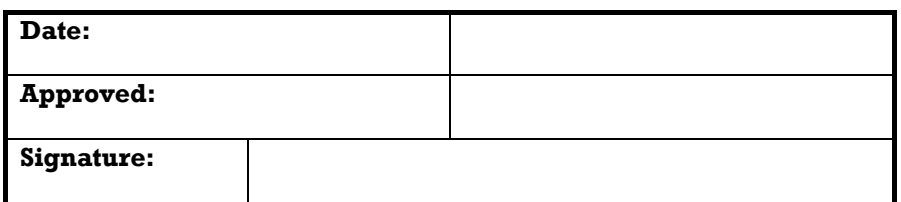

Copyright<sup>©</sup> Thrane & Thrane A/S<br>ALL RIGHTS RESERVED

*TT-3064A Capsat Maritime Telephone Users Manual* 

# **TELEFAX**

# **Warranty Registration**

Congratulations with your new satellite telephone. In order to register in our warranty database please send this form to Thrane & Thrane, Fax: +45 39 55 88 88. As an additional benefit we will keep you updated on enhancements and other news from Thrane & Thrane.

Name: \_\_\_\_\_\_\_\_\_\_\_\_\_\_\_\_\_\_\_\_\_\_\_\_\_\_\_\_\_\_\_\_\_\_\_\_\_\_\_\_\_\_\_\_\_\_\_\_\_\_\_\_\_\_\_\_\_ Company:\_\_\_\_\_\_\_\_\_\_\_\_\_\_\_\_\_\_\_\_\_\_\_\_\_\_\_\_\_\_\_\_\_\_\_\_\_\_\_\_\_\_\_\_\_\_\_\_\_\_\_\_\_\_ Company Fax Number\_\_\_\_\_\_\_\_\_\_\_\_\_\_\_\_\_\_\_\_\_\_\_\_\_\_\_\_\_\_\_\_\_\_\_\_\_\_\_\_\_\_\_ Company Address \_\_\_\_\_\_\_\_\_\_\_\_\_\_\_\_\_\_\_\_\_\_\_\_\_\_\_\_\_\_\_\_\_\_\_\_\_\_\_\_\_\_\_\_\_\_

Company Telephone Number \_\_\_\_\_\_\_\_\_\_\_\_\_\_\_\_\_\_\_\_\_\_\_\_\_\_\_\_\_\_\_\_\_\_\_\_

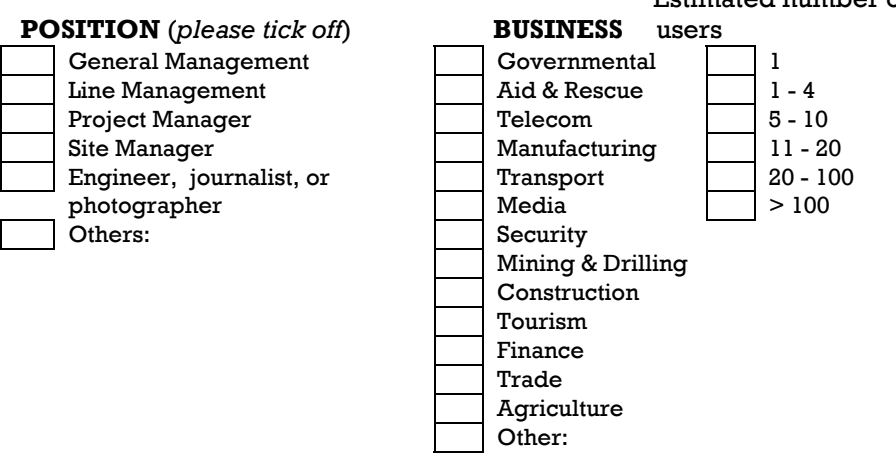

Estimated number of

# **Thrane & Thrane A/S**

*TT-3064A Capsat Maritime Telephone Users Manual* 

Copyright<sup>©</sup> Thrane & Thrane A/S<br>ALL RIGHTS RESERVED

Information in this document is subject to change without notice and does not represent a commitment on the part of Thrane & Thrane A/S. © 1998 Thrane & Thrane A/S. All rights reserved. Printed in Denmark.

Document Number TT 98-108529 Release Date: 7Jan98

#### **SAFETY SUMMARY**

The following general safety precautions must be observed during all phases of operation, service and repair of this equipment. Failure to comply with these precautions or with specific warnings elsewhere in this manual violates safety standards of design, manufacture and intended use of the equipment

Thrane & Thrane A/S assumes no liability for the customers failure to comply with these requirements.

#### **MICROWAVE RADIATION HAZARDS**

During transmission this telephone radiates Microwave Power from the antenna unit. This radiation may be hazardous if exposed directly to human close to the antenna. During transmission, make sure that nobody gets closer than the recommended minimum safety distance.

#### **GROUND THE EQUIPMENT**

The chassis of the main electronic unit must be firmly grounded to the vehicle body through a short low impedance wire from the grounding screw terminal located at the front of the electronic unit

#### **KEEP AWAY FROM LIVE CIRCUITS**

Operating personnel must not remove equipment covers. Component replacement and internal adjustment must be made by qualified maintenance personnel. Do not replace components with the power cable or battery connected. Under certain conditions, dangerous voltages may exist even with the power cable removed. To avoid injuries, always disconnect power and discharge circuits before touching them.

## **DO NOT SERVICE OR ADJUST ALONE**

Do not attempt internal service or adjustments unless another person, capable of rendering first aid resuscitation, is present.

# **TABLE OF CONTENTS**

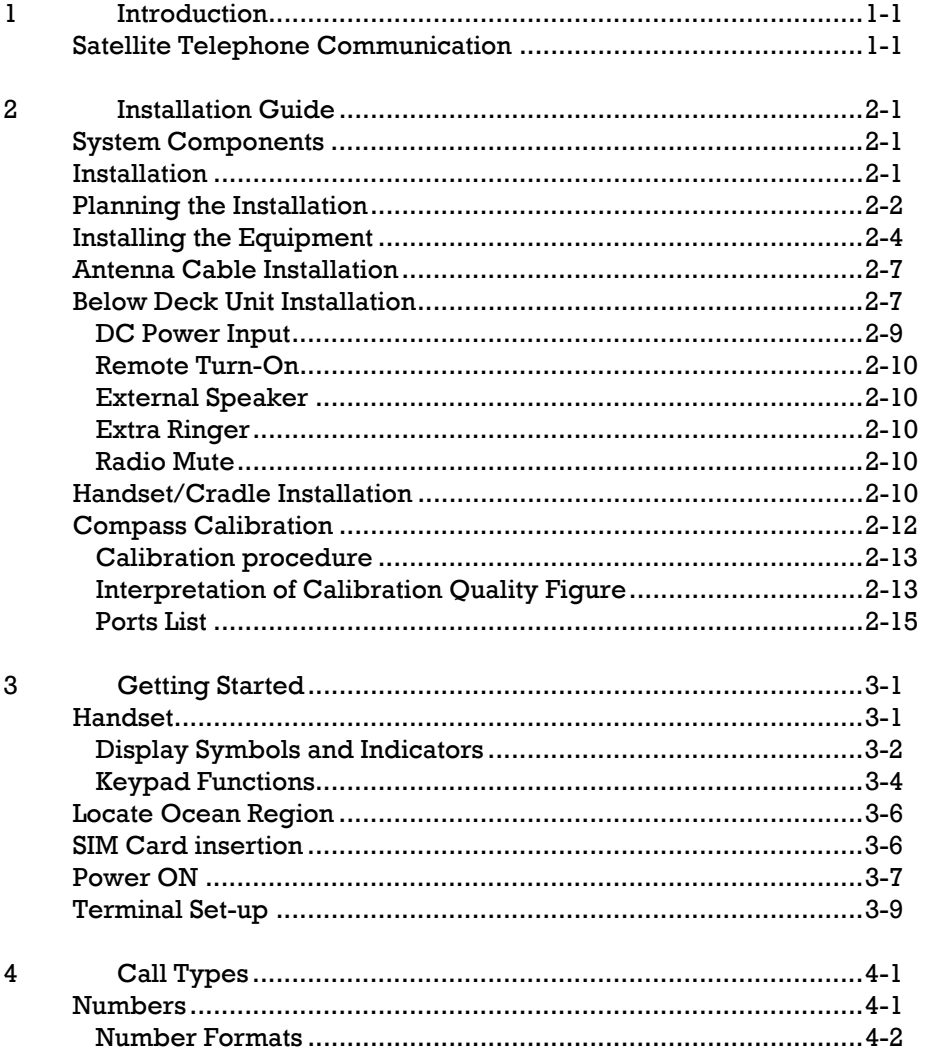

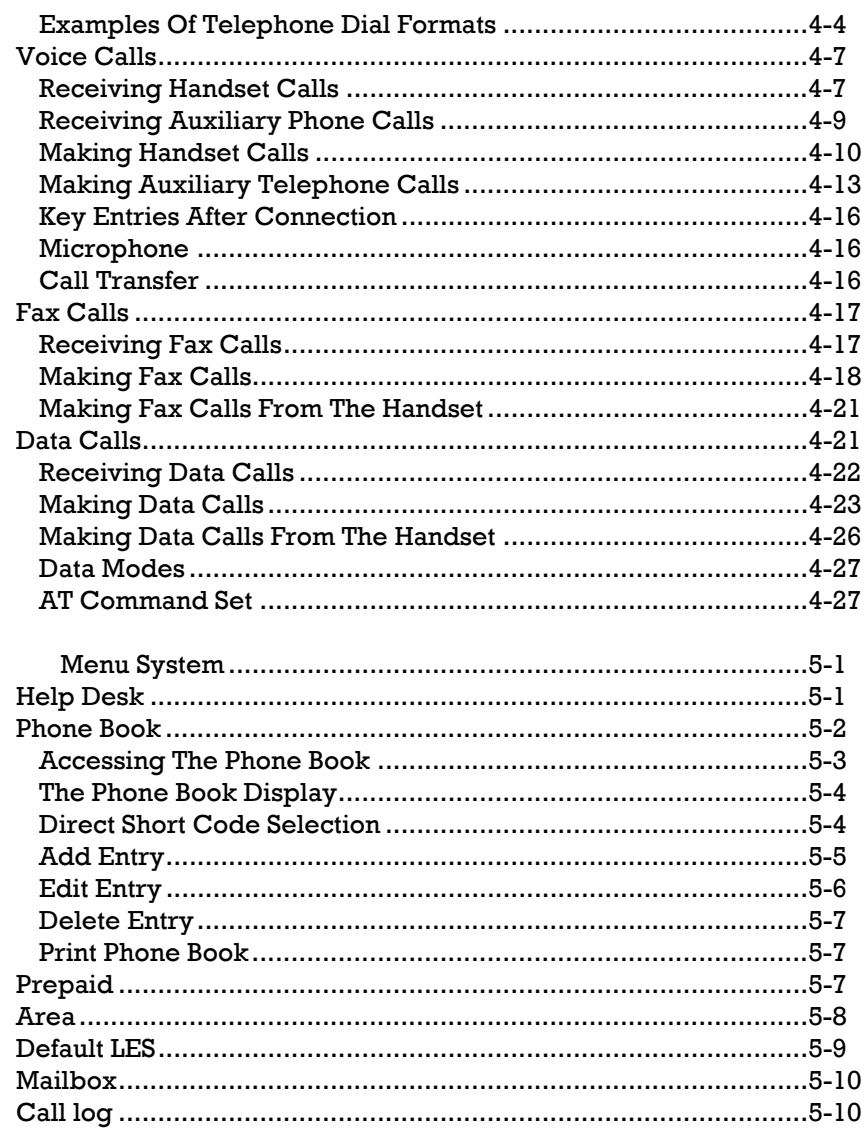

 $5\phantom{.0}$ 

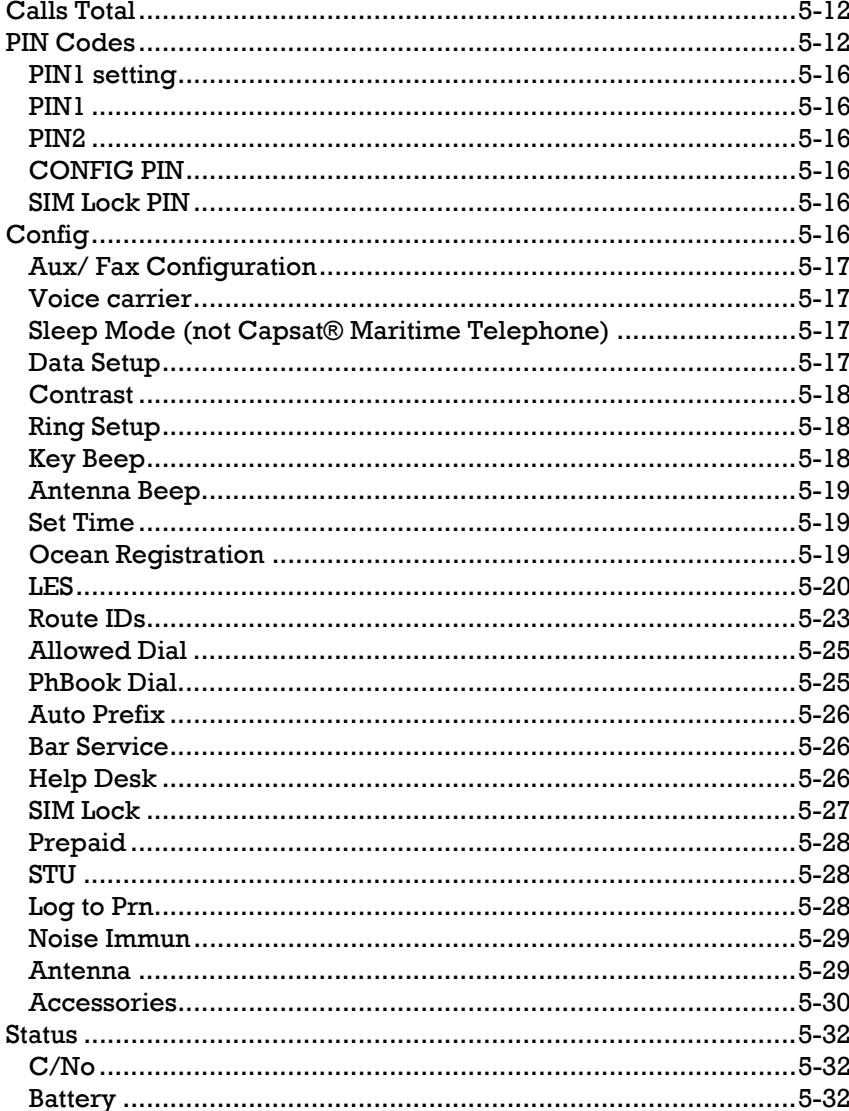

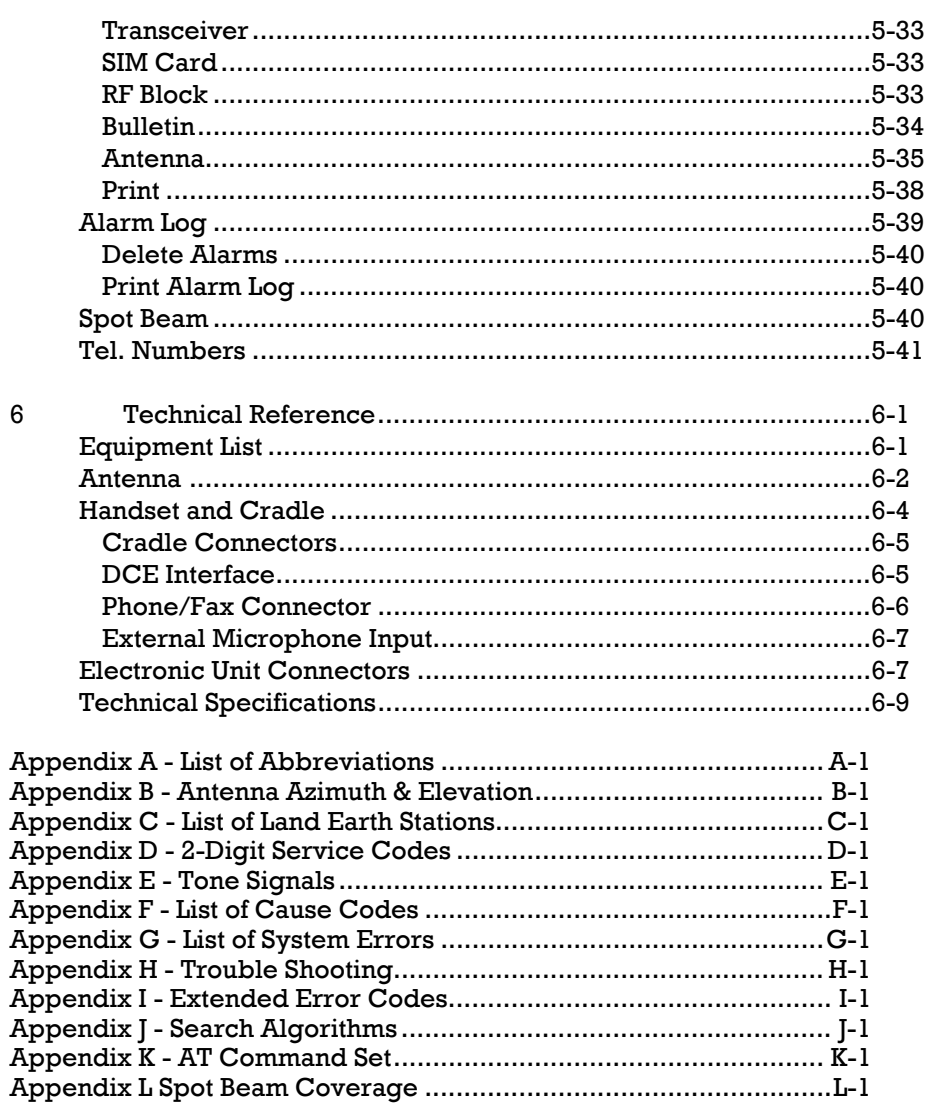

#### <span id="page-16-0"></span>**1 INTRODUCTION**

This manual describes the Capsat ® Telephone. The Capsat ® Telephone is a mobile Inmarsat-phone mini-M terminal which provides access to international telephone, facsimile and data networks.

# **SATELLITE TELEPHONE COMMUNICATION**

Operating the Capsat® Telephone is much the same as making direct international telephone calls from an ordinary telephone.

The difference is that the Capsat ® Telephone communicates directly with a satellite and therefore does not rely on a local telephone operator to route the call to the desired destination. Instead, the calls to/from the satellite are routed by designated Land Earth Stations (LESs) which also communicates with the same satellite as the telephone terminal.

The necessary requirements to operate a satellite telephone is that

- a) the terminal is registered by a service provider (i.e. payment arrangements).
- b) the location where the telephone is located is covered by a satellite, and
- c) there is a free line of sight from the antenna of the terminals to the satellite.

The satellite system used by the Capsat $^\circ$  Telephone is operated by the international organisation, Inmarsat. The system consists of four satellites which combined guarantee world-wide coverage (see appendix B for coverage maps).

When working with the Inmarsat-phone mini-M system, the following abbreviations are often used:

### MES Mobile Earth Station.

This is the name that Inmarsat uses for terminals. E.g. the Capsat® Telephone is a MES. Mobile refers to the fact that the terminals are re-locatable. Earth Station is a satellite communication term.

#### LES Land Earth Station.

The LES is located at the "other" end of the MES's satellite link. The LES connects to the local telephone networks and manages calls to and from the MES.

#### NCS Network Co-ordination Station.

The NCS is responsible for assigning communication channels to the MESs. In case of NCS failure the MESs will switch to "Stand-Alone" mode. In Stand-Alone mode designated LESs in each ocean region will act as NCS.

#### <span id="page-18-0"></span>**2 INSTALLATION GUIDE**

Please read through Technical Reference section before installing the equipment.

# **SYSTEM COMPONENTS**

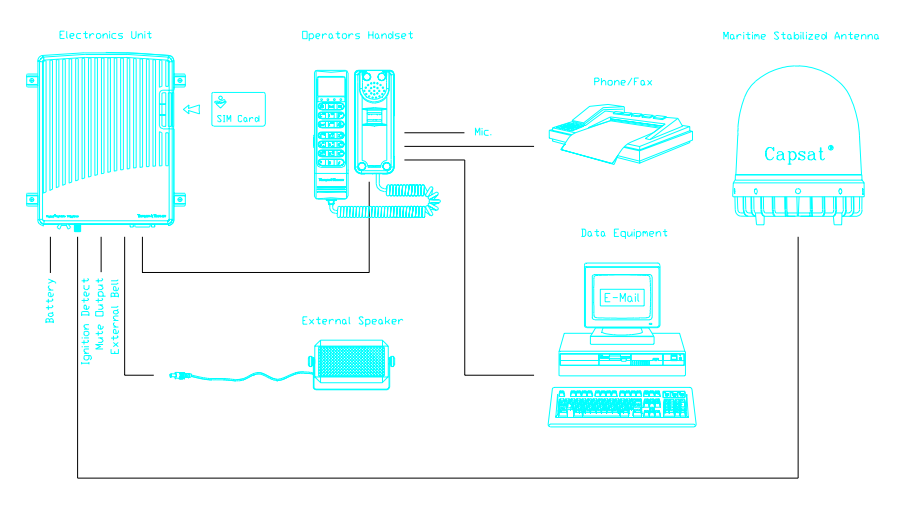

**Figure 2 -1 TT-3064A Capsat Maritime Telephone Configuration** 

# **INSTALLATION**

The installation consists of three steps:

- 1. Planning the installation
- 2. Installing the equipment
- 3. Doing compass calibration

Please refer to the following sections for guide-lines on installation.

## <span id="page-19-0"></span>**PLANNING THE INSTALLATION**

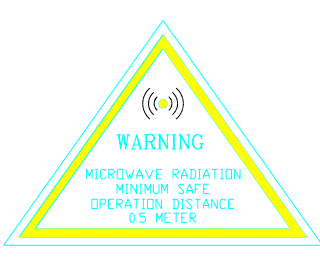

**Figure 2 -2 The above label is attached to the TT-3007C Antenna** 

Warning ! The TT-3007C Antenna radiates microwave signals. Keep 0.5 meter of safety distance from the antenna

Select the antenna position on the basis of the guidelines listed below.

- Allow for a passage distance of 0.5 meter from the antenna
- Ensure a non-obscured line of sight with the satellite
- Do not mount the antenna higher than one half the vessel length
- Use non-ferrous materials for mounting
- •Keep a safe distance of 1 meter from the compass of the vessel
- Mount the antenna above the center of gravity of the vessel
- On steel vessels the antenna should be mounted on the for-aft line of the vessel
- Mount the antenna at least 1 meter away from any metallic boat structure

The antenna radiates RF signals during a call (the radiated signal is strongest on the focal line of the antenna and drops off quickly),

therefore a safe distance must be observed. Allow a passage distance of 0.5 meter from the antenna.

If possible, mount the antenna above the center of gravity of the vessel, this reduces the effects of pitch and yaw on the motion sensors in the antenna. The mounting height of the antenna above the waterline should be the lowest height that ensures a non-obscured line of sight to the satellite. If the antenna is mounted in a position too high there is a risk this will give too high acceleration forces on the antenna during high sea. As a rule of thumb the antenna should not be mounted higher than one half the length of the vessel above the waterline.

As part of the tracking system the antenna incorporates a 3D compass (magnetometer). This compass is prone to disturbances by moveable ferrous masses and the quality of reading is also affected by nearby ferrous material. It is therefore recommended to use non-ferrous materials in mounting materials, screws and brackets (stainless steel and aluminium is recommended) and to keep a distance of 1 meter from ferrous parts. Since the antenna itself contains ferrous materials and magnets, it is also recommended to keep a magnetic safe distance of 1 meter to the compass of the vessel.

Ideally, the antenna must have a non-obscured line of sight with the satellite during all roll, pitch and yaw conditions to accommodate tracking. Due to masts and pipes a non-obscured line of sight is obviously not possible to obtain for all vessels but applying the following rule of thumb should ensure stable operation: With a mast that can potentially obscure the view to the satellite, mount the antenna at least 6 times the diameter of the (obscuring-) mast away from the mast, e.g. mount the antenna at least 1.5 meter away from a 0.25 meter diameter mast.

Observe the front back marking on the antenna base to get the roll and pitch reading correct. If it is more practical to disregard the front/back markings on the antenna base, the only consequence is that the roll and pitch readings in the handset are not correct, since they are referred to the markings on the antenna base casting.

Referring to the base casting on the next drawing the front/back line is a vertical line passing through the center of the antenna.

<span id="page-21-0"></span>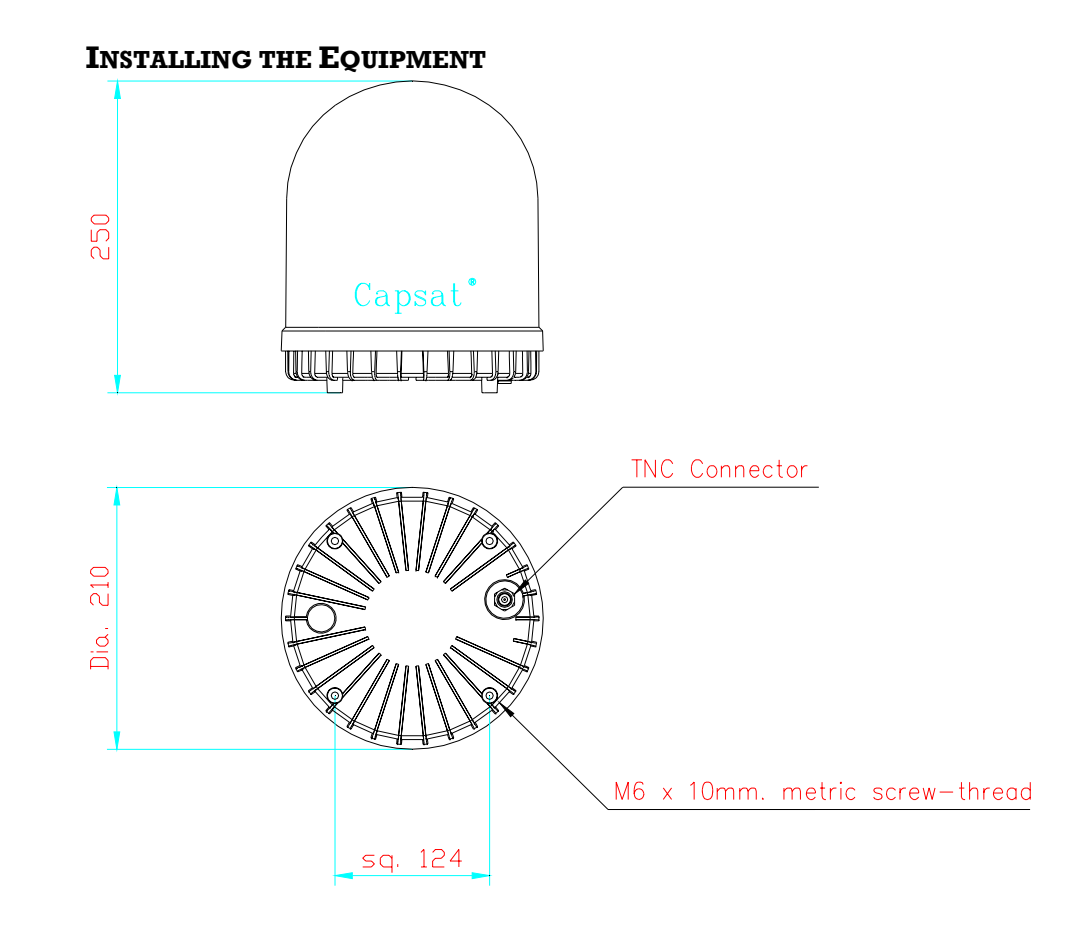

**Figure 2 -3 Antenna Outline and Hole Pattern.** 

A 1.5" mast mount kit is available from Thrane & Thrane. If using the mast mount kit, be sure that the mast is made from a non-magnetic material.

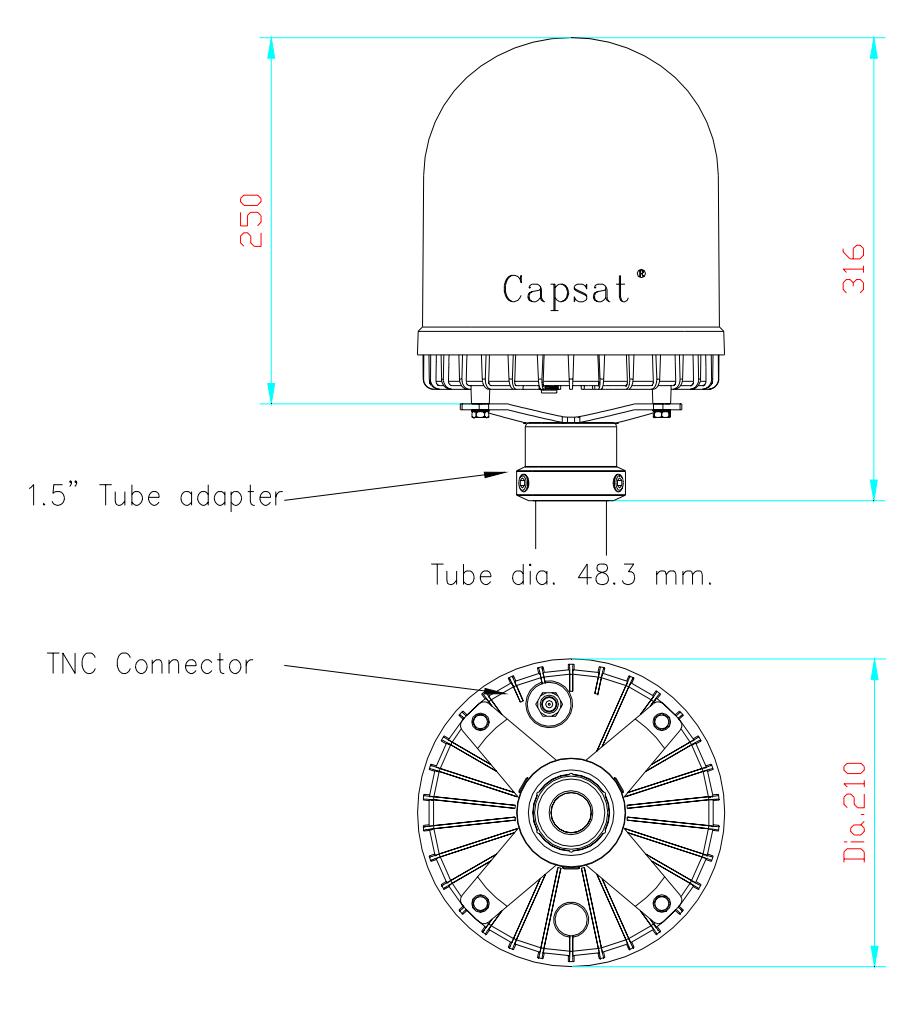

**Figure 2 -4 Antenna with mast mounting kit** 

## <span id="page-24-0"></span>**ANTENNA CABLE INSTALLATION**

The antenna cable running from the antenna to the below deck unit must be protected from mechanical stresses. Use ultra-violet resistant ties when securing the cable and use grommets when the cable passes through holes.

Make a dripping loop for the cable entrance to the below deck compartments to avoid water running on the cable.

## **BELOW DECK UNIT INSTALLATION**

Install the below deck unit in a protected but ventilated area. Ensure easy access to the SIM card insertion slot.

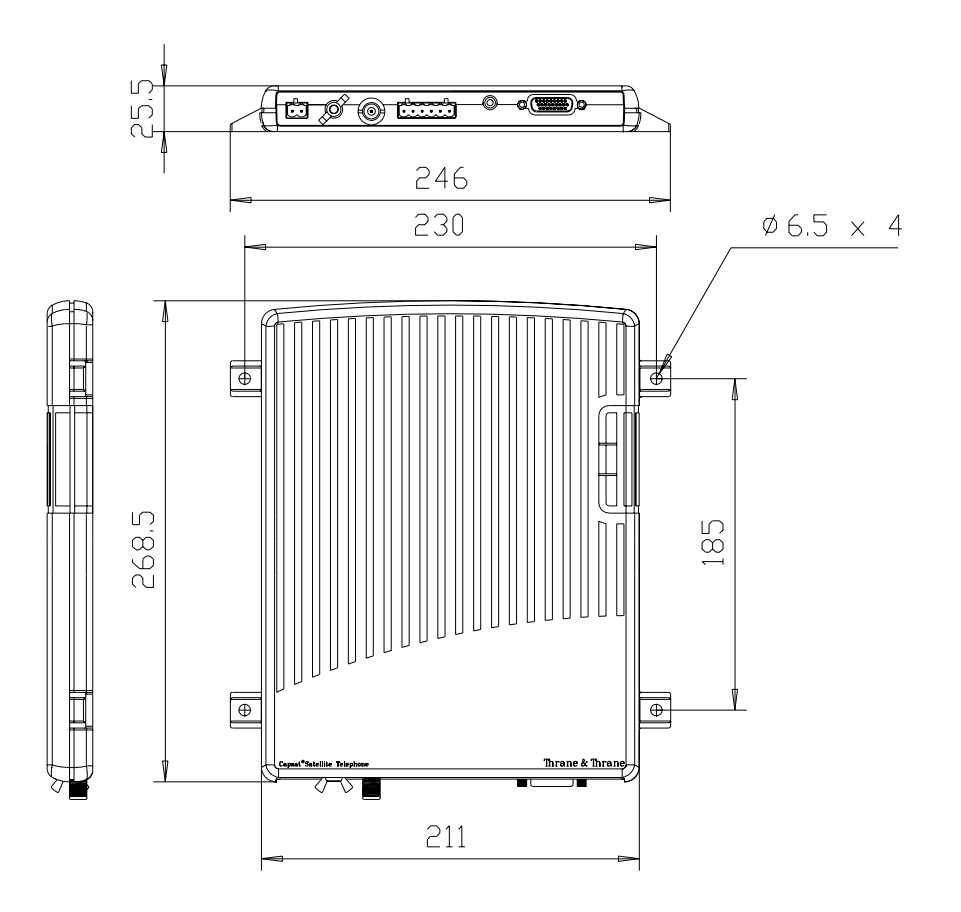

**Figure 2 -5 Main Unit Outline.** 

<span id="page-26-0"></span>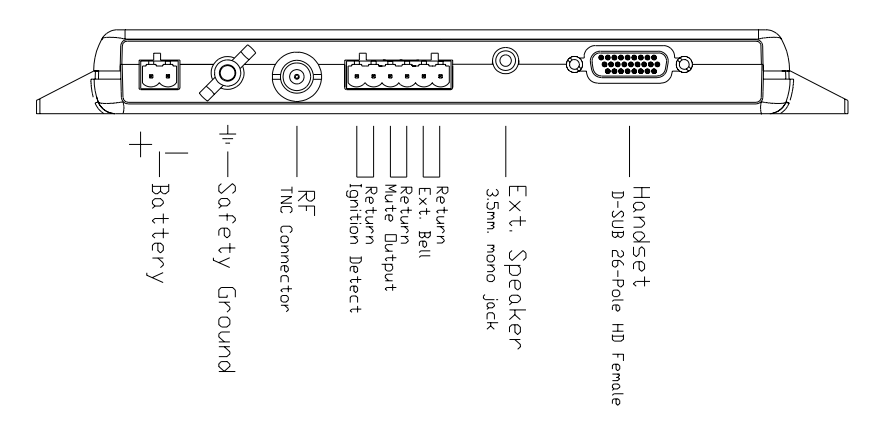

**Figure 2 -6 Main Unit Connector Outline.** 

# DC Power Input

Always disconnect vessel DC power during installation and double check polarity of the positive and negative poles on the screw mount connector before the power cord is inserted.

The power cord must have a low impedance and must be connected to the vessel DC power fuses group with a short path. It is recommended as a minimum to use the following AWG cable dimensions: less than 5 meters use AWG-12, up to 12 meters use AWG-8. Using a cable with too high an impedance might result in failure to start-up when the On/Off button is pressed (the symptom would properly be a cyclic power on and power off sequence displayed in the handset display). The DC input fuse must be rated at 10 amperes middle slow for a 12V system and 5 amperes for a 24V system.

The power supply in the below deck unit provides galvanic isolation from the ships DC power system. The secondary side of the power supply must be firmly grounded to the vessel body through a short low impedance wire from the grounding screw terminal on the below deck unit.

# <span id="page-27-0"></span>Remote Turn-On

The system can be configured for remote turn-on by connecting the ignition detection input on the 6 pole PTR screw connector to a special generator output or another desired power control circuit. With the ignition detection connected the system will turn on whenever a voltage higher than 10V is present on the input (primary referenced).

# External Speaker

Using the external speaker socket will automatically disconnect the handset cradle speaker. If an external speaker is used it must have an impedance of 8 Ohm. The external speaker output is balanced, hence the outer conductor is not grounded.

# Extra Ringer

An output for an external ringer is available on the 6 pole PTR screw connector. The ringer output is an RS-410 open-collector output with the return wire connected to secondary ground. When using an external ringer make sure that the ringer provides galvanic isolation from vessel ground.

# Radio Mute

An output for radio mute is available on the 6 pole PTR screw connector. The mute output is an RS-410 open-collector output with the return wire connected to secondary ground. When using the radio mute function be sure that the radio provides galvanic isolation from vessel ground.

# **HANDSET/CRADLE INSTALLATION**

The handset and cradle must be installed in a protected dry area. The cradle connects to the main unit through a single cable and provides all main operation interfaces to the system.

The handset is held in the cradle with a magnet, the cradle can then be mounted in any practical orientation.

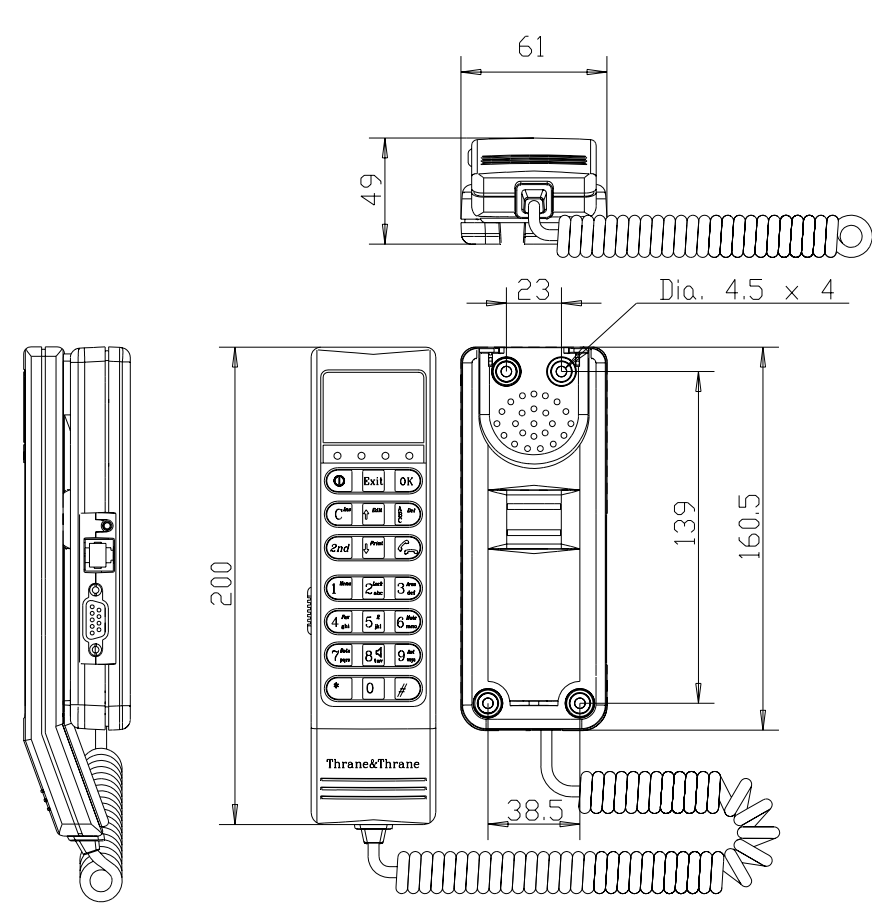

**Figure 2 -7 Cradle and Handset Outline** 

The cradle unit is equipped with a 2 meter cable for the main unit connection.

The cradle is mounted using 4 self-tapping screws, and the screw holes are then covered with adjacent patches.

<span id="page-29-0"></span>The cable to the main unit can either run straight down in a flush mount from the cradle unit or be bend backwards for a hidden-cable installation. If the hidden cable installation is performed or the cradle cable must be led through tight areas or holes, then the cradle unit can be opened and the cable disconnected from the cradle during installation.

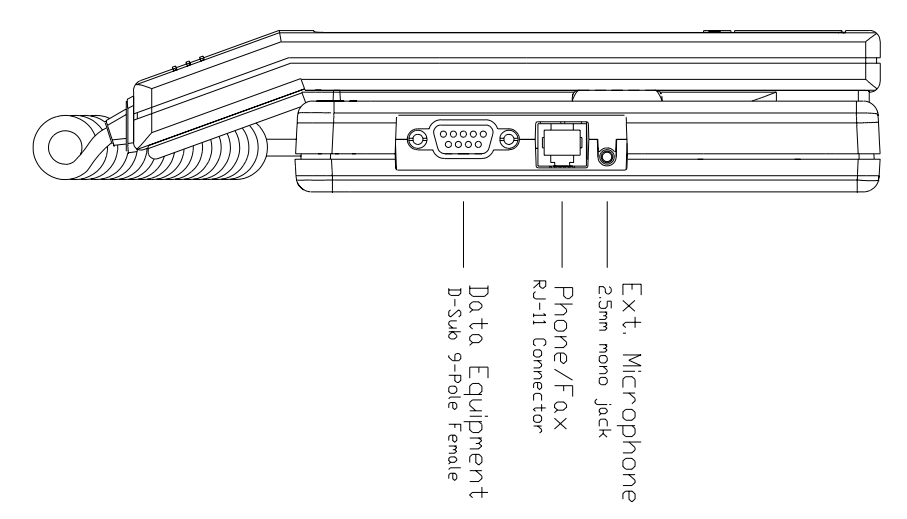

**Figure 2 -8 Handset Connectors** 

#### **COMPASS CALIBRATION**

The magnetometer of the Capsat Maritime Telephone must be calibrated after installation on the vessel. Calibration of the magnetometer is performed automatically while slowly turning the boat into a yaw of approximately 400 degrees. This must be performed in calm water to keep boat roll and pitch angles as close as possible to zero. When the calibration is completed the quality of the calibration can be read out in the handset. Calibration quality is determined by how close role and pitch angles are kept to zero, and

<span id="page-30-0"></span>how constant the turning rate is kept during the calibration procedure.

## Calibration procedure

- 1. Determine vertical component of magnetic field strength (the nearest port from list of ports or from freeware software).
- 2. Select magnetometer calibration mode on hand set Menu -> Config -> Antenna -> Compass Cal -> Start Cal
- 3. Start to turn the boat at a constant rate of approximately 5 degrees per second.
- 4. When the boat is turning at a constant rate, enter magnitude and sign of vertical component of magnetic field strength on handset and the calibration measurements are started.
- 5. Note the yaw angle of the boat.
- 6. Let the boat turn through 400 degrees and then terminate calibration by pressing Menu -> Config -> Antenna -> Compass Cal -> Stop Cal . This concludes the calibration procedure.

## Interpretation of Calibration Quality Figure

Calibration quality figures can be requested by pressing Menu -> Status -> Antenna -> Platform -> Roll.. until 'Cal. Score' on the handset.

The 'Cal Score' is a 3 digit number: the first digit is the calibration quality, the second digit is the hard iron factor and the third digit is a count value for successful calibrations, all three digits may vary between 0 and 9.

#### Left digit - quality of calibration

A calibration quality value of 9 is good and 8 is acceptable. If the calibration quality is less than 7, the calibration procedure is rejected and must be repeated.

#### Middle digit - hard iron factor

The hard iron factor shows the amount of hard iron magnetism relative to the local earth magnetic field. A hard iron factor of 9 means

that the hard iron magnetism is less than 10% of the earth magnetic field, 5 means that the hard iron magnetism is less than 50% of the earth magnetic field, 1 means that the hard iron magnetism is less than 90% of the earth magnetic field, 0 means that the hard iron magnetism is higher than 90% of the earth magnetic field. If the hard iron factor is less than 4 it is advisable to mount the antenna at a less magnetic position on the vessel.

Right digit - number of calibrations performed

A value of 0 indicates that no calibrations have been performed and that the calibration constants as set in the factory are used. After each compass calibration, this digit is incremented. After a count of 9, the counter will restart at 1.

## <span id="page-32-0"></span>Ports List

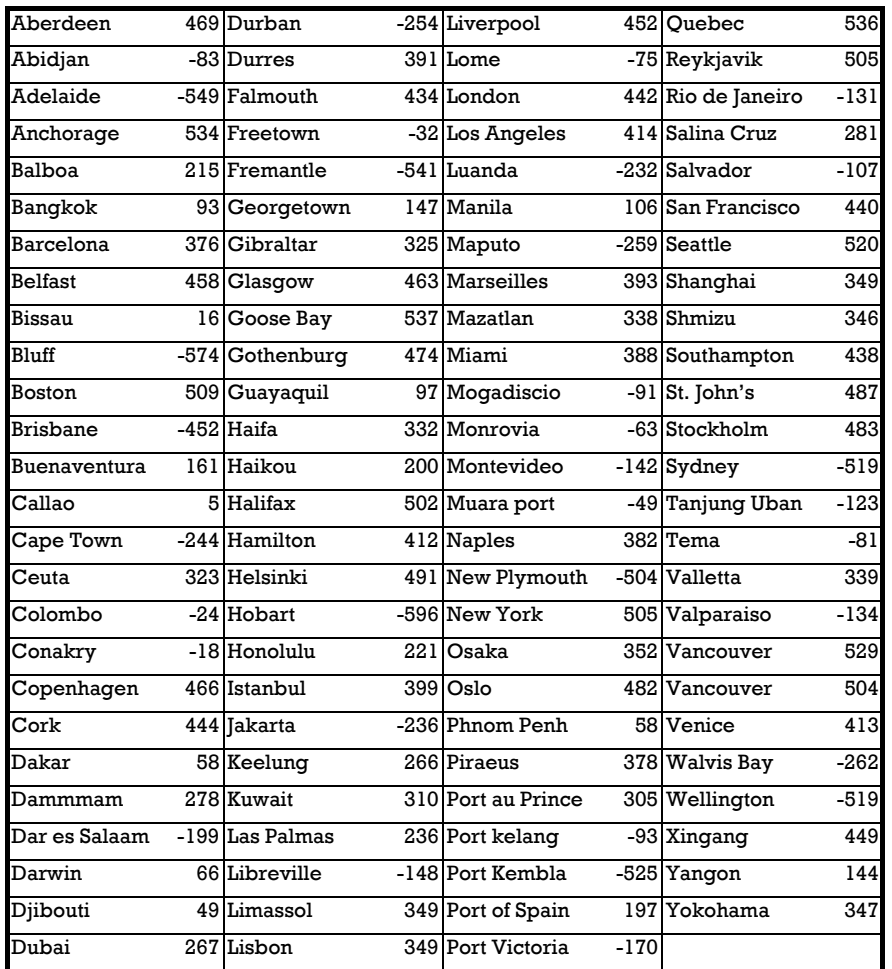

**Table 1 Ports list with vertical magnetic field strength** 

#### <span id="page-34-0"></span>**3 GETTING STARTED**

This section describes how to set up the Capsat $^\circ$  Telephone to make and receive telephone calls for the first time. All operation of the telephone is performed at the handset which briefly will be introduced below.

# **HANDSET**

The handset is equipped for full operation and access of the Capsat $^\circ$ Telephone terminal. It contains indicators, LCD display and keypad together with microphone, ear-piece and adjustable volume. The handset is illustrated below.

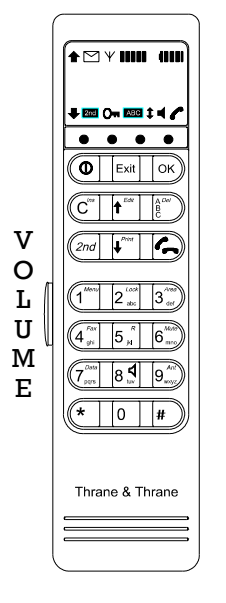

# DISPLAY SYMBOLS

- More entries above
- More entries below
- **TIIII** Signal strength<br>**JIIII** Battery capacity Battery capacity
- (Only portable)
- 2nd-button pressed
- $O_{\blacksquare}$  Security enabled
- Alpha mode on
- Toggle field
- Speaker on
- Hook off
- $\boxdot$  New message

**Figure 3 -1: Handset Display Symbols** 

<span id="page-35-0"></span>Getting Started

# INDICATORS

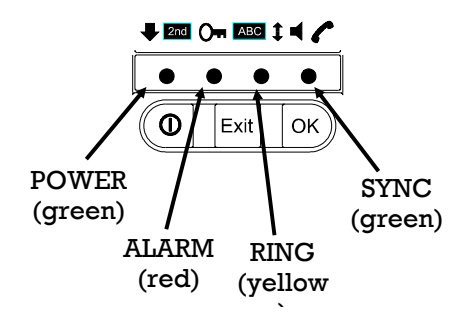

**Figure 3 -2: Handset Indicators** 

Display Symbols and Indicators

The state of the terminal is signalled in the LCD display on the handset. The display has 2 lines of 12 characters for textual messages and 11 special symbols.

The description for the individual LED's are found in Table 2. [Table 3](#page-36-0)  contains the description for the LCD display symbols.

## **Table 2 User Indicator LEDs**

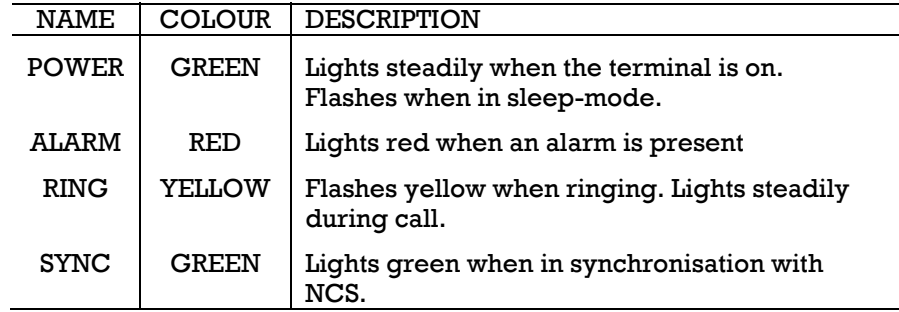
# Getting Started

# **Table 3 User Display Symbols**

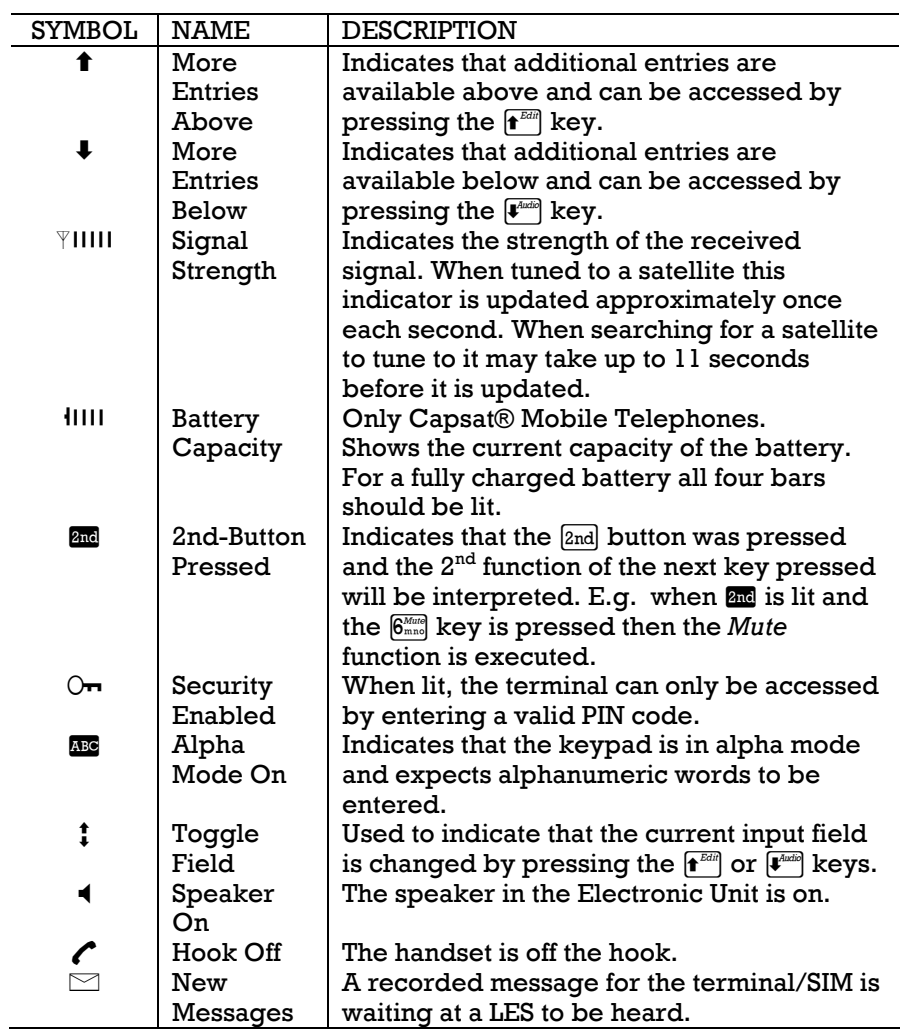

# Keypad Functions

The keys on the keypad have multiple functions. Which of the functions of the key that are activated when pressed depends on the mode of the keypad. The current mode of the keypad is signalled by the  $\blacksquare$  and  $\blacksquare$ sindicators in the display (see Table 4).

### **Table 4 Keypad Mode**

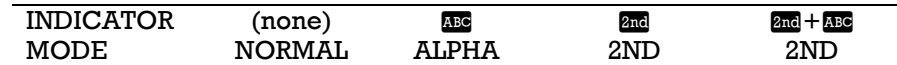

In [Table 5](#page-38-0) all keypad functions are listed.

In ALPHA MODE the different symbols for the numeric keys  $([\begin{smallmatrix} 1^{\text{\tiny{Mem}}}\ -\oplus_{\text{\tiny{warg}}}^{\text{\tiny{A}}\ \end{smallmatrix}] )$ are selected by pressing the same key repeatedly until the desired symbol is displayed. The cursor will automatically advance to the next position 2 seconds after the key is pressed. If an error is detected in the entered string of symbols the clear key,  $\mathbb{C}^{\mathbb{Z}\text{m}}$ , must be pressed until the symbol can be re-entered.

# <span id="page-38-0"></span>**Table 5 Keypad Functions**

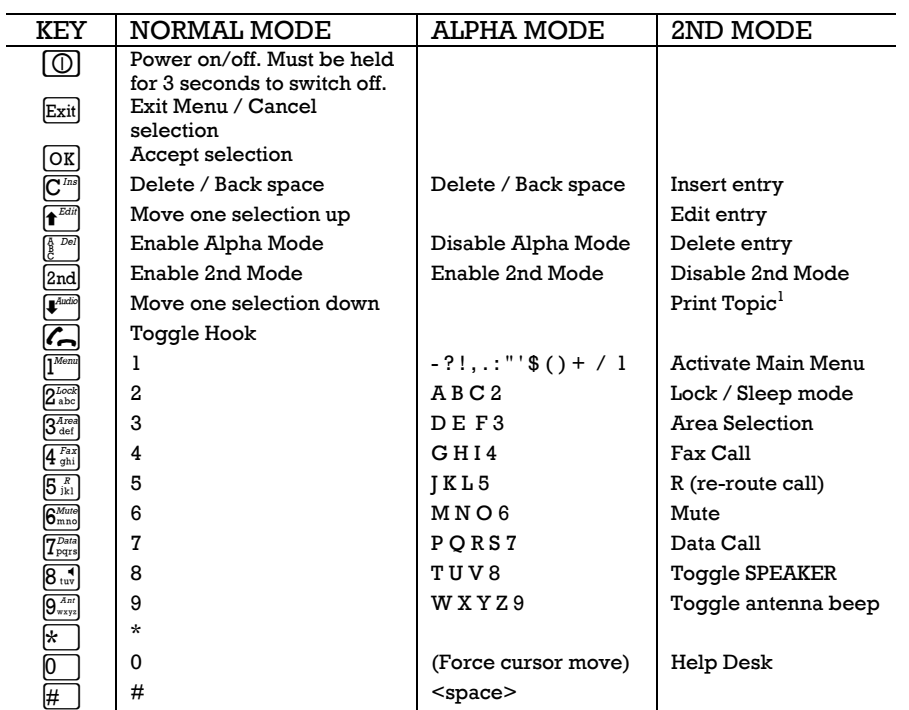

 $1$  The topic printed is determined by current menu

# **LOCATE OCEAN REGION**

The Inmarsat mini-M system is based on four satellites to provide global coverage.

Each satellite has a coverage area which is defined as the area on the surface of the earth where it can "see" the Inmarsat-phone mini-M terminals in a free line of sight.

The coverage maps for the satellites are placed in appendix L, and the antenna maps for azimuth & elevation are placed in appendix B of this manual.

The maps show the individual coverage areas, corresponding to the four satellites for the following areas / ocean regions:

- Atlantic Ocean Region West (AORW)
- Atlantic Ocean Region East (AORE)
- Pacific Ocean Region (POR)
- Indian Ocean Region (IOR)

# **SIMCARD INSERTION**

The Capsat $^\circ$  Telephone may require a INMARSAT SIM Card inserted before it will be operational. The SIM Card contains ID's and additional information (phone books).

The SIM Card can be inserted or removed at any time without damaging the transceiver by removing the SIM Card cover located at the side of the telephone, however as the operation changes the identity of the Capsat ® Telephone, calls in progress will be terminated and the transceiver will be initialised.

When inserted the following data will be retrieved from and stored on the SIM card : phone book, call log, tel. numbers, LES lists, PIN1 and PIN2.

The SIM Card is inserted with the golden contact area pointing down and heading towards the Electronic Units SIM Card Slot, refer to [Figure 3 -3](#page-40-0).

#### Getting Started

<span id="page-40-0"></span>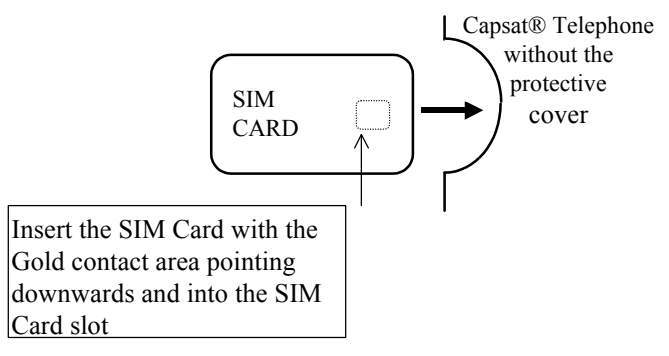

**Figure 3 -3: SIM Card insertion**

# **POWER ON**

Once the equipment is installed then power up the terminal by pressing the  $\textcircled{\tiny{1}}$  key on the handset.

The normal sequence for the handset on power-up is:

- The whole LCD display is filled with solid blocks, all indicators and symbols in LCD display are turned On for about 2 seconds.
- Writes 'Initialising' for some seconds.
- Writes 'PIN code'. This step is omitted if PIN 1 is disabled. Enter your PIN code.

Only Capsat® Mobile Telephones (see appendix J for further information).

- Writes 'Search for satellite'.
- Move the antenna/Capsat® Telephone until the handset writes '<Area> Accept ?', where <Area> is the name of the Area/Ocean Region wanted.
- Press  $\overline{ox}$  to accept the found and wanted Area/Ocean Region.

#### Getting Started

Only Capsat® Disc and Maritime Telephones (see appendix J for further information).

- The Capsat® Telephone will find the satellite automatically. While searching the handset writes messages as 'Full skyscan started', 'Initial skyscan started', 'Re. skyscan started' and 'Step track. started'. Please see appendix J for further information.
- Writes one of the following texts.
	- 1) If no Bulletin Board has been received the handset will display the currently selected Area/Ocean region and the text 'Wait for NCS' as an indication that the Capsat® Telephone is still waiting for the Bulletin Board to arrive.

# IOR:

# Wait for NCS

*(note: If no bulletin board arrive after a while, proceed with the "Terminal Set-Up" section below and try another Area/Ocean Region)* 

2) If the Bulletin board has been received the handset will display the currently selected Area/Ocean Region and the name/LES Access Code of the default selected LES.

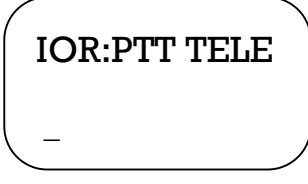

 The Bulletin Board contains information needed for operation in the Inmarsat-phone mini-M network system. Without the Bulletin Board no operations like telephone calls etc. can be done. The Capsat® Telephone will automatically update the display from 1) to 2) when the Bulletin Board is received.

If the antenna has been connected after power-up or if it is not connected at all you will get an alarm message. Check that the antenna is connected correctly. The alarm message can be removed pressing the  $\mathop{\rm Exit}\nolimits$ -key.

The Capsat® Telephone is now in **Idle Mode**.

NOTE (Only Capsat® Disc Telephones): The vehicle must NOT be turning during the first 5 seconds after switching on the system. This period is used to calibrate the initial gyro offset. The total change in vehicle direction during this period should be less than 5 degrees.

### **TERMINAL SET-UP**

Before the Capsat® Telephone can go into operation an Area/Ocean Region must be selected.

• Select the Area that you want to operate in. The current selected Area is marked with an '\*' in the Area list.

If you want to use the already selected Area press the  $\mathop{\rm Exit}\nolimits$ -key and return to Idle Mode without making any changes.

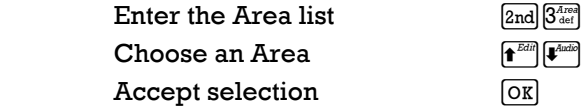

 If the new Area is successfully selected the Capsat® Telephone will write an acknowledge message. Otherwise an error message will be displayed.

• The Capsat® Telephone will perform an initial sky-scan search and will obtain synchronisation with the Network Co-ordinating Station (NCS) within a short time. Wait for the green sync indicator on the handset.

 Furthermore the Bulletin Board is received. Wait until the handset display is updated as specified in the previous section.

• First time an Area is selected for operation a random LES is selected as default. When you are making e.g. an outgoing satellite call the default LES is used for that call unless another LES specifically has been chosen for the call.

### Getting Started

 If you are using the selected Area for the first time select a default LES. The current default selected LES is marked with an '\*' in the LES list.

If you want to use the already selected LES press the  $\rm [Ext]$ -key and return to Idle Mode without making any changes.

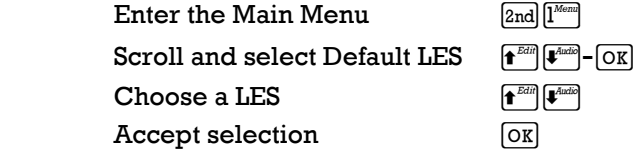

 If the new default LES is successfully selected the Capsat® Telephone will write an acknowledge message. Otherwise an error message will be displayed.

The Capsat® Telephone is now ready for operation.

#### **4 CALL TYPES**

The Capsat® Telephone distinguishes between three types of telephone calls:

- Voice Calls
- Fax Calls
- Data Calls

Each of the three types of calls are routed to a separate connector on the terminal:

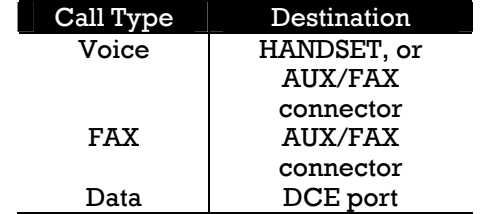

If the PIN1 security key is enabled and the Capsat® Telephone is in sleep mode it is required to login on the terminal handset, prior to making calls from an auxiliary telephone, a fax machine or the data interface. However, it is always possible to receive calls.

# **NUMBERS**

There are four types of numbers which can be dialled from the Capsat® Telephone:

- Subscriber Numbers Ordinary telephone numbers of subscribers.
- Short Codes Two digit codes which refer to entries in the telephone book. The

short code numbers must always be preceded by  $\mathbb{R}$  when entered.

• Service Codes

Also two digit codes (but not preceded by  $\left\{\ast\right\}$ ) which refers to optional services provided by the Land Earth Stations. See Appendix D for a list.

• Local Numbers

With an auxiliary telephone connected to the AUX/FAX port it is possible to make local calls from the handset to the auxiliary telephone and vice versa.

The local call codes are one digit numbers.

Dialling numbers is simple once connected with a LES:

From the handset just enter the telephone number and press either  $\left[\overline{C_n}\right]$ ,  $\left[\overline{OK}\right]$  or  $\#$  to initiate the call.

On the auxiliary telephone use the pound button  $\#$  to initiate the call.

NOTE: When dialling short codes pressing  $\#$  once the telephone number will be displayed and a second press is required to initiate the call.

# Number Formats

In the following the general dial formats for telephone numbers described.

All mandatory fields are marked <field>. All optional fields are marked [field]. All the fields must be separated with  $\mathcal{F}$ ]. Leading optional fields may be left out completely, but if other optional fields are left out you still have to enter an  $\mathbb{R}$  to indicate an empty field.

The dial formats are shown for auxiliary telephone calls where the offhook key  $\left(\frac{1}{2}\right)$  and  $\left[\frac{1}{2}\right]$  is unavailable. On the handset all trailing pound-buttons can be substituted by a single  $\sqrt{2}$  or  $\sqrt{ox}$  press, i.e. the sequence  $\# \|\# \|$  can be substituted by  $\alpha$  or  $\alpha$ .

The fields that make up the number are:

- The **Terrestrial Network ID** (TNID) field holds a 3-digit value and specifies the telephone network to be used.
	- 0 Terrestrial Network unspecified (default value)
	- 1..255 Terrestrial Network ID 1..255

In most countries only one telephone network exists.

- The **LES** field holds a 3-digit value and specifies the LES Access Code that shall be used for the actual telephone call. If no LES field is specified the default LES will be used.
- The **Type** field holds a 1-digit value and specifies the type of call:
	- 0 for AUX Phone calls
	- 1 for AUX FAX calls

The value of the type field will over

• The **Phone number** field specifies the subscriber number to be called including call prefix for automatic calls (00) and country code (e.g. 45 for Denmark). It holds up to 22 digits.

### Subscriber Number Format:

*Handset: [Terr. Network ID ] [Les ]<Phone number> Aux.Phone: [Terr. Network ID ] [Les ][Type ]<Phone number>*

 *OR* 

*<Phone number>*

Short Code Format :

*Handset: [Terr. Network ID ] [Les ]<Short code> Aux.Phone: [\*][Terr. Network ID[\*]] [Les[\*]][Type[\*]]<Short code>*

 *OR* 

 $\sqrt{x}$  *<Short code>* $\sqrt{\frac{\#}{\#}}$ 

Service Code Format:

*<2 Digit Service Code>*

Local Call Format:

*<1 Digit Local Code>*

# Examples Of Telephone Dial Formats

#### **Manual Telephone Calls**

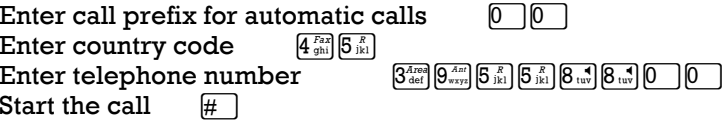

A telephone number can be called entering the telephone number and accepted using the  $\boxed{\#}$ -key. The telephone number may not exceed 22 digits including call prefix for automatic calls and country code.

The default LES will be used for the call.

### **Telephone Call On A Fax Interface**

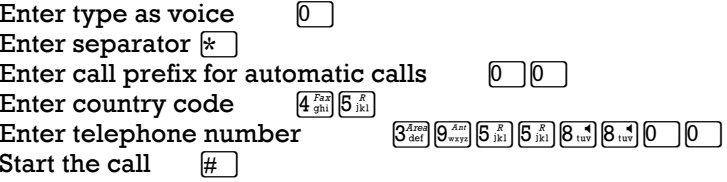

If the 2-wire phone/fax port is used mainly as a fax interface it is normally set to fax in the configuration menu (Config, Aux/Fax conf., Fax). When dialling a number, the terminal will then assume that the call is a fax call. However, it is possible to overrule this setting from the 2-wire phone/fax and make a voice call by dialling:  $0*$ <number>. The call must be accepted using the  $#$ -key.

The telephone number may not exceed 22 digits including call prefix for automatic calls and country code.

### **Telephone Call Of Last Number Dialled**

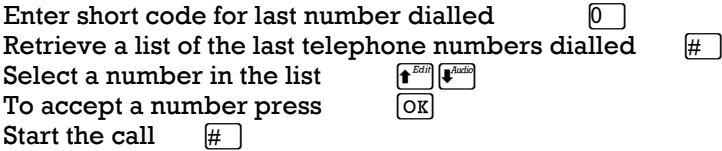

The short code '0' represents the last telephone number dialled. Pressing the  $\#$  ]-key once will display a list of the last up to 20  $^2$ numbers dialled. It is now possible to scroll through the list and select a number by pressing the  $[OR]$ -key. You can accept it with a second press on the  $\#$  -key or you may change the number.

### **Local Call**

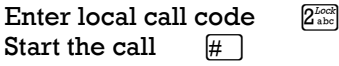

A local call is a call between the Capsat® Telephone and auxiliary phone. Calls can be initiated from both ends. Different from other types of calls it is not necessary to be in synchronisation with the NCS to make a local call. A local call will not be stored in the call log. Any key between  $[\![\frac{M^{1000}}{2000}]\!]$  and  $[\![\frac{M^{2000}}{20000}]\!]$  can be used as local call code..

#### **Telephone Call Of 2-Digit Code**

Enter 2-digit code  $[\Gamma^{\text{Mem}}][\Gamma^{\text{Mem}}]$ Start the call  $\begin{array}{c} \text{#} \ \end{array}$ 

All 2-digit service codes are described in appendix D. A call to a 2-digit code service is normally made entering the 2-digit code and accept it using the  $#$  -key. However some 2-digit code services require an appended string with telephone number, credit card number etc.

The 2-digit code represents special services such as operator assistance, commissioning etc. supported by the LESs. The services supported depends on the LES.

#### **Telephone Call From Telephone Book**

Enter the Phonebook  $\mathbf{F}^{\text{rand}}$ <br>Choose a subscriber  $\mathbf{F}^{\text{rand}}$ Choose a subscriber Select and display the subscriber telephone number  $[OR]$ Start the call  $\qquad \qquad \qquad \text{#}$ 

The telephone book can be entered using the  $\left| \mathbf{f}^{\text{Edd}} \right|$  or  $\left| \mathbf{f}^{\text{Edd}} \right|$ -key. Inside the telephone book a particular subscriber may be selected and displayed using the  $[OR]$ -key. You may change the number or simply accept using the  $#$  -key.

### **Telephone Call Using Short Code**

Enter short code prefix  $\overline{\ast}$ Enter short code  $\sqrt{1^{Mean} |4^{Far}_{ghi}|}$ Display the corresponding telephone number  $\mathbb{H}$ Start the call  $\qquad \qquad \boxed{\#}$ 

Refer to section 'Phonebook' in chapter 5 for general information about short codes.

The short code prefix in front of the short code must be entered. If not the call will be recognised as a 2-digit code call or a local call. The first press on the  $\#$  -key will display the telephone number corresponding to the entered short code. The telephone number may be changed or accepted with a second press on the  $#$  -key.

# **VOICE CALLS**

Telephone calls can only be made or received if

- Bulletin Board has been received from NCS e.g. the display shows 'IOR:PTT TELE'.
- Capsat® Telephone is in synchronisation with NCS, i.e. the green sync indicator lights steadily

# Receiving Handset Calls

In the following an incoming call to the handset is described. The handset will ring and the yellow RING indicator will flash. The call can be answered in two ways:

1. Press the  $\mathbb{Z}$ -key

This will establish the connection and enable the microphone and ear-piece. If the handset is in the cradle the speaker in the terminal will also be enabled. The RING indicator lights steadily during the connection.

2. Lift handset out of the cradle This will establish the connection and enable the microphone and ear-piece. The RING indicator lights steadily during the connection.

During the call you can use the volume control at the side of the handset to control the speech level. The  $[2nd]$  $[8...]$ -key combination enables/disables the speaker in the terminal. The  $\blacktriangleleft$ -symbol shows whether the speaker is On/Off. To mute the microphone press  $[2nd]$   $[64nd]$ When muted the Off-hook indicator  $\curvearrowright$  will flash in the display.

Calls are cleared in two ways.

- 1. Pressing the  $\mathbb{Z}$ -key.
- 2. Place the handset in the cradle when the speaker is Off (i.e. the  $\blacktriangleleft$ indicator is off).

If you place the handset in the cradle with the speaker On you will not clear the call. You will have to press the key.

If the call is cleared by the calling subscriber or cleared in an abnormal way you will hear a congestion tone in the earpiece/speaker as an indication of a call clearing. If you do not press the  $\sqrt{6}$ -key within 10 seconds the handset will go on-hook automatically.

Refer to appendix E for more information about the tone signals. An error message will be displayed if the call is cleared in an abnormal way.

Land mobile and maritime terminals have some additional capabilities which are described in the Accessories paragraph in Chapter 5.

# Receiving Auxiliary Phone Calls

In the following an incoming call to the auxiliary telephone connected to the AUX/FAX connector, x5, is described.

NOTE: *The text in brackets specify actions taken by the user. The messages in boxes specify the status of the auxiliary phone call displayed in the handset. These messages are only displayed if the handset is out of the menu system.* 

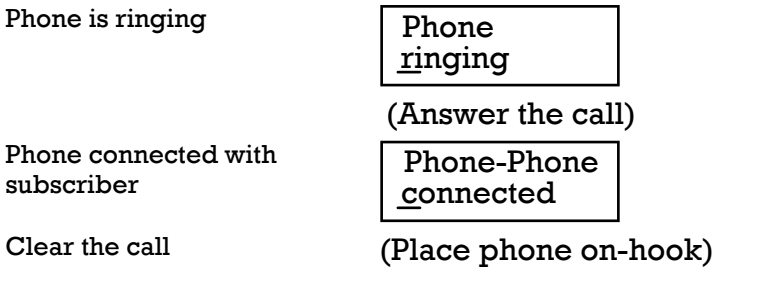

If the call is cleared by the calling subscriber or cleared in an abnormal way you will hear a congestion tone as an indication of a call clearing. The phone must be placed on-hook before a new call can be established.

Refer to appendix E for more information about the tone signals. An error message will be displayed if the call is cleared in an abnormal way.

*Note: Due to the power saving scheme, devices connected to the X5 Phone/Fax Connector cannot wake the Capsat® Telephone up from sleep mode.*

# Making Handset Calls

NOTE: *The messages in boxes specify the status of the handset call displayed in the handset. These messages are only displayed if the handset is out of the menu system.* 

Apart from local calls and 2-digit "short code" calls (see below), handset calls can be separated into two kinds of calls:

- 1. Calls To Ordinary Telephone Numbers
- 2. Calls To Other Inmarsat-Phone Mini-M Terminals

### **Procedure To Call Ordinary Telephone Numbers**

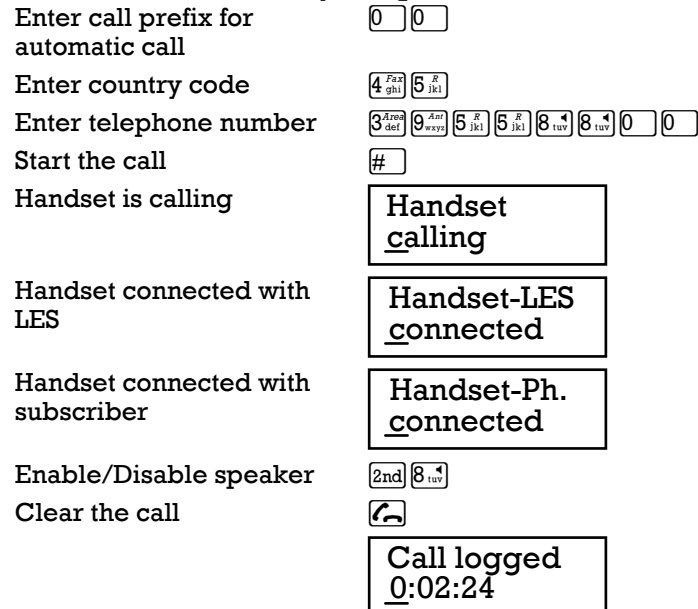

#### <span id="page-54-0"></span>**Procedure To Call Other Inmarsat-Phone Mini-M Terminals**

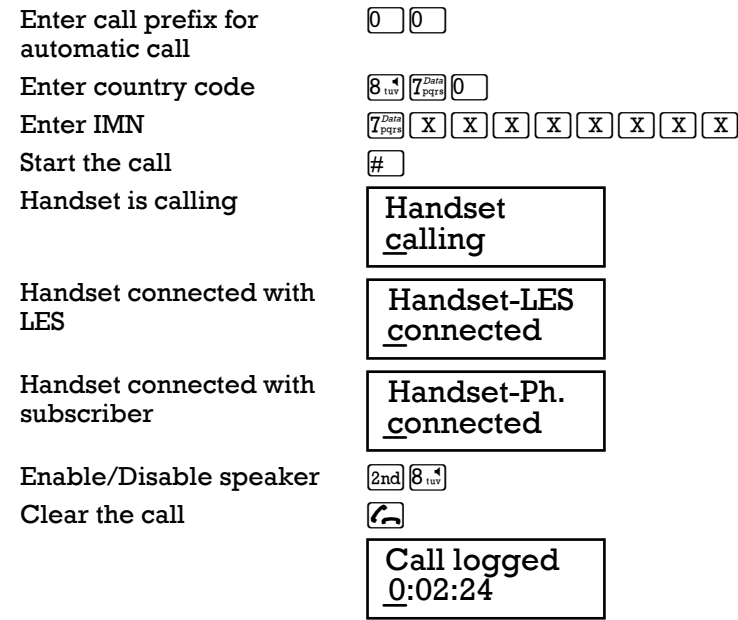

 The international codes ("country code") to the Areas/Ocean Regions are listed in Table 6. Using the 870 country code (Single Network Access Code, SNAC) automatically routes the call to the Mini-M terminal via the proper Area/Ocean Region.

#### **Table 6 Ocean Region Access Codes**

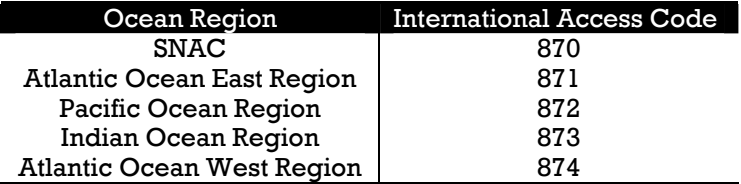

If the call is accepted by the Capsat® Telephone it will start the call procedure and display the message 'Handset calling'. When the Capsat® Telephone has established the call to the LES the message 'Handset-LES connected' will be displayed. The LES now

calls the subscriber. When the subscriber answers the call the message 'Handset-Ph. connected' will be displayed. The RING indicator lights steadily during the connection.

The billing of the call starts when the subscriber answers the call and there is an end-to-end connection between the Capsat® Telephone and the subscriber. Note that only outgoing satellite calls are billed.

Outgoing calls are cleared identically to incoming calls.

If the call is billed, payment information is stored in the call log and the call duration is displayed for some seconds in the display.

# Making Auxiliary Telephone Calls

NOTE: *The texts in brackets specify actions taken by the user. The messages in boxes specify the status of the auxiliary phone call displayed in the handset. These messages are only displayed if the handset is out of the menu system.* 

As for handset calls, auxiliary calls are also grouped into regular calls and calls to other Inmarsat-phone mini-M terminals.

### **Calling Ordinary Telephone Number From The Auxiliary Telephone**

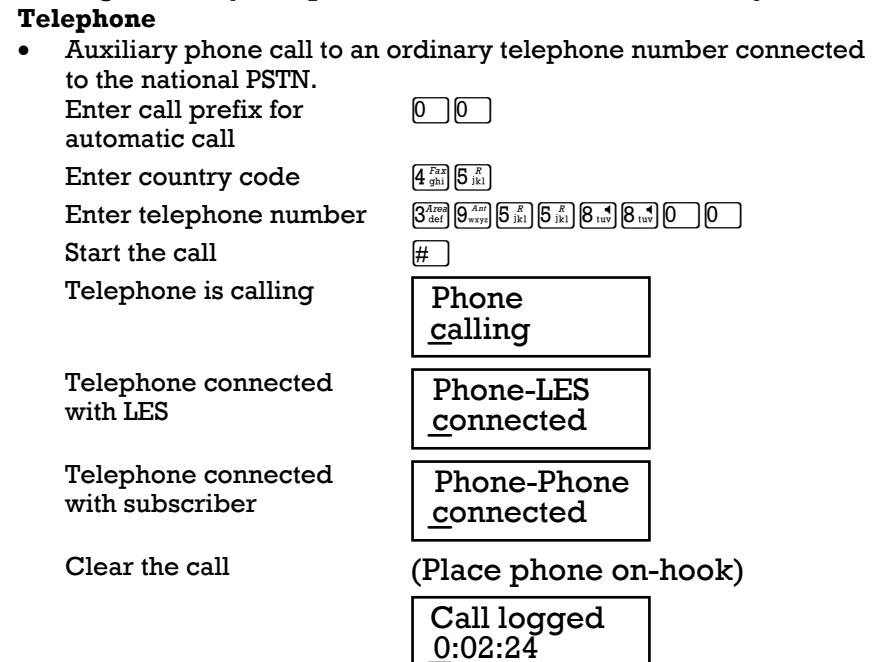

#### **Telephone** Enter call prefix for automatic call  $[0]$ Enter country code  $8_{\text{tw}}[T_{\text{pgrs}}^{\text{Data}}]$ Enter IMN  $\boxed{T_{\text{pqrs}}^{\text{Data}}[X][X][X][X][X][X][X][X][X]}$ Start the call Telephone is calling calling PhoneTelephone connected with LES Phone-LESconnectedTelephone connected with subscriber connected Phone-PhoneClear the call (Place phone on-hook) 0:02:24 Call logged

 The international codes ("country code") to the Areas/Ocean Regions are listed in [Table 6](#page-54-0). Using the 870 country code (Single Network Access Code) automatically routes the call to the Mini-M terminal via the proper Area/Ocean Region.

If the call is accepted by the Capsat® Telephone it will start the call procedure and display the message 'Phone calling'.

When the Capsat® Telephone has established the call to the LES the message 'Phone-LES connected' will be displayed. The LES now calls the subscriber.

When the subscriber answers the call the message 'Phone-Phone connected' will be displayed.

The billing of the call starts when the subscriber answers the call and there is an end-to-end connection between the Capsat® Telephone and the subscriber. Note that only outgoing satellite calls are billed.

If the call is cleared by the calling subscriber or cleared in an abnormal way you will hear a congestion tone in the telephone as an indication of a call clearing. The phone must be placed on-hook before a new call can be established.

Refer to appendix E for more information about the tone signals. The Capsat® Telephone will display an error message if the call is cleared in an abnormal way.

If the call is billed, payment information is stored in the call log and the call duration is displayed for some seconds in the display.

# Key Entries After Connection

During an end-to-end connection (incoming or outgoing satellite call) between the Capsat® Telephone and the subscriber, additional key entries might be necessary for direct dialling through PABX systems, voice response systems etc. The tones generated from pressing the keys are called DTMF tones.

The handset must be out of the menu system to invoke DTMF tones. The keys which generate DTMF tones are the number, pound, and the asterisk keys  $(0)$ - $\left[\overline{9_{\text{wxy}}^{_{\text{A}}}}\right], \#$  and  $\left[\ast\right]$ ).

For the auxiliary telephone simply press the  $[0]$ - $[9]$ ,  $[\star]$  and  $[\#]$ keys to invoke the DTMF tone.

# Microphone

During an end-to-end connection (incoming or outgoing satellite call) between the Capsat® Telephone and a subscriber the microphone in the handset can be muted.

Press  $\left[\frac{2nd}{b_{mn}}\right]$  on the handset to mute the microphone. Subsequently a press of any handset key will set the microphone back to normal again.

The handset will display the messages 'Microphone Off' when the microphone is muted and 'Microphone On' when the microphone is back to normal. The handset has to be out of the menu system to show these messages.

# Call Transfer

During an end-to-end connection (incoming or outgoing satellite call) between the Capsat® Telephone and the subscriber it is possible to transfer the call between the handset and the auxiliary telephone connected to the terminal.

The call transfer is activated by pressing the 'R' -key. On the handset the 'R'-key is generated with the combination  $[2nd]$   $[5\frac{8}{16}]$ .

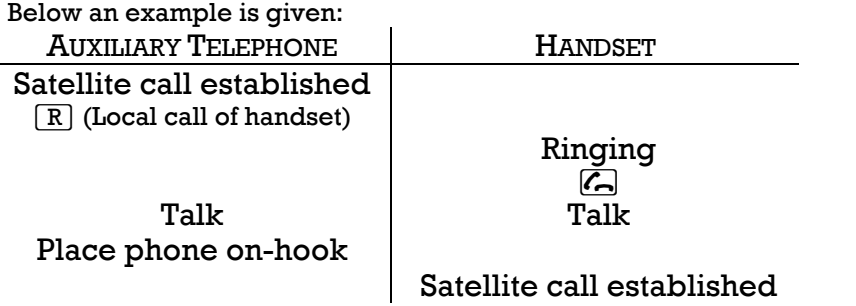

The unit having the satellite call can take back the satellite call at any time during the procedure pressing the  $\boxed{R}$ -key a second time.

Technically, the  $\boxed{\text{R}}$ -key makes an On-hook, Off-hook with a maximum spacing of 150 ms. If the auxiliary phone does not have a  $\boxed{R}$ -key and is of good quality it might be possible to simulate the key, flashing the hook switch.

If the call is billed each part of the call will be stored separately in the call log. The example above will give two entries in the call log, one for auxiliary phone call and one for handset call.

# **FAX CALLS**

Fax calls can only be made or received if

- The AUX/FAX port is configured to FAX.
- Bulletin Board has been received from NCS
- The Capsat® Telephone is synchronised with the NCS.

Not two fax machines work identically. Therefore this description may not be complete. Additional information may be obtained from your fax manual supplied with the fax machine.

# Receiving Fax Calls

In the following an incoming fax call to a fax machine connected to the AUX/FAX connector, x5, is described.

A fax call is normally answered and cleared automatically.

NOTE: *The texts in brackets specify automatic actions taken by the fax machine. The messages in boxes specify the status of the fax call displayed in the handset. These messages are only displayed if the handset is out of the menu system.*

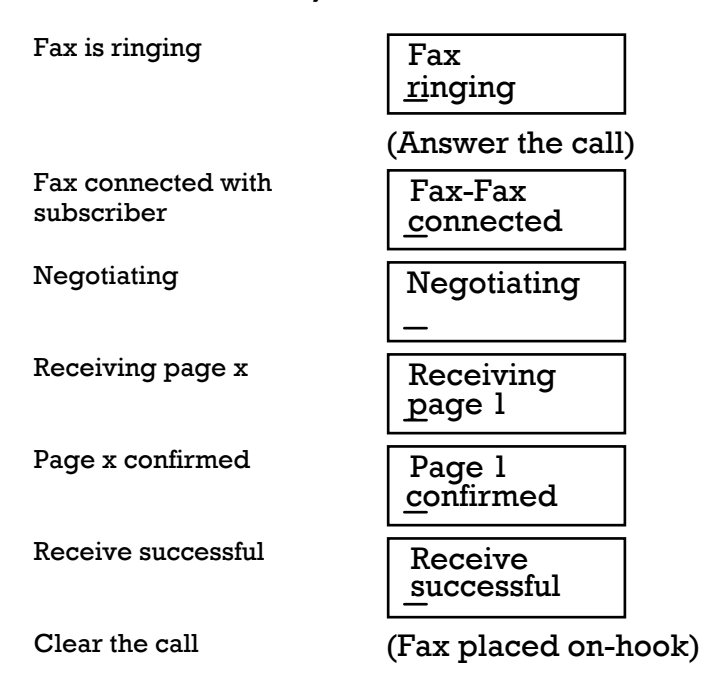

An error message is displayed if the call is cleared in an abnormal way.

# Making Fax Calls

If the fax machine has a keypad the dial number can be entered directly from this keypad.

The texts in brackets specify automatic actions taken by the fax machine. The messages in boxes specify the status of the fax call displayed in the handset. These messages are only displayed if the handset is out of the menu system.

### **Procedure To Call Ordinary FAX Numbers**

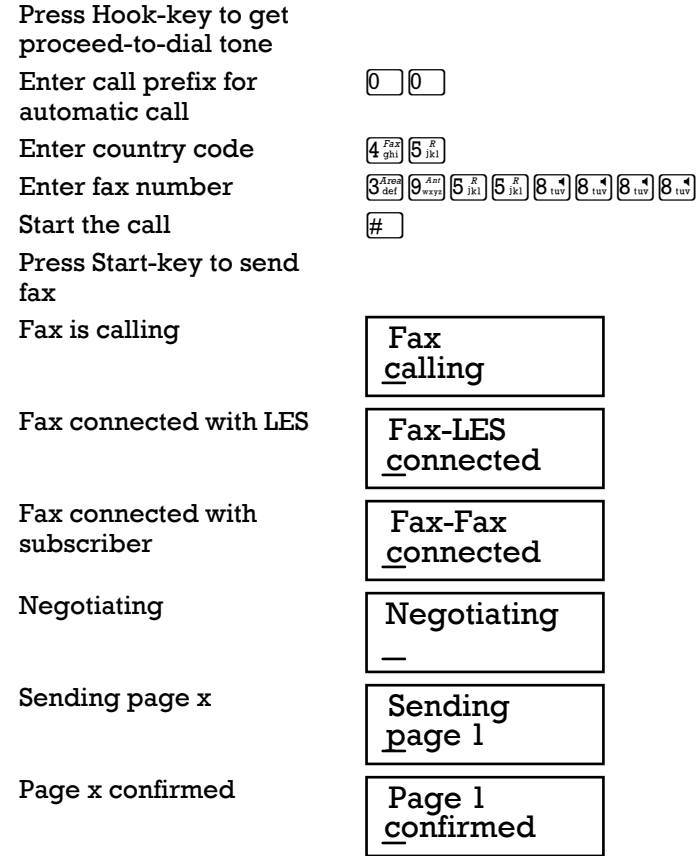

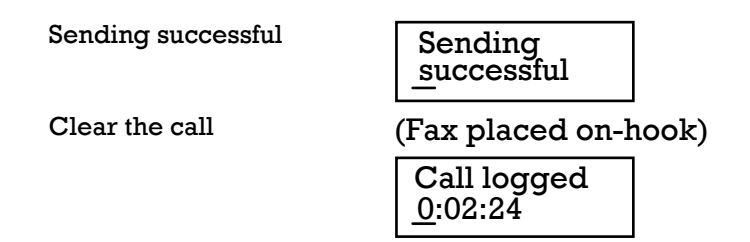

Press the Hook-key on the fax keypad to get a proceed-to-dial tone. Secondly the dial number must be entered and ended with the  $\#$ key to start the call.

If the call is accepted by the Capsat® Telephone it will start the call procedure and display the message 'Fax calling'.

When the Capsat® Telephone has established the call to the LES the message 'Fax-LES connected' will be displayed. The LES now calls the subscriber fax.

When the called fax answers the call the message 'Fax-Fax connected' will be displayed.

Press the Start-key before or when you get connection with the called fax machine. Some fax machines only allow 5 or 6 ringing sequences from the Start-key is pressed and until the call must be answered. In this case you must wait to press the Start-key until the call is being answered.

If the Start-key is not pressed the message 'Press Start on fax' will be displayed. If the Start-key is not pressed immediately after this message the fax call will be cleared.

The billing of the call starts when the called fax machine answers the call and there is an end-to-end connection between fax machine on the Capsat® Telephone and the called fax machine.

The fax machine will automatically clear the connection when the fax message has been sent.

If the call is billed, payment information is stored in the call log and the call duration is displayed for some seconds in the display.

The fax number has identical dial format as mentioned for voice calls. It is not necessary to use the  $\#$  -key twice for short codes. Using the  $\#$  -key once will be enough.

# Making Fax Calls From The Handset

If the fax machine does not have a keypad the handset can be used to start the fax call. The general procedure in this case is as follow:

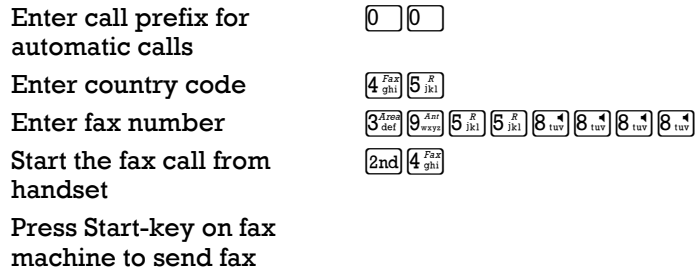

It is required that the fax machine generates an Off-hook when the Start-key on the fax machine is pressed. But since some fax machines does not automatically go Off-hook when the Start-key is pressed it may be necessary to press the Off-hook-key before pressing the Start-key.

The remaining part of the procedure is similar to fax machines having a keypad as described above.

# **DATA CALLS**

Data calls can only be made or received if

- DTE equipment is attached to the DCE port.
- Bulletin Board has been received from NCS.
- Capsat® Telephone is in synchronisation with NCS.

The data service is a facility which is used to transfer letters, documents, programs etc. People who are already familiar with data modems will find it easy to use the Capsat® Telephone data service.

The Capsat® Telephone works almost like an ordinary data modem. The differences are caused by the medium of transfer and therefore

some modem features e.g. tone dialling are irrelevant. However, it is possible to specify tone-dialling for compatibility with ordinary data modem but this information is not used.

A PC or other terminal device (DTE) running an asynchronous communication program has to be connected to the Capsat® Telephone (DCE), plug X4. The factory setting for the DCE-Capsat® Telephone interface is as follow:

- 9600 baud.
- auto-detection of the following character framings:
	- \* 7N2 (7 data bits, no parity, 2 stop bits)
	- \* 7E1 (7 data bits, even parity, 1 stop bit)
	- \* 7O1 (7 data bits, odd parity, 1 stop bit)
	- \* 7M1 (7 data bits, mark parity, 1 stop bit)
	- \* 7S1 (7 data bits, space parity, 1 stop bit)
	- \* 8N1 (8 data bits, no parity, 1 stop bit).

The baudrate setting can be changed from the handsets Menu System.

To test if there is contact with the Capsat® Telephone please enter the command 'AT<Enter>' from the DTE. The Capsat® Telephone will respond with 'OK'.

### Receiving Data Calls

In the following it is described how incoming data calls are received at the DTE connected to the Capsat® Telephone .

NOTE: *The text in brackets are responses from the Capsat® Telephone to the DTE. The text not in brackets are commands given by the user at the DTE to the Capsat® Telephone . The messages in boxes specify the status of the data call displayed in the handset. These messages are only displayed if the handset is out of the menu system.*

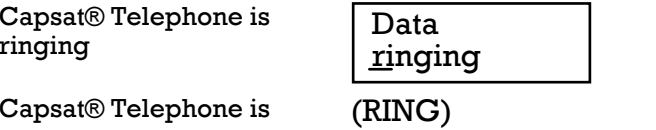

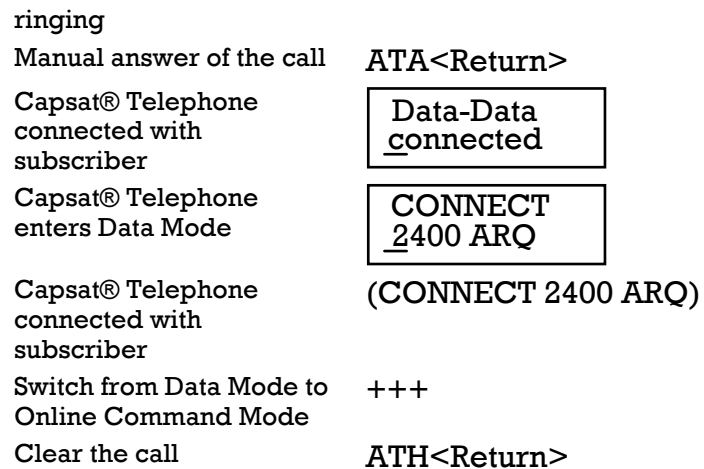

The data call may be answered automatically by the Capsat® Telephone . Please refer to the description of the S0 register. The message e.g. 'CONNECT 2400 ARQ' will be displayed in the handset when the Capsat® Telephone enters the Data Mode. If the 3 escape characters  $(++)$  are entered the Capsat® Telephone will change from Data Mode into Online Command Mode. In the Online Command Mode the command ATH or ATH0 can be given to clear the connection.

# Making Data Calls

In the following it is described how outgoing data calls are made from the DTE. The text in brackets are responses from the Capsat® Telephone to the DTE. The text not in brackets are commands given by the user at the DTE to the Capsat® Telephone . The messages in boxes specify the status of the data call displayed in the handset. These messages are only displayed if the handset is out of the menu system.

Apart from 2-digit code calls, data calls can be separated into 2 types of data calls:

1. Calls to ordinary data numbers connected to national PSTNs.

.

2. Calls to other Inmarsat-phone mini-M data modems.

# **Procedure To Call Ordinary Data Numbers**

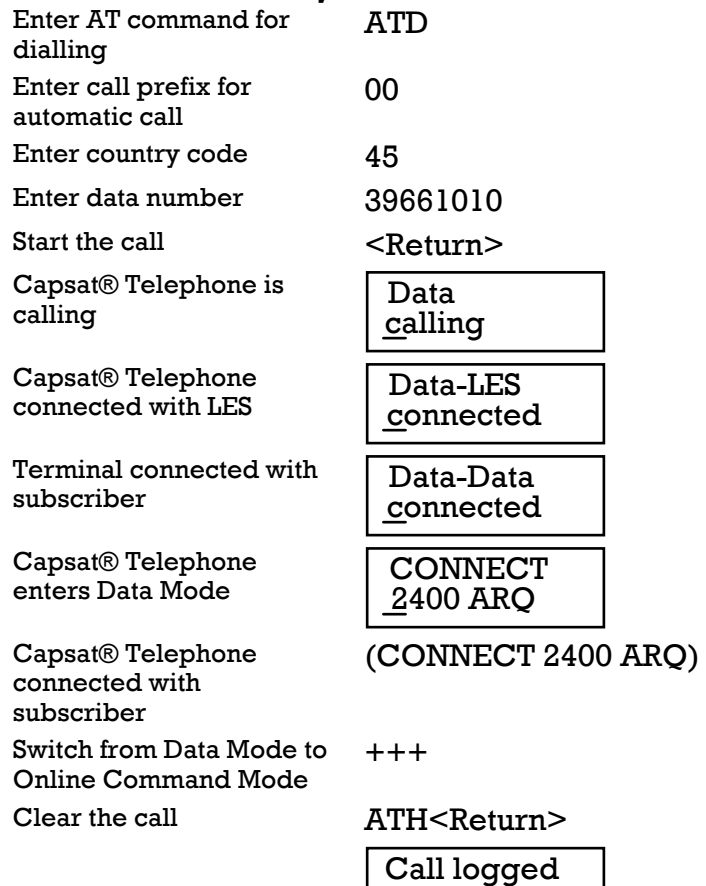

0:02:24

#### **Procedure To Call Other Inmarsat-Phone mini-M Data Modems**

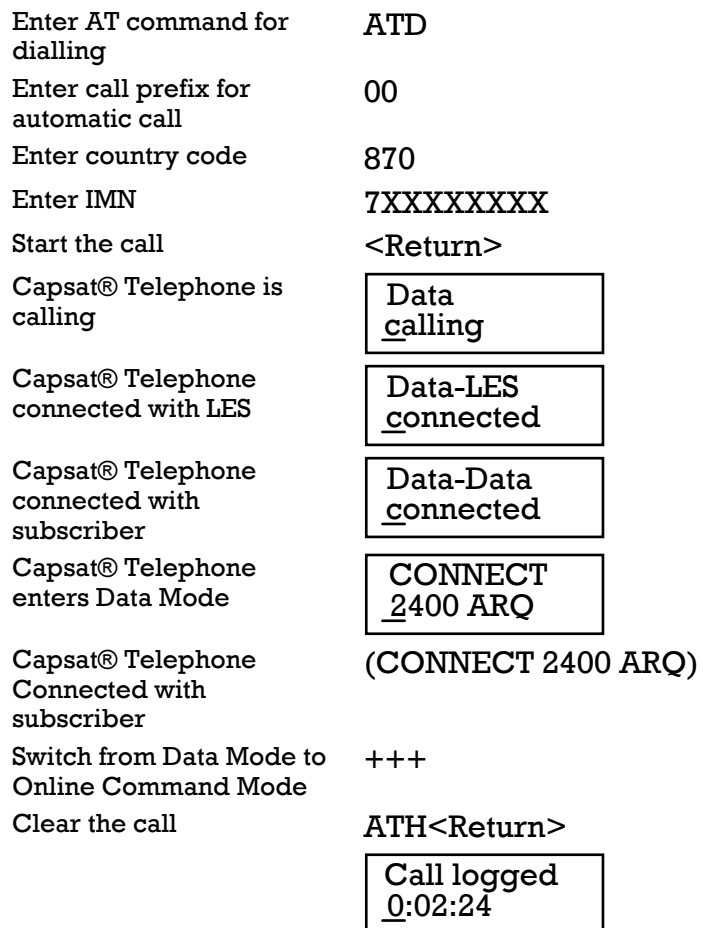

 Refer to [Table 6](#page-54-0) for a list of the international codes ("country code") for the Areas/Ocean Regions. Using the 870 country code (Single Network Access Code) automatically routes the call to the Mini-M terminal via the proper Area/Ocean Region.

Enter the command ATD followed by a dial number from the DTE. The command is finished with a press on the <return> button.

If the call is accepted by the Capsat® Telephone it will start the call procedure and display the message 'Data calling' in the handset. When the Capsat® Telephone has established the call to the LES the message 'Data-LES connected' will be displayed in the handset. The LES now calls the subscriber data modem.

When the called data modem answers the call the message 'Data-Data connected' will be displayed in the handset.

The message e.g. 'CONNECT 2400 ARQ' will be displayed in the handset when the Capsat® Telephone enters the Data Mode. The billing of the call starts when the data modem at the LES and the subscriber data modem have finished negotiating and there is an end-to-end connection between Capsat® Telephone and the called data modem.

If the 3 escape characters  $(++)$  are entered the Capsat® Telephone will change from Data Mode into Online Command Mode. In the Online Command Mode the command ATH or ATH0 can be given to clear the connection.

If the call is billed, payment information is stored in the call log and the call duration is displayed for some seconds in the display. The data number has a dial format similar but not equal to the dial format for voice and fax calls. The dial format for data numbers are as follow:

> *ATD<Data number><Return> ATD<Short code><Return>*

Leading optional fields may be left out.

# Making Data Calls From The Handset

A data call can also be started from the handset. There may be situations where it is not possible to start a data call with an ordinary ATD command from the normal DTE interface, plug X4 on the Capsat® Telephone e.g. when running with encrypted data. The following procedure can be used:

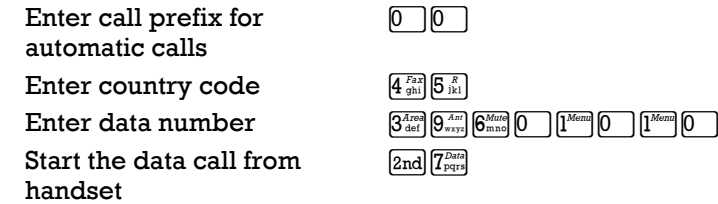

The remaining call procedure is as described above for ordinary data calls.

# Data Modes

#### *Command Mode*

At Power On the Capsat® Telephone will be in Command Mode. When no dial command is in progress and no connection with a remote modem has been established the Capsat® Telephone will also be in Command Mode.

In Command Mode all the AT commands described below can be given.

### *Data Mode*

The Capsat® Telephone will enter the Data Mode when a connection is established with a remote modem.

In Data Mode data can be transferred between the Capsat® Telephone and the remote modem.

### *Online Command Mode*

When the Capsat® Telephone is in Data Mode the Online Command Mode can be entered, still keeping the connection, using the command '+++' described below. The Data Mode can be re-entered with the command 'ATO'.

In Online Command Mode all the AT commands described below can be given.

# AT Command Set

The commands which can be given to the Capsat® Telephone are specified in the PCCA STD-101 and the ITU-T V.25ter standards. These standards consist of provisions and references based on the

popular AT Command Set described in the standards: ANSI/TIA/EIA-602 and ANSI/TIA/EIA-615 together with some extended AT+I, AT+G and AT+W Command Sets.

All command lines entered at the DTE must start with the letters 'AT'. All command lines must end with a press on the <return> key or more precisely the value specified in the S3 register (see below). Several commands can be given in one command line. All available commands are listed in Appendix K along with response codes.
#### **5 MENU SYSTEM**

This section contains detailed description of the features accessible from the menu.

The menu system provides the possibility to control and manage the Capsat® Telephone. The menu system is organised as in many popular computer programs. The main menu is the main entrance of the menu system. From there the menu system spreads with submenus etc.

The following keys are used to navigate in the menu system:

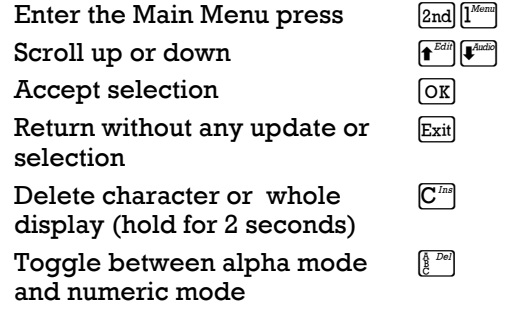

In order to ease the use the Capsat® Telephone has two built-in phone books, the help desk and the users own phone book. Both phone books are accessed from the users menu.

## **HELP DESK**

 The "Help Desk" contains telephone numbers which can be dialled in emergency situations, regardless of configuration. Insertion and editing of the emergency phone book is done from the configuration menu and requires access to the MES PIN2 code. "Help desk" calls are always billed to the terminal.

NOTE: Help desk calls can not be performed with a SIM card inserted in the terminal.

From this menu item the user can initiate a call to a subscriber from a predefined list of numbers previously entered by a user having the MES PIN2 authorisation code.

Note that it is always possible to call the numbers listed in the Help Desk. Even if the phone is blocked with PIN1 or SIM lock. In this situation the Help Desk can be activated by pressing  $[2nd]$ <sup>[0]</sup>.

## **PHONE BOOK**

The "Phone Book" is managed by the user. When using a SIM card the phone book will be stored on the card, otherwise it is stored in the terminal.

The following operations are possible in the phone book:

- Insert new entries
- Delete entries
- Edit/Change entries
- Print all entries
- Initiate call via number.

If phone book dial is enabled only the user having the CONFIG PIN can insert, delete or change an entry.

The phone book contains 99 locations in which 99 subscribers may be stored. Each entry/subscriber is stored with the following information.

- Dial string
- Name of subscriber.
- •Short number (two digit code).

The dial string contains the subscriber's telephone number including call prefix for automatic calls and country code. The telephone number can hold up to 22 digits.

The dial string may include a Terrestrial network ID and a LES Access Code as defined in appendix C.

The subscriber's name can hold up to 16 characters. It may be omitted. If the phone book is stored on a SIM card, then the SIM card may allow less than 16 characters to be stored. A SIM card phone book may also have less than 99 entries.

The short code specifies the location in which the subscriber is stored. It can be used for quick access of the entry when dialling.

The list of entries in the phone book is sorted according to Short Code.

An entry in the list is displayed with:

- •Short code and subscriber's name or
- •Short code and dial string.

## Accessing The Phone Book

The phone book can only be entered when non-empty. There are two ways to enter the phone book from outside the menu system.

#### 1. **Main Menu**

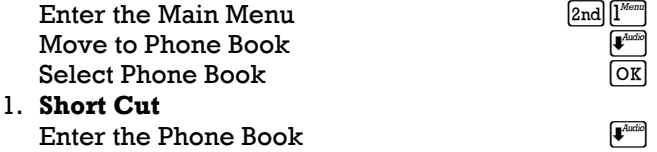

Both methods will enter the phone book from the top.

# The Phone Book Display

Each line in the handset display represents an entry in the phone book. An entry can be displayed in one of the two following layouts:

1. Short code and subscriber's name. (Alpha mode is ON) If the size of the line is beyond the length of the display only the first characters of the name are displayed.

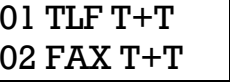

2. Short code and dial string.

(Alpha mode is OFF)

 If the size of the line is beyond the length of the display only the last characters of the dial string are displayed.

01 53955880002 539558888

Toggling the alpha mode (pressing  $\left[\frac{D}{2}D\right]$ ) also toggles between the two display modes.

# Direct Short Code Selection

Inside the phone book it is possible to jump directly to a certain entry without using the arrows  $\left| \mathbf{F}^{\text{max}} \right|$  or  $\left| \mathbf{F}^{\text{max}} \right|$ . This is done by simply entering the short code of the entry, e.g.  $\overline{14}$ . Short codes in the range 1-9 must have a leading zero. Ensure that the alpha mode is Off before pressing the short code.

Example:

The following example will cause a jump to the entry with short code 14 (the entry stored in location 14).

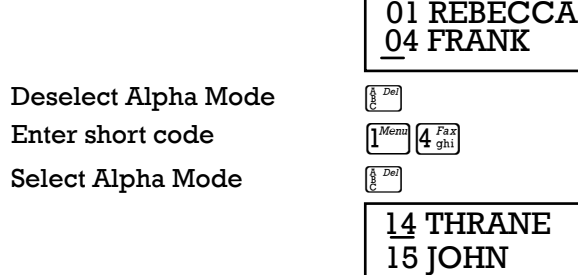

# Add Entry

There are 3 ways to insert an entry into the phone book. It can be inserted directly from outside the menu system, or it can be inserted from within the menu system either at the top level or from the sub menu of the phone book. For the latter two cases the procedure is the same.

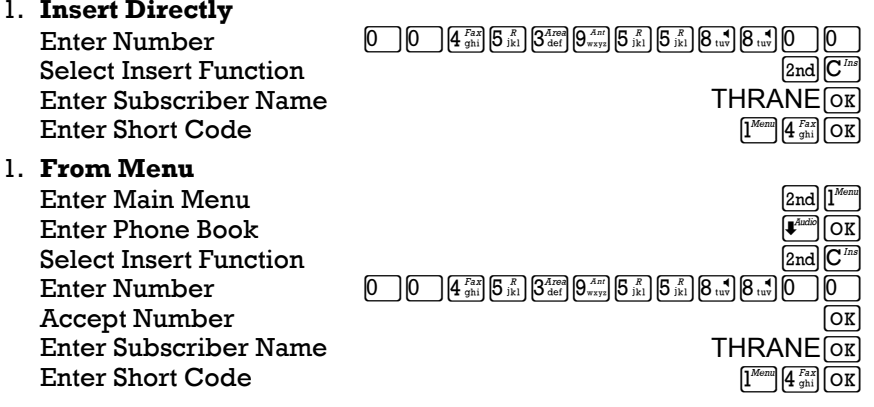

If phone book dial is enabled, then the CONFIG PIN must be entered before editing the phone book.

The Capsat® Telephone displays the message 'Access denied' for unauthorised use.

If the entry is successfully inserted the Capsat® Telephone displays the message 'Entry stored'. Otherwise an error message is displayed. NOTE: The phone book cannot be accessed if empty. The first entry must therefore be inserted directly.

# Edit Entry

The Edit-function can be used to display, update or overwrite an entry. The procedure is much the same as above for inserting entries and the CONFIG PIN must be entered if phone book Dial is enabled.

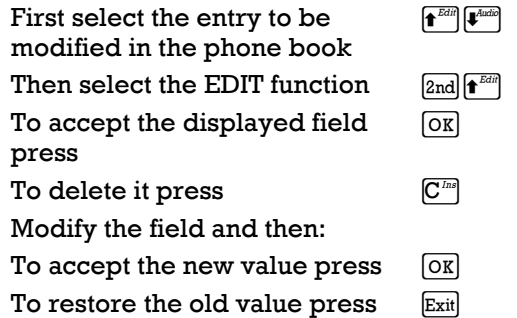

If the short code has been modified to an already existing short code, then the display will show

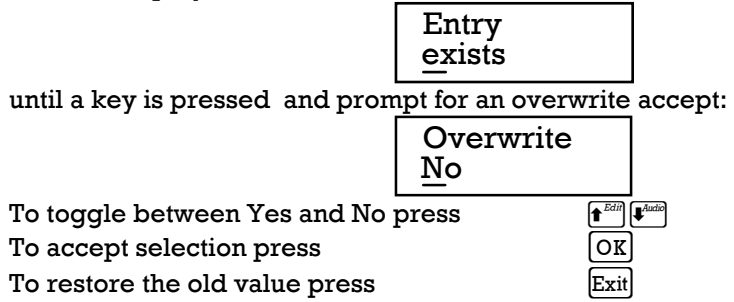

You can display an entry after having selected the Edit-function simply by using the  $\overline{ox}$ -key or the  $\overline{f^{\text{refl}}(x^{\text{test}})}$ -keys without making any change to the contents. The entry will only be updated if changes really are made.

If you make any change of the contents the entry will be updated and stored. The Capsat® Telephone displays the message 'Entry stored'. Otherwise an error message is displayed.

## Delete Entry

How to delete an entry from the phone book :

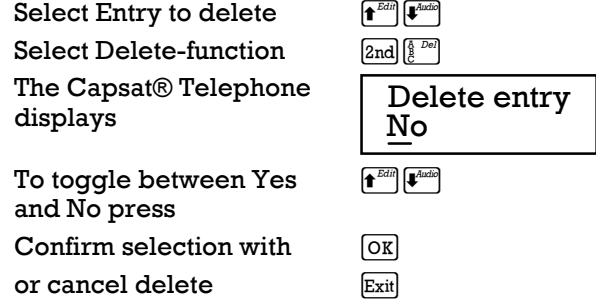

If phone book dial is enabled, then the CONFIG PIN must be entered before entries can be deleted.

 The Capsat® Telephone displays the message 'Access denied' for unauthorised use.

# Print Phone Book

A printout of the contents of the entire phone book can be send to a serial printer connected to the DCE port of the telephone. It is not possible to print a single entry.

Select Print-function

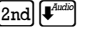

## **PREPAID**

On a prepaid terminal this menu displays the prepaid counters. The counters are only used for outgoing calls. Incoming calls do not change the prepaid counters. The following information is displayed:

- The number of minutes remaining.
- The number of minutes used.
- The total number of prepaid minutes on this terminal.

### **AREA**

From this menu a new Area/Ocean Region is selected. The Area/Ocean Region 'Automatic' is only available for Capsat® Mobile Telephones (see appendix J for further information)

#### **Table 7 Ocean Regions**

| Ocean Region                      | Name    |
|-----------------------------------|---------|
| Automatic                         |         |
| <b>Atlantic Ocean Region West</b> | AORW    |
| <b>Atlantic Ocean Region East</b> | AORE    |
| Pacific Ocean Region              | POR     |
| Indian Ocean Region               | IOR     |
| Spare 1                           | Spare 1 |
| Spare 2                           | Spare 2 |
| Spare 3                           | Spare 3 |
| Spare 4                           | Spare 4 |

Use the arrow keys to find the new ocean region and press 'OK' to accept the new choice.

The currently selected Area/Ocean Region is marked with an '\*'. If the selection fails an error message is displayed.

After having changed the Area it is necessary to go through the same settings as described under 'Getting started'.

- New azimuth/elevation setting of the antenna.
- Wait for Synchronisation with NCS.
- Wait for Bulletin Board from NCS.
- Possible new setting of default LES.

## **DEFAULT LES**

From this menu the default land earth station is selected.

With SIM card inserted this menu item handles the default LESs of the SIM card and operations are made on the SIM card LESs.

Otherwise this menu item handles the LESs of the terminal and operations are made on these.

This menu item makes it possible to select a default LES. All outgoing calls of any kind (voice, fax, data) will be routed through this default LES unless specified directly in the dial string.

An Inmarsat Service Provider can dictate which LESs are allowed including default LESs in each ocean region.

If the allowed or preferred LES list consists of one or more valid LESs located in the currently selected Area/Ocean Region - these LESs will be displayed with the order specified in the allowed or preferred LES list.

The allowed LES list takes precedence over the preferred LES list.

Finally, if there are no valid LESs in neither the preferred LES list nor the allowed LES list, then the LESs received from the Bulletin Board, that is operating in the currently selected Area/Ocean Region, are displayed for selection.

The following operations are possible in default LES menu.

- Select a LES
- Leave LES list
- Edit LES name  $\boxed{\text{2nd}}$   $\boxed{\mathbf{f}^{\text{Ediff}}}$
- $\frac{1}{\left[\text{Exit}\right]}$ <br> $\frac{1}{\left[\text{2nd}\right]}$

 $[OR]$ 

## **MAILBOX**

The mailbox feature handles the alert messages being sent from LESs. When a land subscriber makes an incoming call to a terminal which is busy, switched off, etc. the LES may offer the facility to record a short message. When the terminal again becomes operational an alert message is sent indicating that the LES has recorded a short message for the terminal.

The  $\mathbb S$  symbol in the handset display indicates the presence of unchecked messages.

Alert entries contain the following information:

- LES Access Code
- Service type (voice, fax, data).

The following operations are possible:

- View entries
- Delete entries.

NOTE: If a terminal can operate with and without SIM cards, one should be careful to check for new messages *before* removing the SIM card. Mailbox messages received with the SIM card inserted will be *deleted* when the card is removed from the terminal.

With SIM card inserted only alert messages for the SIM card are displayed.

Otherwise only alert messages for the Capsat® Telephone are displayed. However, all alert messages are stored in the terminals static RAM (i.e. never on the SIM cards).

## **CALL LOG**

The call log contains an entry for each call made from the Capsat® Telephone

With SIM card inserted the menu entry handles the call log of the SIM card and operations are made on the SIM card call log.

Otherwise the menu entry handles the call log of the terminal and operations are made on that.

The terminal can support up to 100 entries in the call log, if a SIM card is inserted the number of entries is limited by storage capacity on the SIM card.

Only information related to successful outgoing calls (voice, fax, data) are stored.

Call log entries contain the following information:

- Dialled number
- Text string (the string shall contain duration, LES access code etc.).

The following operations are possible:

- View entries
- Delete entries (protected by config PIN)
- Print entries.

When browsing the entries each line in the display will show the duration of a call followed by the last 6 digits of the dialled number. Pressing  $\boxed{\text{ox}}$  will display the entire telephone number followed by the text string.

The format of the text string is:

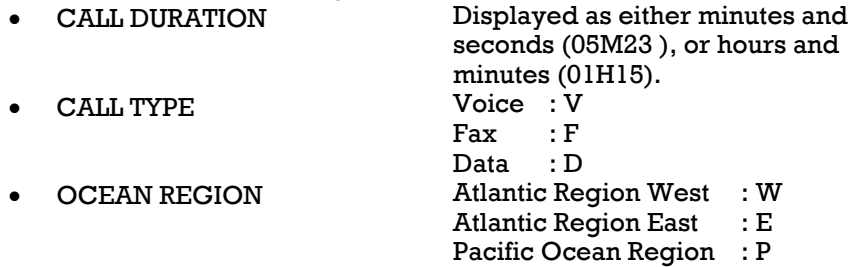

- LES ACCESS CODE
- •TERRESTRIAL NETWORK ID One digit
- •
- CALL TIME

Indian Ocean Region : I The 3 digit access code of the LES which routed the call. CALL DATE Displayed as year-month-day . Displayed in hour: minute format.

## Example:

03M45VW012:0 1996-11-13 22:35

This log is for a successful voice call lasting 3 minutes and 45 seconds. The call was made in the Atlantic Ocean Region West and was routed by the LES with access code 012. The call was made on November 13th 1996 at 22:35.

## **CALLS TOTAL**

This entry displays or resets the total call duration. The value contains the accumulated duration for all calls in the call log. The format is hours:minutes:seconds.

## **PIN CODES**

Access to the terminal is controlled by personal identification numbers, PINs. The intention is that PIN1 is for end users, PIN2 is for service providers such as distributors and config PIN is for organisations and companies.

### **SIM PIN1/MES PIN1:**

PIN1 is used to control general access to the terminal. If PIN1 is enabled, the user will be prompted for PIN1, when the terminal is turned on. The help desk can be used without entering PIN1. If a SIM card is inserted in the terminal, PIN1 on the SIM card will be used.

### **SIM PIN2/MES PIN2:**

PIN2 is used to control features there needs stricter control than PIN1 can provide. If a SIM card is inserted in the terminal, PIN2 on the SIM

card will be used, except when editing the help desk, where MES PIN2 always will be used.

## **CONFIG PIN:**

Config PIN is used to control access to configuration parameters. Only the configurations parameters listed in **[Error! Reference](#page-38-0)  [source not found.](#page-38-0)** will be protected by this pin code.

### **SIM-Lock PIN:**

SIM lock PIN is used to control access to the SIM lock feature. SIM lock PIN code must be entered every time SIM lock is either enabled or disabled.

### **SIM unblock PIN1/PIN2**

These pin codes are used to unblock SIM PIN1/PIN2. SIM PIN1/PIN2 will be blocked after 3 incorrect attempts to enter SIM PIN1/PIN2. There will be allowed 10 attempts to unblock SIM PIN1/PIN2, after that, the SIM card will be blocked and the SIM card must be returned to the service provider.

### **MES unblock PIN1/PIN2**

These pin codes are used to unblock MES PIN1/PIN2. MES PIN1/PIN2 will be blocked after 3 incorrect attempts to enter MES PIN1/PIN2. There will be allowed an unlimited number of attempts to unblock MES PIN1/PIN2.

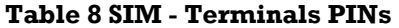

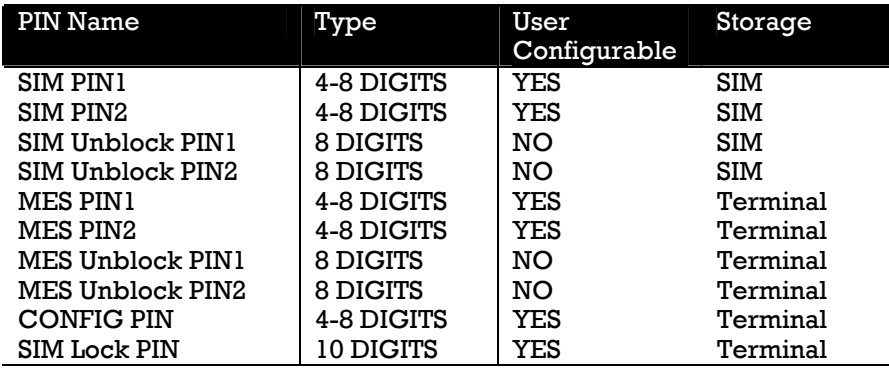

With SIM card inserted the menu entry operates with the PIN1 and PIN2 code for the SIM card. Otherwise the PIN1 and PIN2 for the terminal.

The CONFIG PIN and the SIM Lock PIN are always stored in the terminal.

The Thrane & Thrane factory setting for the MES PIN1 and PIN2 is set to the respective unblock PIN code.

The factory setting for the two MES unblock PINs are delivered together with the terminal.

The config PIN and the SIM lock PIN is programmed as empty from the factory, so these PIN code must be programmed in the pin code menu before use. When asked for the old PIN code just press  $\boxed{\circ \kappa}$ .

The following table shows which security keys are necessary to access which features in the terminal. The column labelled TT-SPECIAL includes both the SIM-LOCK and a special STU key. The STU-key is used only once to enable the STU-feature of the terminal. STU is an option which must be purchased separately. Refer to the chapter on the menu system for details on configuring the Capsat® Telephone.

**Table 9 Capsat® Telephone Security Key Overview.** 

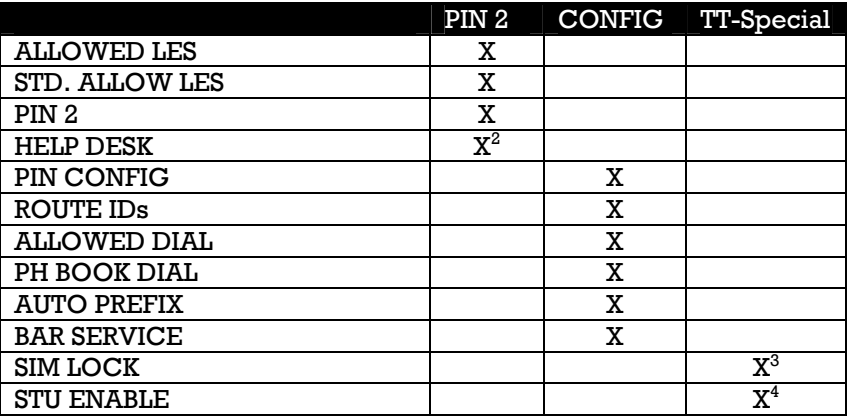

Before updating PIN codes it is necessary to enter the old PIN code and then enter the new PIN code twice before the result message is displayed. The messages are:

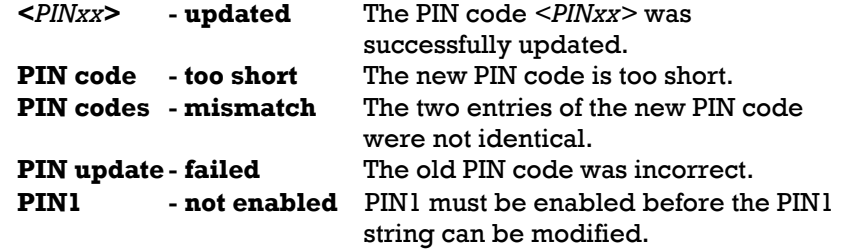

<sup>&</sup>lt;sup>2</sup> Can only be modified with MES PIN2.

 $3$  To change this field the SIM lock security key must be entered. SIM lock mode can also be entered with  $\sqrt{2nd}$  at start-up in an illegal mode (e.g. when configured to SIM-ONLY mode and the SIM card is absent at start-up).

 $4$  To enable the STU facility the STU security key must be entered.

The PIN code menu contains a submenu with the following items:

- PIN1 setting
- PIN1
- PIN2
- CONFIG PIN
- SIM Lock PIN.

## PIN1 setting

This menu item disables or enables use of PIN1.

# PIN1

This menu item changes the PIN1 to a new string. The old PIN1 must be known and enabled before a new PIN1 can be chosen.

## PIN2

This menu item changes the PIN2 to a new string. The old PIN2 must be known before a new PIN2 can be chosen.

# CONFIG PIN

This menu item changes the CONFIG PIN to a new string. The old CONFIG PIN must be known before a new CONFIG PIN can be chosen.

## SIM Lock PIN

This menu changes the SIM Lock PIN to a new string . The old SIM Lock PIN must be known before a new SIM Lock PIN can be chosen.

## **CONFIG**

This menu item handles various configuration parameters which can be set by the user. The configuration parameters can only be set if the actual PIN code protecting the menu item is not empty. It has a submenu containing the items listed below:

# Aux/ Fax Configuration

This menu item selects what service type to use at the auxiliary connector.

The options are:

- NONE To disable the auxiliary connector.
- AUX PHONE To use voice services.
- AIIX FAX To use FAX services

NOTE: To achieve maximum talking time the auxiliary connector should be disabled in order to save power in the listening and talking modes. In sleep mode the connector is always disabled.

# Voice carrier

This menu item is used to enable / disable voice carrier activation. The default setting is "Voice activated" which means that the terminal will transmit only when voice is detected. This reduces power consumption significantly during voice calls. If "Always" is selected the terminal will transmit continuously during voice calls.

# Sleep Mode (not Capsat® Maritime Telephone)

This menu item is used to enable / disable the sleep mode time-out. If enabled the Capsat® Telephone will go into sleep mode after being idle for 60 seconds.

# Data Setup

This menu item is used to configure the data interface to the terminal. This menu contains following entries.

- • Baudrate The baudrate for the DCE interface is selected in this entry. It is possible to select between 1200, 2400, 4800 and 9600 baud.
- • Flow control The flow control for the DCE interface is selected in this entry. It is possible to select between hardware, XON/XOFF and none.
- •'+++'-mode When this feature is enabled, then it is possible to

switch from data mode to on-line command mode with the key sequence  $'$ +++ $'$ .

- Result codes When this feature is enabled, the terminal will give positive or negative acknowledge (OK/ERROR) to AT commands.
- ARO mode If enabled, the terminal will establish an end to end error correction protocol. However it requires, that the land line supports the V.42 standard.

For more details about AT commands refer to appendix K

## **Contrast**

The contrast in the handset display can be changed. The contrast can be adjusted from one to eight '\*' in the bottom line of the display.

# Ring Setup

This menu item is used to configure the ring signal generated during incoming calls to the handset. The ring signal is comprised of two alternating tones. This menu contains following entries:

- • Ring volume The ringer volume is adjusted in this entry. A setting to "Silent" will inhibits the ring signal.
	- Tone 1 The first tone is adjusted in this entry
	- Tone 2 The second tone is adjusted in this entry
- • Slow Fast The alternation speed between the 2 tones is adjusted in this entry.

# Key Beep

•

•

Beep when key is pressed may be disabled/enabled. The volume level is pre-set from factory and cannot be modified

# Antenna Beep

This feature applies only for Capsat® Mobile Telephones and Capsat® Big Dish Telephones.

Antenna beep can be disabled/enabled. The antenna beep is an audible tone emitted from the antenna. The repetition rate of the beep increases with the strength of the received satellite signal. The stronger the signal, the faster the beeps.

The feature is useful to adjust the antenna position for optimal signal strength.

For easy access the feature is mapped to the function key  $[2nd]$   $[9]{\frac{A}{m}}$ .

# Set Time

The system time in the Capsat® Telephone is set from here.

With this option it is possible to specify a local time co-ordinate as an offset in hours:minutes east or west of the universal time co-ordinate, UTC.

When specifying an east offset, the local time is  $UTC +$  offset, and for west offsets it is UTC - offset.

The procedure to select Universal Time Co-ordinates is:

- a) Select the Time-zone: UTC.
- b) Enter the new UTC time (hours:minutes) and press  $\boxed{\text{ox}}$  to accept.
- c) Correct the date (yyyy-mm-dd) or press  $\boxed{\text{OK}}$  to accept.

The procedure to specify a local time is:

- a) Select the Time-zone: East or West.
- b) Enter the offset from UTC (hours:minutes).
- c) Enter the new local time (hours: minutes) and press  $\overline{ox}$  to accept.
- d) Correct the date (yyyy-mm-dd) or press  $\boxed{\text{OK}}$  to accept.

# Ocean Registration

When a terminal is powered ON, it will register itself with the NCS. This information is used by the NCS to route incoming calls to the terminal.

The registration is an optional Inmarsat feature and can be enabled / disabled.

The default value is enabled.

## LES

With SIM card inserted this menu item handles the LESs of the SIM card and operations are made on the SIM card LESs. Otherwise this menu item handles the LESs of the terminal and operations are made on these LESs.

The menu item contains a submenu with the following items:

- Default LES
- Preferred LES
- Allowed LES
- Default stand-alone LES
- Preferred stand-alone LES
- Allowed stand-alone LES.

When selecting one of the LES lists, the user first has to select the ocean are to deal with.

#### **Default LES**

This menu item is identical to the item in the upper level of the main menu.

#### **Preferred LES**

This menu item provides the possibility to operate on the preferred LES list. The preferred LES list are the group of LESs which the user uses most frequently. They are displayed when selecting a default LES.

Upon entry of this menu item a list of LESs will be displayed with the preferred LESs at the top followed by the remaining LESs in the Bulletin Board listed in ascending order according to the LES Access Code. All preferred LESs are marked with a number 01-XX, where XX is the number of preferred LESs. The remaining LESs in the Bulletin Board are unnumbered.

Each entry has the following information:

- LES Access Code
- Terrestrial Network ID (0 if only one available).

The following operations are possible:

- Accept changes made
- Insert entries  $[2nd] \overline{C}^{\text{ins}}$
- Delete entries  $[2nd]_{\ell}^{\{[D\ell]\}}$
- Print entries.  $[2nd]$   $\mathbf{\downarrow}^{\text{4ndib}}$

Inserting a LES which is already numbered (part of the preferred LES list) will make this LES to be number 01 (first in list) and the rest of the LESs in the preferred LES list will be renumbered.

 $\sqrt{OR}$ 

Inserting a LES which is not numbered (not part of the preferred LES list) will add this LES at the end of the preferred LES list and number it accordingly. A Terrestrial Network ID to be used together with the selected LES must be entered.

Deleting a LES which is already numbered (part of the preferred LES list) will leave it unnumbered in the end of the list.

### **Allowed LES**

This menu item provides the possibility to operate on the allowed LESs. The allowed LESs are the group of LESs which the service provider offers to the user. If the allowed LES list is in use will it overrule the preferred LES list.

This menu item is protected by PIN2.

If the SIM card is inserted the terminal will operate on the allowed LESs on the SIM card only. If the SIM card is not inserted the terminal will operate on the allowed LESs in the terminal only.

Upon entry of this menu item a list of LESs will be displayed with the allowed LESs at the top followed by the remaining LESs in the Bulletin Board listed in ascending order according to the LES Access Code. All allowed LESs are marked with a number 01-XX, where XX is the access code of the allowed LESs. The remaining LESs in the Bulletin Board are unnumbered.

Each entry has the following information:

- LES Access Code
- Terrestrial Network ID (0 if only one available).

The following operations are possible:

- Accept changes made
- Insert entries  $[2nd] \overline{C}^{\text{ins}}$
- Delete entries  $[2nd]_{\ell}^{\{[D\ell]\}}$
- Print entries.  $[2nd] \mathbf{\downarrow}^{\text{dual}}$

Inserting a LES which is already numbered (part of the allowed LES list) will make this LES to be number 01 (first in list) and the rest of the LESs in the allowed LES list will be renumbered.

Inserting a LES which is not numbered (not part of the allowed LES list) will add this LES at the end of the allowed LES list and number it accordingly. A Terrestrial Network ID to be used together with the selected LES must be entered.

Deleting a LES which is already numbered (part of the allowed LES list) will leave it unnumbered in the end of the list.

### **Std Def LES**

This menu item provides the possibility to operate on the stand-alone default LESs. The stand-alone default LESs are the group of LESs which the user in case of NCS failure uses per default.

- If the "Std Alw LES" list contains valid entries access is denied.
- If the "Std. Pref LES" list contains valid entries only these will be listed.

• Otherwise, the located and operational LESs in the Bulletin Board for the current Area / Ocean Region will be listed. The operations are the same as for the menu item Default LES.

### **Std Prf LES**

This menu item provides the possibility to operate on the stand-alone preferred LESs. The stand-alone preferred LESs are the group of LESs which the user in case of NCS failure uses most frequently.

The operations are the same as for the menu item Preferred LES.

### **Std Alw LES**

This menu item provides the possibility to operate on the stand-alone allowed LESs. The stand-alone allowed LESs are the group of LESs which the user is forced to use in case of NCS failure.

This menu item is protected by PIN2.

If the SIM card is inserted the terminal will operate on the STD allowed LESs on the SIM card only. If the SIM card is not inserted the terminal will operate on the STD allowed LESs in the MES only.

The operations are the same as for the menu item Allowed LES.

## Route IDs

It is possible to assign four Inmarsat Mobile Numbers (IMN) to an Inmarsat-phone mini-M with pre-determined destinations:

- Handset Voice
- AUX Voice
- AUX Fax
- Data.

When a MES has two phone numbers, it is possible to route calls.

• Outgoing calls from the aux. phone can be billed on the handset phone number account.

Normally when using a MES with two phone numbers, the auxiliary phone is billed on its own phone number (default), but can optionally be billed on the handset phone number account (option).

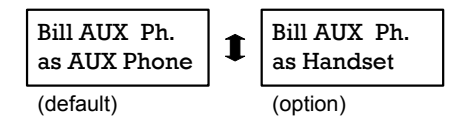

*Use*  $\left[\mathbf{f}^{\text{Edd}}\right]$  *[* $\mathbf{f}^{\text{Edd}}$ *]* to select AUX Phone or Handset account.

• Incoming calls to the handset number can be routed to the AUX phone.

A MES with two phone numbers will by default route incoming calls to the handset number. It is possible to redirect the call to the auxiliary phone (option).

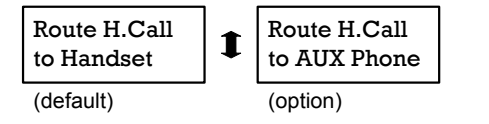

*Use to select AUX Phone or Handset as destination.* 

• Incoming calls to Aux phone number can be routed to the handset. Call to the auxiliary phone number is by default routed to the auxiliary phone. As an option it is possible to redirect a call to the handset instead.

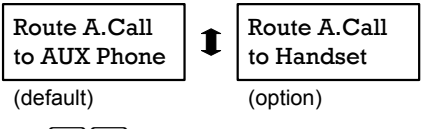

*Useto select AUX Phone or Handset as destination*.

# Allowed Dial

This menu item provides the possibility to enter a list of numbers or prefix-numbers that are mandatory for the user to use in calls. If the list is empty the user has a free choice.

An example of a list can be:<br> $-0.045$ 

for all numbers in Denmark. - 0044 171 728 1000 only Inmarsat in England.

Whenever a user dials a number either manually or by selecting it from the phone book, the number is checked against the allowed dial list and the call will only be initiated if a match is found.

Following operations are possible on the allowed dial list:

- Insert new entry  $\begin{bmatrix} 2 \text{ rad} \end{bmatrix} \overline{\mathbf{C}}^{\text{ins}}$
- Delete an entry  $[2nd]_{2^{Dell}}^{3^{Dell}}$
- Edit an entry  $[2nd] \mathbf{f}^{\text{Edd}}$
- $\bullet$ Accept changes
- Exit without modifications
- Print list  $[2nd] \mathbf{\downarrow}^{\text{dustio}}$ 
	-

 $[OK]$ 

Exit

Protected by CONFIG PIN.

# PhBook Dial

This menu item makes it possible to disable/enable mandatory dial of numbers from the phone book.

When enabled the user will only be allowed to make calls from numbers in the phone book, therefore only short-codes can be used when making calls from an auxiliary telephone, a connected fax or the DCE port.

The options are:

- Disabled
- Enabled for terminal only (MES Only)
- Enabled for both terminal and SIM cards (MES/SIM).

Protected by CONFIG PIN.

NOTE: It is possible to update the phone book on a SIM card from another terminal where either the feature is disabled or not implemented. Therefore this feature is only safe for MES Only mode.

## Auto Prefix

This menu item is used to define a prefix number to be automatically set in front of all dialled numbers. It is only possible to dial numbers starting with this prefix number.

Example: If the prefix number is defined as 004539558 then it is only possible to dial numbers at Thrane & Thrane. Following key sequence will dial the switch board at Thrane&Thrane  $\boxed{8}$   $\boxed{0}$   $\boxed{0}$   $\boxed{H}$ , which full number is 004539558800.

NOTE: It is not possible to dial the special 2 digit Inmarsat service codes if auto prefix is enabled. These numbers will also get the prefix number added in front.

# Bar Service

This menu item provides the possibility to bar one or several of the services in the terminal. There must always be at least one operable service left:

- Voice
- Fax
- Data.

Each service can be barred in both incoming and outgoing direction separately.

Protected by CONFIG PIN.

# Help Desk

This menu entry handles the help desk phone book of the terminal.

The following operations are possible:

- Insert new entries
- Delete entries
- Edit/Change entries
- Print entries.

An help desk entry consists of a telephone number (max. 22 digits), a LES access code (max. 3 digits) and a Terrestrial Network ID (max. 3 digits).

Protected by MES PIN2.

## SIM Lock

This menu item specifies whether the Capsat® Telephone is locked to operate with SIM cards only. When locking the terminal to use SIM cards, then a SIM card ID must be specified. The options are:

- Disable
- ICC ID

The Inmarsat defined SIM card serial number which includes the identity of the service provider. With this option the service provider's identity number should be entered.

• GID 1

This option requires SIM cards which in addition to the Inmarsat specification also supports the GID 1 file as defined in the coming GSM standard, GSM 02.22 section 6.

• Semi lock

Enabling this feature makes it possible to use the terminal either without a SIM card or with a SIM card but only from a specific service provider. The feature can only be enabled after entering a GID1 or ICCID.

Protected by SIM Lock PIN.

If this option is enabled and you don't have the SIM card, then can this menu item be accessed by following key sequence:  $[2nd]$  \*

## Prepaid

On a prepaid terminal this menu item provides the possibility to upload more minutes to the terminal. To upload more minutes a 20 digit prepaid code is entered here. The prepaid code is given by the service provider.

On a non-prepaid terminal this menu item is also used to activate the prepaid function. This is done by entering a unique 20-digit prepaid code. This must only be done by the service provider.

# **STU**

This item enables/disables the STU facility.

Protected by a special constructed Thrane & Thrane PIN code.

## Log to Prn

This menu item is used to control the way the call log is printed. The options are:

• Manual

No automatic call log printing. The call log can be printed out manually from the call log menu.

- Full log The call log is printed automatically to the serial interface when the log becomes full (for every 100 calls).
- Each call

A single line printout is made to the serial interface after each call. The format is:

Date Time Phone number Call LES Duration

03-Jul-1997 15:31 +4539558800 VOICE 012 02min 23sec

### Noise Immun

When this feature is enabled, the MES is put into a mode that is less sensitive to background noise. It is recommended that the Noise Immun feature only is enabled, when the MES is operating in a noisy environment, because it has an impact on the voice quality when operating in a normal environment.

## Antenna

### **Sync Lost Tm**

For Maritime and Land Mobile antennas the time-out for the long-term interruption of the satellite signal (permanent loss of signal) can be defined. The default value is 60 seconds. A value between 30-300 seconds can be defined. Using the Capsat® Telephone in areas with long blockages (mountains etc.) a high time-out is recommended and opposite in areas with almost no blockages.

If the signal is permanently lost, the Capsat® Telephone will start a new sky scan (see appendix J for further information).

### **Compass Cal (only Capsat® Maritime Telephones)**

This menu item contains two sub menu items:

• Start compass calibration

This submenu starts the compass calibration. The vertical and horizontal components of the magnetic field must be entered and on successful start of the compass calibration the handset will go out of the menu system. A status message saying 'Calibration initiated' will be displayed.

Having started the compass calibration the procedure described in the installation chapter must be performed.

• Stop compass calibration Use  $\overline{ox}$  to stop the compass calibration. The quality of the

compass calibration can be controlled by the compass "calscore" parameter also described in the installation chapter.

## **Accessories**

The accessories menu is only available in land Capsat® Disc and Maritime Telephones.

### **Handsfree**

Handsfree must be enabled when an external microphone is connected. It is then possible to carry out a conversation with the handset in the cradle; a handsfree call. The external microphone and speaker will then be used. If the handset is lifted off the cradle an automatic switch back to handset microphone and ear-piece is performed. If the speaker symbol is then pressed  $([2nd]8_{\omega}^{*}]$  the speaker is switched on. If the handset is then placed back into the cradle an automatic switch back to handsfree mode is performed, and the external microphone and speaker are used.

## **Call Answer**

Offers a number of different ways an incoming call can be answered. It will typically be used in connection with handsfree operation. The options are:

• Normal

The call can be answered by either taking the handset out of the cradle or by pressing the off-hook symbol.

• Any key

The call can be answered in the same way as in "normal" but any key can be pressed to answer the call.

• 1 ring .. 7 ring

The call will be answered automatically after the specified number of rings.

The "Call Answer" facility can be used regardless of the mode of "handsfree". If "handsfree" is disabled the microphone in the handset will be used.

#### **Radio mute**

If enabled an output from the terminal is activated during incoming and outgoing calls. This can typically be used to mute a radio in the vehicle. During an incoming call the output is activated just before the terminal starts to ring. During an outgoing call the output is activated when the terminal goes off-hook. Output is deactivated again upon on-hook or when the terminal stops ringing in the case of an incoming unanswered call.

### **Ext. ringer**

If enabled an output from the terminal is alternately activated and deactivated according to the ringing signal during incoming calls. This can be used to control an external ringer.

### **Ignition**

If enabled an external input can be used to power the terminal on and off. The input is typically connected to the ignition system on a vehicle. The terminal will then power on and off according to the ignition signal. If the ignition is turned off during a call the terminal will stay powered on until the call is cleared by the user. If sleep mode is enabled the terminal will go into sleep mode instead of powering off. This does only apply to Capsat® Disc Telephones.

### **Ignit. timer**

The ignition timer is used together with the ignition facility described above. The default value is zero which means that the terminal is powered off the moment the ignition signal goes off. If a timer value

other than zero is used the terminal will power off the specified amount of minutes after the ignition signal goes off.

## **STATUS**

This menu item displays various status parameters. It has a submenu containing the following items:

- C/No (Carrier Noise Ratio)
- Battery
- Transceiver
- SIM card
- RF Block
- Bulletin
- Antenna
- Print.

## C/No

The Carrier/Noise level defines the quality of the antenna signal. The higher value the better signal. The C/No level updates automatically every 1 second.

Good C/No levels are in the range of 43 dBHz and above. Bad C/No levels are in the range of 40 dBHz and below.

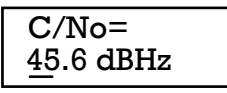

### Battery

The battery status contains the following information

- Capacity
- Voltage
- Temperature

## Transceiver

The transceiver status contains the following information:

- Release Date
- Unit Type
- Thrane & Thrane Serial Number of the Capsat® Telephone
- Inmarsat Serial Number (ISN) of Capsat® Telephone
- Print Circuit Board (PCB) number
- Forward ID of the Capsat® Telephone
- Main CPU software version
- Prepaid version
- Frame Processor software version
- Voice Codec DSP software version
- Fax DSP software version
- STU IIB and STU III (2400 baud) software version
- Handset software version
- BOOT software version.

# SIM Card

Status on the SIM card interface: NONE = SIM card is not used.  $VALID = SIM card is used.$ 

## RF Block

The status of the RF Block contains the following information:

- Channel number
- Rx frequency (MHz)
- Tx frequency (MHz)
- Frequency offset (Hz)
- Accumulated offset (Hz)
- AGC/Gain
- Tx level (mV)
- LO1Vtune (mV)
- LO3Vtune (mV).

# Bulletin

- The Bulletin Board is received from the NCS. The information of available LESs in the Areas has already been mentioned earlier. The following Bulletin Board status is displayed:
- Area Contains the currently selected Area (Atlantic Ocean Region West etc.).
- NSR state

Contains the Network Status Record state. The state must be valid before any call can be made but it may be invalid for short intervals during bulletin board updates, set-up of call, clearing of call etc. The options are:

- Initialised
- Invalid
- Valid.
- Page 1

Contains the issue number (1-31) of page 1. If the page 1 is not up to date it is displayed as invalid.

• Page 2

Contains the issue number (1-31) of page 2. If the page 2 is not up to date it is displayed as invalid.

• Page 3

Contains the issue number (1-31) of page 3. If the page 3 is not up to date it is displayed as invalid.

• Page 4

Contains the issue number (1-31) of page 4. If the page 4 is not up to date it is displayed as invalid.

• Page 5

Contains the issue number (1-31) of page 5. If the page 5 is not up to date it is displayed as invalid.

• Spot Beam ID (Invalid, or ID 1-63) Contains the Spot Beam ID (1-63) automatically selected by the Capsat® Telephone. It will be displayed as invalid if not found yet. No calls can be made if the Spot Beam ID is invalid.

- Last Signal Unit Completion Code received Contains the hexadecimal completion code last received in a Signal Unit on the satellite channel. Code '0000' means not defined.
- Last Signal Unit Completion Code sent Contains the hexadecimal completion code last sent in a Signal Unit on the satellite channel. Code '0000' means not defined.

## Antenna

The status of the antenna is separated in FrontEnd status and Platform status. Platform status is only available for the Capsat® Disc and Maritime Telephones.

## **FrontEnd**

- FrontEnd ID
	- Contains the FrontEnd types:
	- Portable
	- Rod
	- OmniPless Land Mobile
	- Omnipless Maritime
	- KVH Land Mobile
	- KVH Maritime.
- Version

Contains the version number of the FrontEnd.

• Mode

Contains the current mode of the FrontEnd:

- SCPC (call)
- Burst (anything else but call).
- Power

Contains the EIRP reduction (0-6 dB) of the FrontEnd.

• Link alarm

Specifies whether the serial link between the FrontEnd and the Capsat® Telephone is down (On) or up (Off). If the link is down and does not come up by itself, check the antenna cable or contact your agent.

• Heat alarm

Specifies whether a heat alarm is present (On) or not (Off). Switch Off the power of the Capsat® Telephone and wait until the FrontEnd is cold before turning On the power. If the alarm is still present contact your agent.

• Burst alarm (On/Off)

Specifies whether a burst alarm is present (On) or not (Off). Burst alarm means that the FrontEnd has registered a carrier when sending in burst mode for more than 250 ms. If the problem comes again contact your agent.

• Power alarm (On/Off)

Specifies whether a power alarm is present (On) or not (Off). Switch Off the power of the Capsat® Telephone and wait until the FrontEnd is cold before turning On the power. If the alarm is still present contact your agent.

**Platform** (only Capsat® Disc and Maritime Telephones)

- Platform ID
	- Contains the Platform types:
	- OmniPless Land Mobile
	- OmniPless Maritime
	- KVH Land Mobile
	- KVH Maritime.
- Version

Contains the version number of the Platform.

• State

Contains the state of the Platform:

- Reset (Platform making initialisation and self test).
- Ready (Platform is idle and ready for new commands).
- Error (Platform has detected a software error which is reported as an alarm to the handset. See also the alarm log section below).
- Sky Scan (Platform searching the sky for a channel).
- Step track. (Platform is optimising the azimuth/elevation angle based on Carrier/Noise measurements).
- Fine Tuning (used in elevation calibration, see above).
- Compass cal. (used in compass calibration, see above).
• No. skyscan

Contains the full number of sky scans (0-90 degrees elevation) made by the Platform.

• Alarm mask

Contains the hexadecimal alarm mask where each bit defines a specific alarm. A bit (0-15) is On if equal to 1. Otherwise Off. See also the alarm log section below.

- bit 0 (LSB): Inclinometer failure
- bit 1: Magnetometer failure
- bit 2: Motor failure
- bit 3: Motor thermal failure
- bit 4: Ambient light error
- bit 5: Gyro failure
- bit 6: Gyro heater failure
- bit 7: Serial memory failure
- bit 8: Flash memory failure
- bit 9: Endstop sensor failure
- bit 10: Vehicle turning at start-up
- bit 11-15: Reserved.
- HW stat msk

Contains the hexadecimal hardware status mask where each bit defines a specific hardware status. A bit (0-15) is On if equal to 1. Otherwise Off.

- bit 0 (LSB): Compass calibration active
- bit 1-7: Reserved
- bit 8: Reset caused by H/W reset
- bit 9: Reset caused by S/W reset
- bit 10: Reset caused by watchdog
- bit 11: Reset caused by illegal address
- bit 12-15: Reserved.
- Roll inc. (only Capsat® Maritime Telephone) Contains the Roll inclinometer measurement in 0.1 degrees resolution.
- Pitch inc. (only Capsat® Maritime Telephone) Contains the Pitch inclinometer measurement in 0.1 degrees resolution.

#### Menu System

- Cal. score (only Capsat® Maritime Telephone) Contains the compass calscore which defines the quality of the compass calibration last made.
- Elevation

Contains the elevation angle in 0.1 degrees resolution. 0 means horizontal direction and 900 means vertical direction. 999 means elevation angle unknown. The elevation angle does not comply to the Land Mobile Platform.

• Azimuth

Contains the azimuth angle in 0.1 degrees resolution. 0 means Maritime Platform pointing magnetic north or Land Mobile Platform pointing in the forward direction of the car. 900 means Maritime Platform pointing magnetic east or Land Mobile Platform pointing to the right relative to the forward direction of the car. 9999 means azimuth angle unknown.

**LM heading** (only Capsat® Disc Telephone)

The LM (Land Mobile) heading defines the angle between the pointing direction of the Land Mobile antenna and the forward direction of the car on which the Land Mobile antenna is placed.

The angle is defined as 1 o'clock to 12 o'clock. 12 o'clock means the antenna pointing in the forward direction of the car and 3 o'clock means the antenna pointing to the right relative to the car. The LM heading updates automatically every 5 seconds.

## Print

The status of the terminal will be sent to a printer connected to the DCE port.

## **ALARM LOG**

This menu item handles the alarm log. When an alarm, e.g. like antenna link-down occurs, an event is stored in the alarm log. Active alarms will be displayed with an asterisk '\*'.

The following operations are possible:

- View Entries
- Delete Entries
- Print Entries.

The alarm log has a predefined location for every alarm type in the Capsat® Telephone . A new activation of an alarm therefore overwrites the contents of that location rather than creating a new alarm.

All alarms are stored in the Capsat® Telephone. Important alarms are displayed as popup windows in the handset display. Serious alarms responsible for failure in the Capsat® Telephone operation will activate the alarm indicator on the handset and an audio alarm signal (4 short beeps) is generated. The alarm signal is repeated every 60 seconds for as long as the alarm is present or until the user acknowledges the alarm by pressing a key on the handset.

Each alarm is stored with the following information:

- Type
- Active
- Time/Date
- Text

The Type field defines what kind of alarm is stored. The following alarm types exist in the Capsat® Telephone:

- Rx tune failure
- Tx tune failure
- RF Block limit
- Antenna failure
- MSR invalid (Message Status Record)
- MIDR invalid (MES ID Record)
- NSR invalid (Network Status Record)

#### Menu System

- SVR invalid (Scrambling Vector Record)
- DSP failure.

The Active field specifies whether the alarm is still activated or not. The Time/Date field contains time and date when the alarm was discovered.

The Text field contains a number of text lines describing the reason for the alarm.

## Delete Alarms

To delete a single alarm from the list, first select the alarm with the arrow keys  $([\bullet^{\text{Edd}}], [\bullet^{\text{total}}])$  and then choose the delete function  $([\text{2nd}][\frac{\delta^{\text{Dod}}}{2}]).$ Press  $\overline{ox}$  on the prompt "Delete Entry?".

To delete all entries choose the delete function and then use the arrow keys to get the prompt : "Delete All entries?" before pressing  $[OK]$ .

If the entry/all entries are successfully deleted the Capsat® Telephone displays the message 'Entry deleted'. Otherwise an error message is displayed.

## Print Alarm Log

With the print function ( $[2nd]$  $[$  $[$  $]$  $[$  $[$  $]$  $[$  $]$  $[$  $]$ ) the entire alarm log is printed.

## **SPOT BEAM**

To manually initiate a new spot beam selection choose this item. The procedure will block the terminal for up to 7 minutes in which incoming calls will not be detected.

A new spot beam selection is initiated to find a spot with a stronger signal, e.g. if the current spot starts failing (many fax and data calls errors) or the C/No is low.

#### Menu System

It is primarily in the perimeter of a spot beam that the signal strength can vary.

Automatic spot beam selection is performed:

a) When terminal is powered on.

- b) When a new Area/Ocean Region is selected.
- c) With 8 hour intervals if the terminal is in listen or sleep mode.

## **TEL. NUMBERS**

The 9-digit International Mobile Numbers (IMN) of the terminal itself can be entered for later reference using this menu. The menu has 4 entries: Handset, Fax, Data and Aux. The number associated with each entry can be displayed by changing from ABC mode with  $\lbrack\!\lbrack\begin{array}{c} \end{array} \rbrack^{\!\top^{_{\text{en}}}}$ key.

The numbers are pre-set to "000000000" from factory. It is up to the service provider or user to enter the correct numbers.

To enter a number select an entry using the  $\mathbf{f}^{\text{\tiny{Edd}}}$  and  $\mathbf{F}^{\text{\tiny{Edd}}}$  keys and press  $\left[\frac{2nd}{\sigma}\right]$ . The displayed number can now be edited using the  $\mathbb{C}^m$ -key and the number keys on the handset. After editing press  $\overline{\text{ox}}$  . This will display the associated text field. It is now possible to either edit the text field and/or accept  $i$ t by pressing  $[ $\overline{o}$  K). The entry is then$ saved.

If a SIM card is inserted the numbers associated with the SIM card are displayed instead. It is not possible to edit the entries.

#### **6 TECHNICAL REFERENCE**

The TT-3064A Capsat Maritime Telephone provides telephony satellite services between maritime stations and terrestrial users. The Capsat Maritime Telephone also offers CCITT Group-III facsimile at 2400 baud and full duplex data services up to 2400 baud.

## **EQUIPMENT LIST**

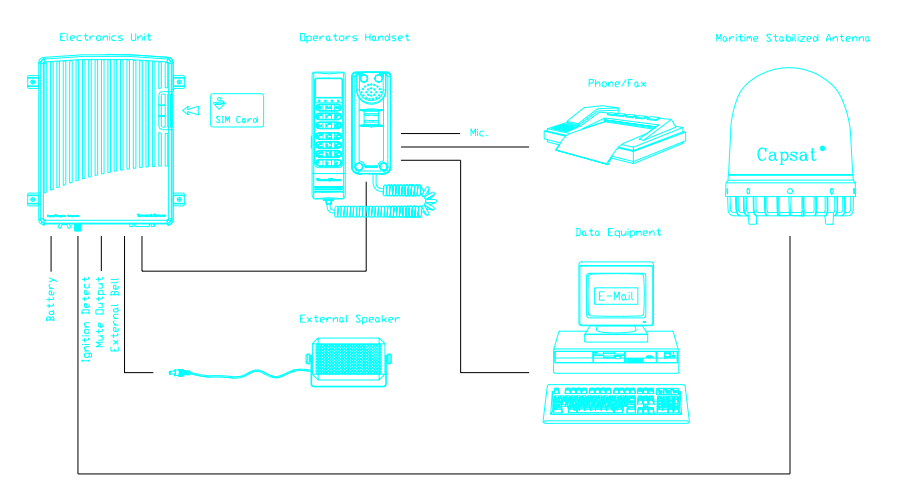

#### **Figure 6 -1 TT-3064A Capsat Maritime Telephone Configuration**

Your TT-3064A Capsat Maritime Telephone is supplied with the following standard equipment:

- $\bullet$  TT-3034B, Mini- $\overline{M}$  Electronic Unit.
- TT-3007C, Mini-M Maritime Stabilised Antenna.
- TT-3620C, Mini-M Operator Handset.
- TT-3622A, Mini-M Handset Cradle.

- Antenna Cable.
- Manual.

Your TT-3064A Capsat Maritime Telephone can be supplied with the following optional equipment:

- TT-3624A , Hands-free Kit
- Option 942, Antenna Cable 10 m TNC-TNC
- Option 944, Antenna Cable 20 m TNC-TNC
- Option 945, Antenna Cable 30 m TNC-TNC
- Option 946, Antenna Cable 40 m TNC-TNC
- Option 947, Antenna Cable 50 m TNC-TNC
- Option 948, Antenna Cable 60 m TNC-TNC
- Option 949, Antenna Cable 70 m TNC-TNC
- Option 920, Mast Mount Kit

### **ANTENNA**

The antenna is a compact light-weight 3-axis stabilised platform. The antenna pointing is controlled by various sensors and a step-tracking algorithm for signal level peaking. The antenna is light-weight with a minimum of moveable parts and all motors, sensors and electronics are fixed mounted in the bottom bowl. The antenna does not require cable unwrapping but can track the satellite in any position above the horizon. The antenna is connected to the transceiver through a single coaxial cable to ensure simple installation. The antenna connector type is TNC Jack 50 Ohm.

The sensors in the antenna are:

- 3-D compass (magnetometer) which measures the earth magnetic field vector
- 2-D inclinometer which measures the vessel roll and pitch angles
- Gyro which measures the vessel yaw, pitch and roll rates.

The sensor stabilisation of the antenna pointing compensates for the fast movements of the vessel. In case of a no signal situation the sensors are able to point the antenna independently, but in all other situations a step-tracking algorithm maximises the strength of the received signal.

The antenna has two modes of normal operation:

- Step-tracking mode. During the step-tracking mode the platform tracks the satellite using the sensors and the step-tracking algorithm. If synchronism with the satellite is lost for more than 130 seconds the sky-scan mode is entered for re-acquiring synchronism with the satellite.
- Sky-scan mode. The sky-scan mode is automatically entered during initial acquisition of a satellite after power-up, when a different satellite is selected by the user or the signal has been lost for more than 130 seconds. During a sky-scan the antenna pointing is moved over the sky from horizon to zenith in a smooth spiral movement, stabilised by the sensors, searching for a particular satellite. When the satellite is found the antenna exits the sky-scan mode and enters step-tracking mode.

## **HANDSET AND CRADLE**

The handset is standard equipment in the TT-3064A Capsat Marine Telephone. A 2.5 m coiled cable connects the handset to the cradle unit. The cradle unit connects to the electronic unit with a screened multiple-core cable of 2 meters. Two-wire phone/fax socket and data interface are located in the cradle unit, allowing the electronic unit to be stowed away. The layout of the handset is shown to the right.

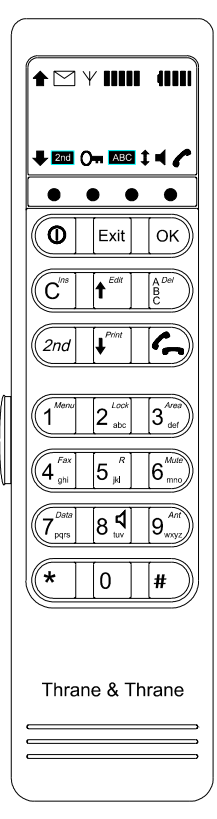

**Figure 6 -2 Handset** 

## Cradle Connectors

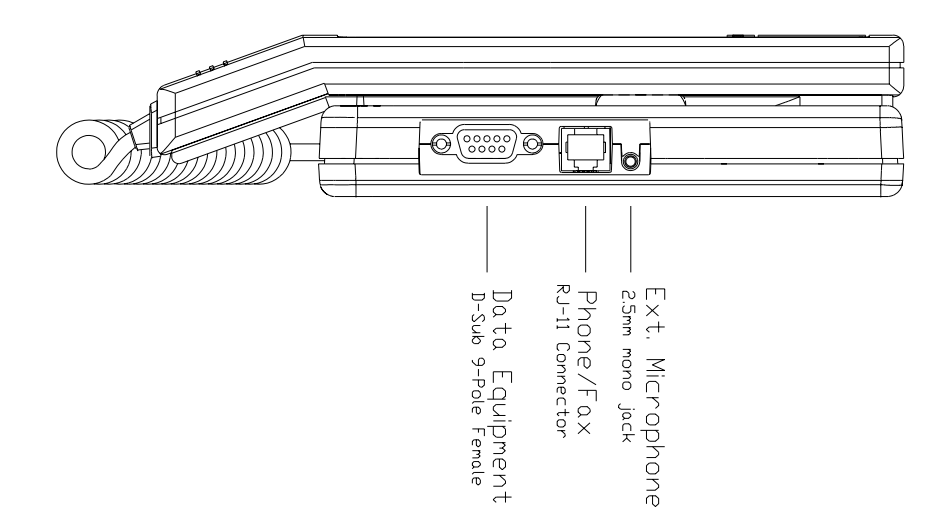

### **Figure 6 -3 Cradle Connectors**

## DCE Interface

A serial EIA standard RS-232E I/O port is available on the TT-3064A Capsat Maritime Telephone. A Data Terminal, e.g. a computer with a serial communication program can be connected. Maximum baud rate is 9.6 kbps.

It is also possible to configure the DCE Interface connector as a Hayes compatible modem port.

The DCE Interface is a 9-pole female Sub-D connector (DB9). The pin assignments and the pin functions are described in the figure and table below:

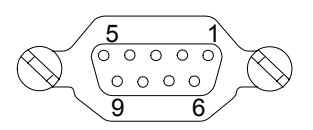

**Figure 6 -4 DCE Interface Connector** 

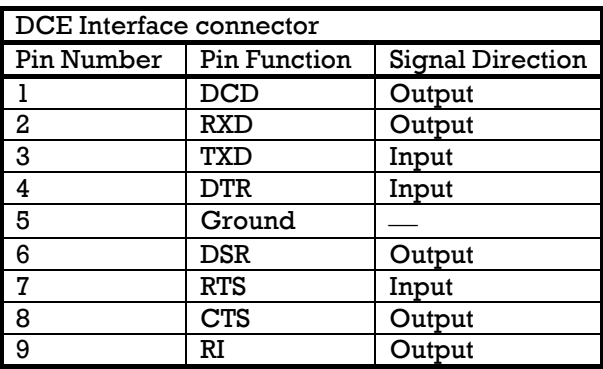

### **Table 10 DCE Port Pin Assignments**

#### Phone/Fax Connector

A 2-wire 600  $\Omega$  6 pole RJ-11 Phone/Fax connector is available on the cradle unit. A fax machine, e.g. the optional TT-3612A G-3 Fax Machine or a standard 2-wire DTMF telephone can be connected to the interface. The Phone/Fax interface complies with CCITT Rec. G.473 and CCITT Rec. T.30 Group-III fax.

The pin assignments and the pin functions are described in the figure and table below.

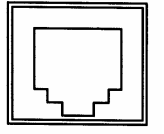

**Figure 6 -5 Phone/Fax Connector** 

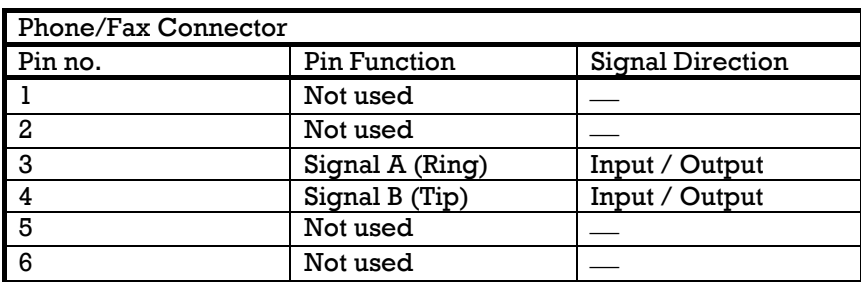

## **Table 11 Phone/Fax Pin Assignments**

## External Microphone Input

A standard hands-free kit microphone can be connected by a ø2.5 mm mono connector for hands-free operation. The center conductor feeds +2.5 Vdc to the built-in preamplifier of the microphone (standard hands-free microphones).

## **ELECTRONIC UNIT CONNECTORS**

The electronic unit is the main unit for the power supply, transceiver unit and interconnections. It has an insertion slot for a SIM card, otherwise it is a black-box.

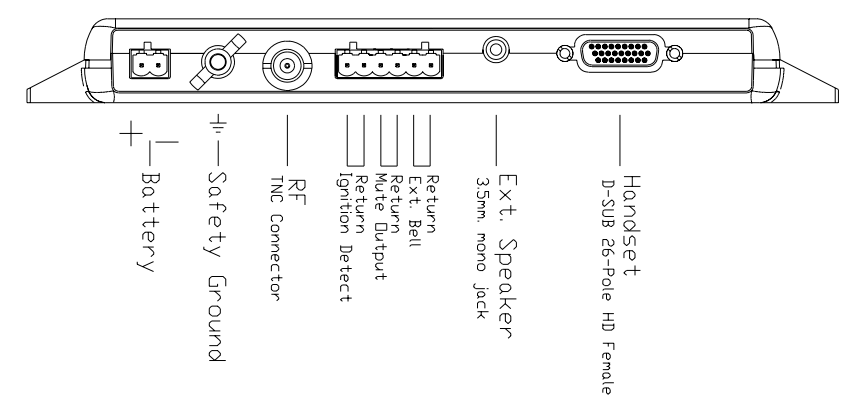

**Figure 6 -6 Electronic Unit Connector Outline.** 

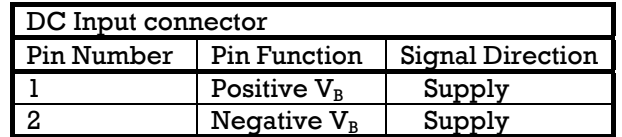

**Table 12 DC Input Port Pin Assignments** 

| AUX. Interface connector |               |                         |
|--------------------------|---------------|-------------------------|
| Pin Number               | Pin Function  | <b>Signal Direction</b> |
|                          | Ignition Det. | Input                   |
| 2                        | Ignition Ret. |                         |
| 3                        | Radio Mute    | Output                  |
|                          | Return        |                         |
| 5                        | Ext. Bell     | Output                  |
|                          | Return        |                         |

**Table 13 AUX Interface Port Pin Assignments** 

## **TECHNICAL SPECIFICATIONS**

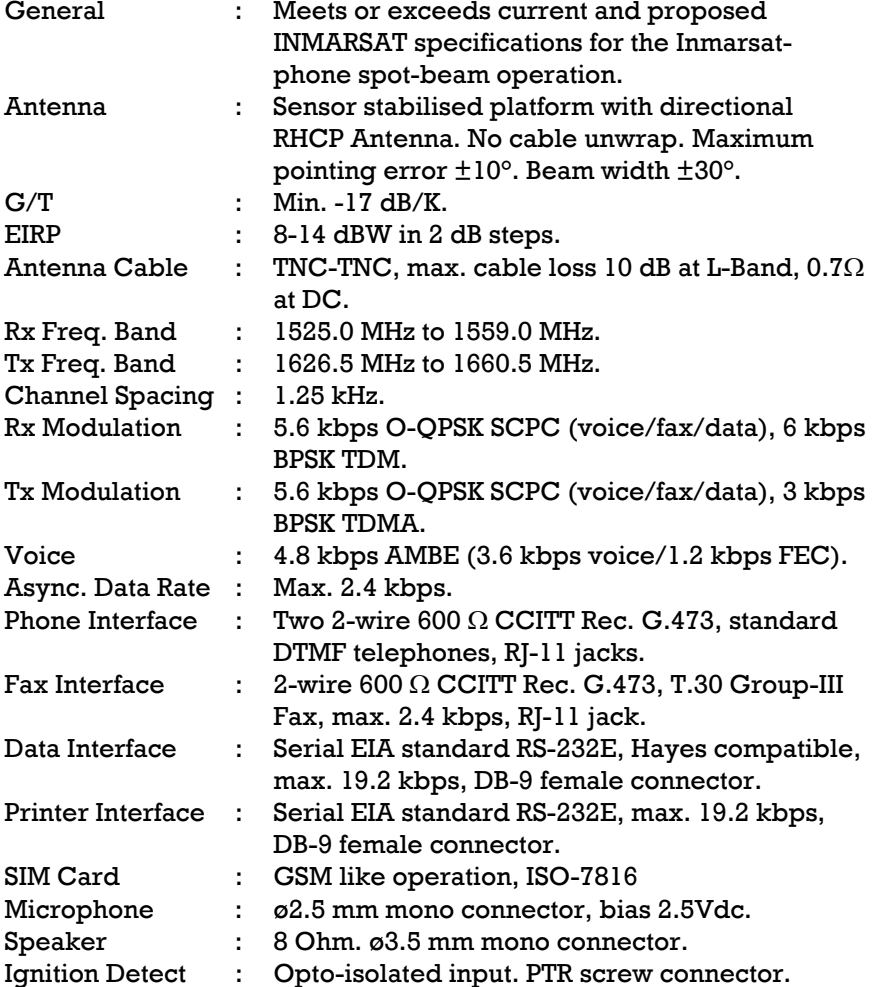

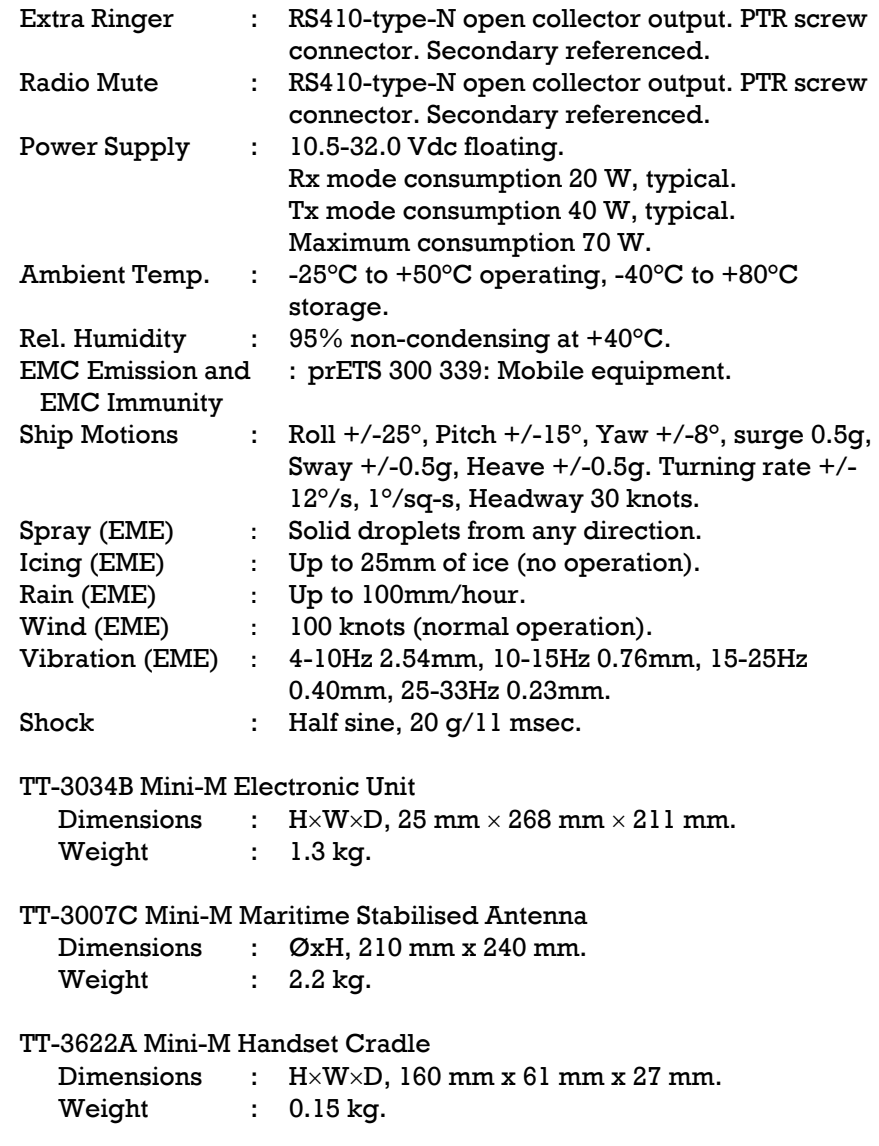

TT-3620B Mini-M Operator Handset

Dimensions :  $H \times W \times D$ , 200 mm x 52 mm x 33 mm. Weight : 0.25 kg.

Handset Specifications:

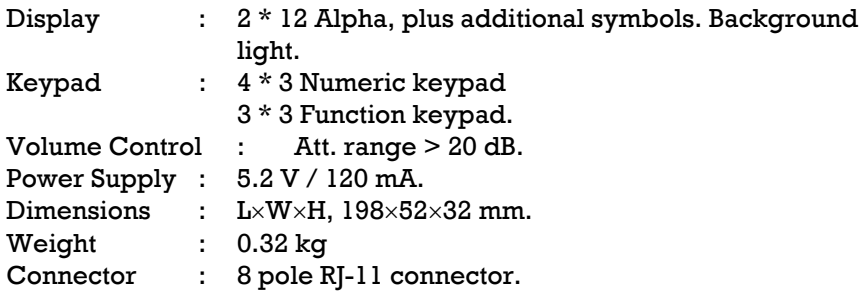

Note: Our products are under continuous research and development. Any information may therefore be changed without prior notice.

# **APPENDIX A - LIST OF ABBREVIATIONS**

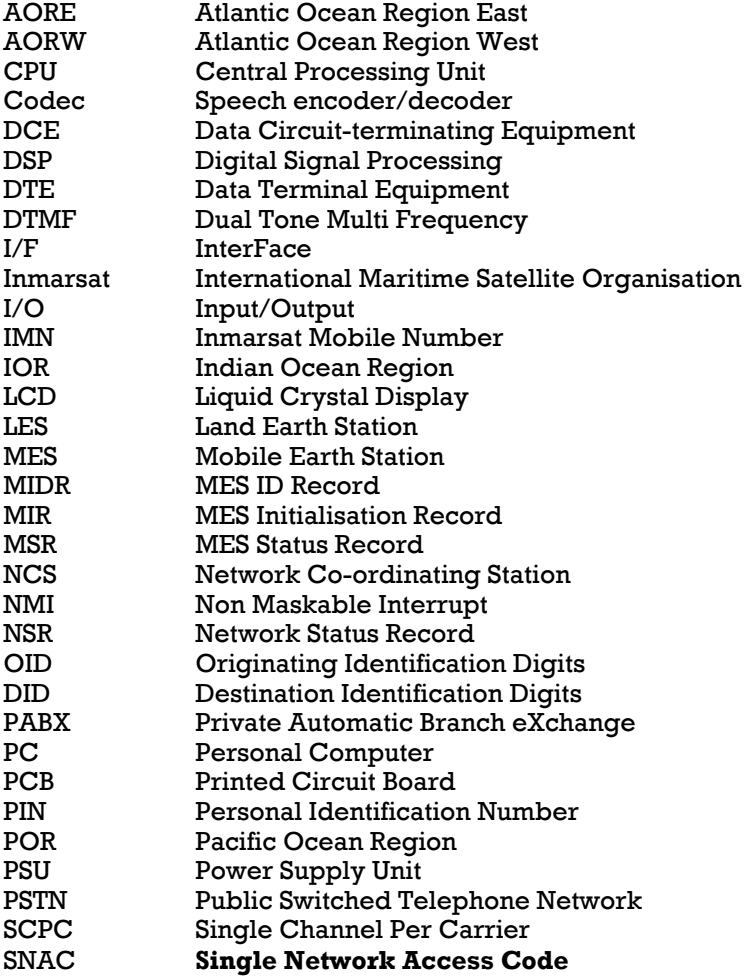

### Appendix A - List of Abbreviations

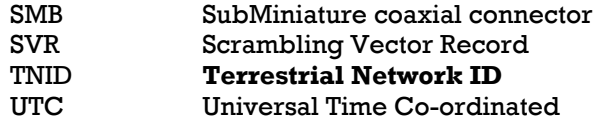

# **APPENDIX B - ANTENNA AZIMUTH & ELEVATION**

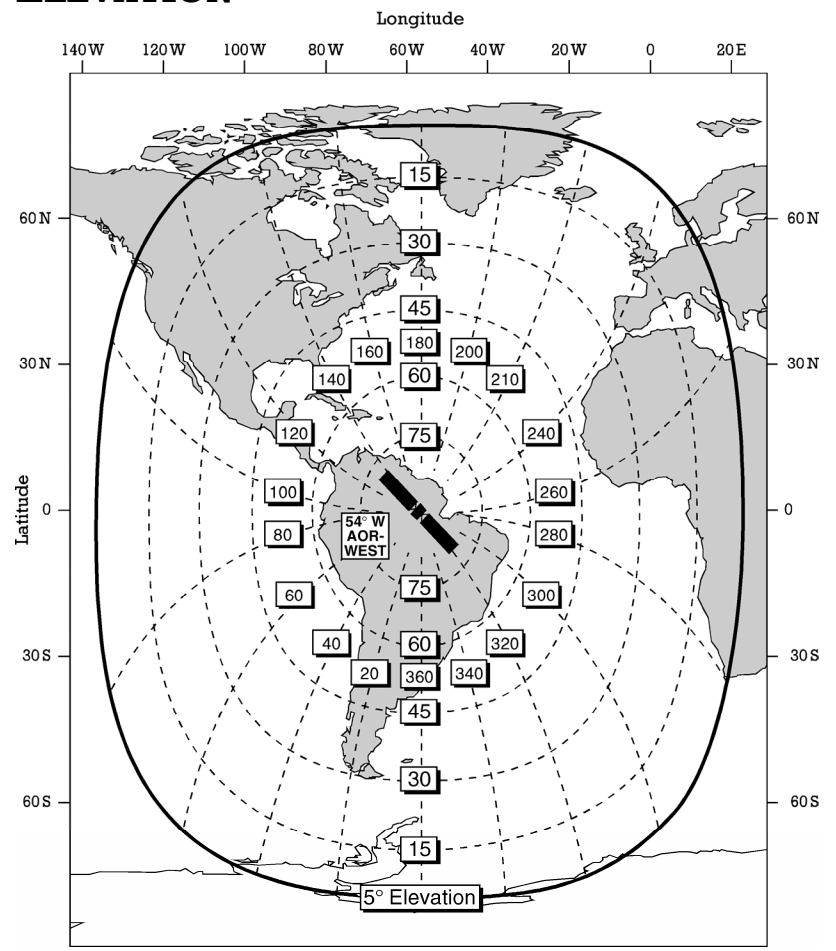

**Figure 6 -1: Atlantic Ocean Region - West**

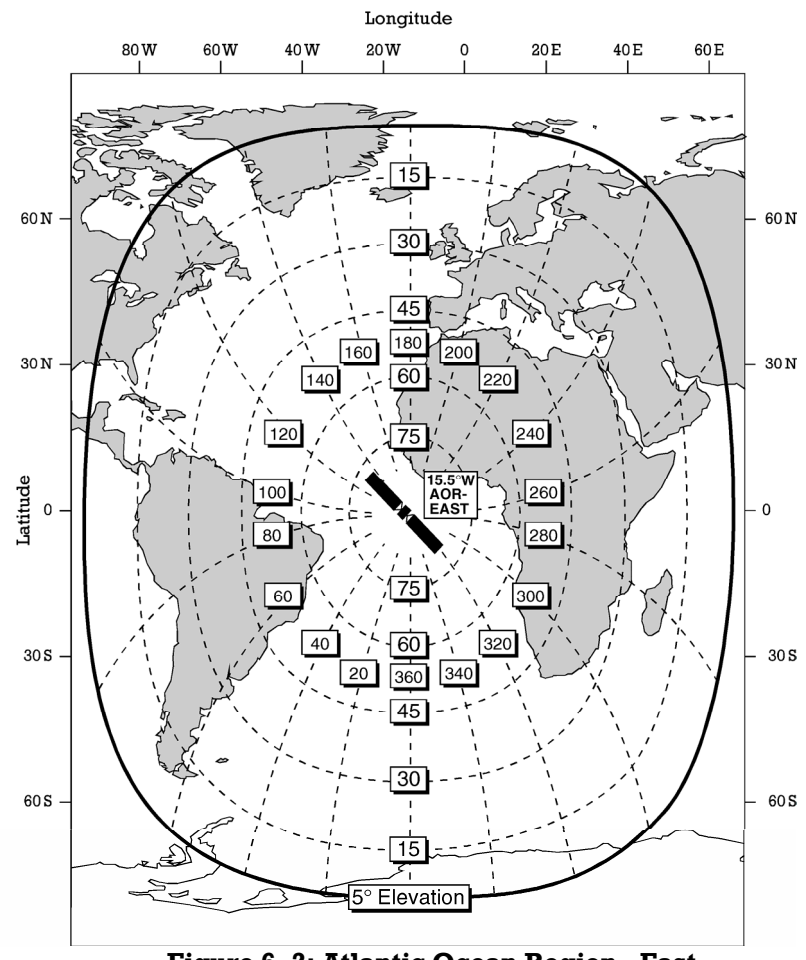

**Figure 6 -2: Atlantic Ocean Region - East**

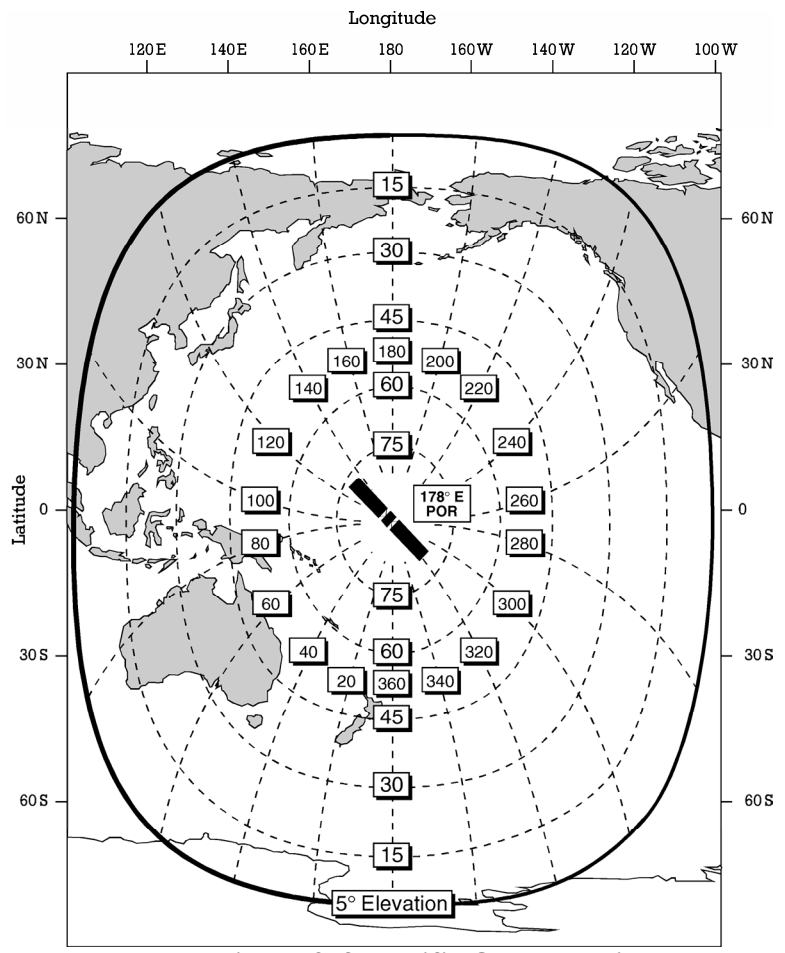

**Figure 6 -3: Pacific Ocean Region** 

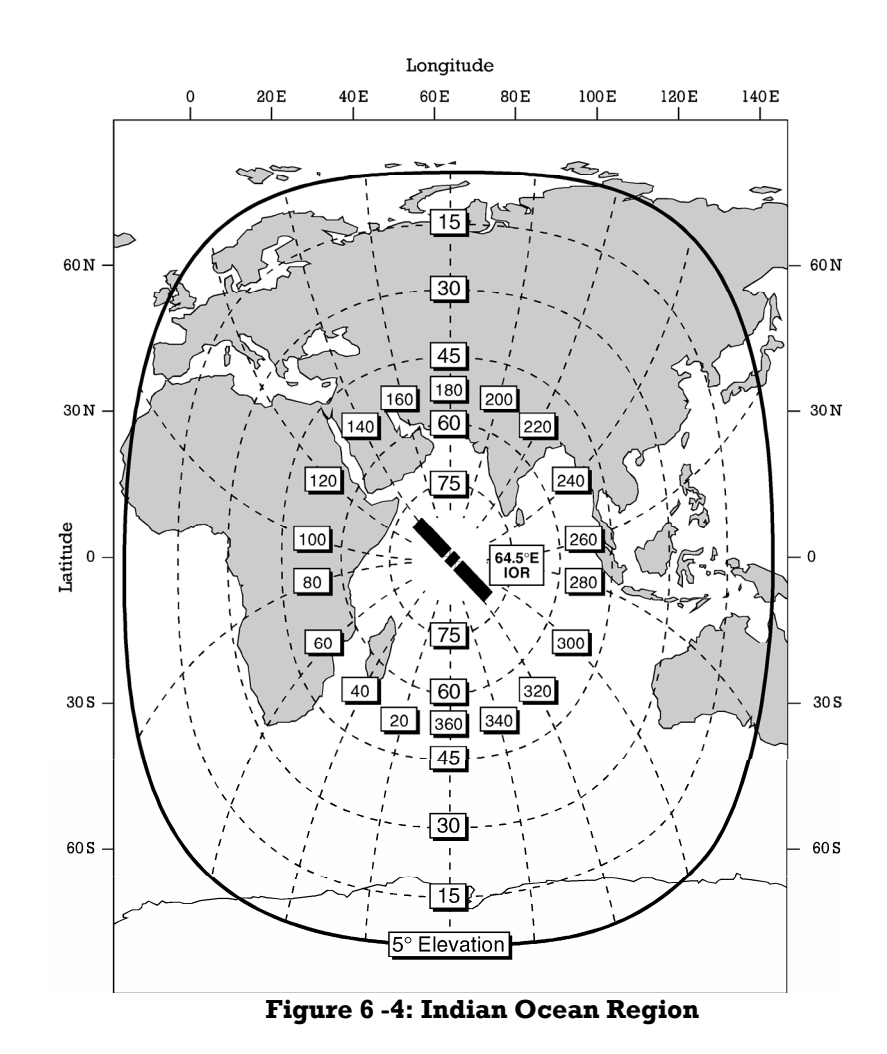

# **APPENDIX C - LIST OF LAND EARTH STATIONS**

The following Land Earth Stations are planned or already in operation.

## **ATLANTIC OCEAN REGION - WEST**

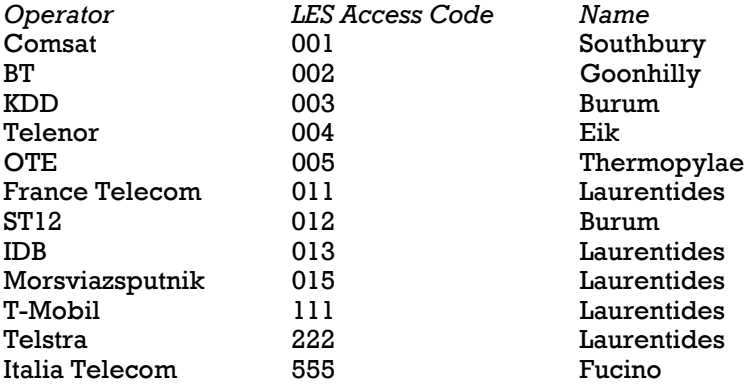

Appendix C - List of Land Earth Stations

#### **ATLANTIC OCEAN REGION - EAST**

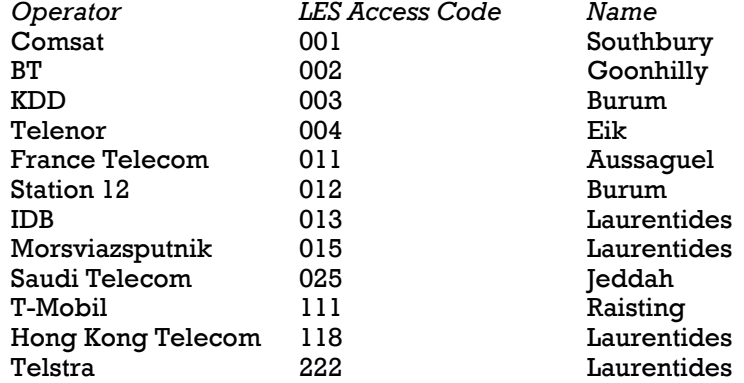

Appendix C - List of Land Earth Stations

# **PACIFIC OCEAN REGION**

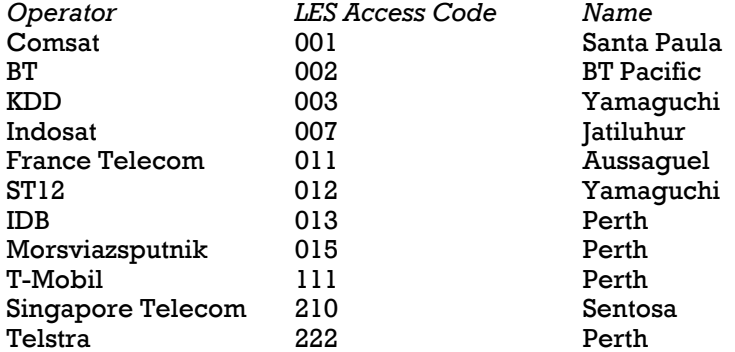

Appendix C - List of Land Earth Stations

## **Indian Ocean Region**

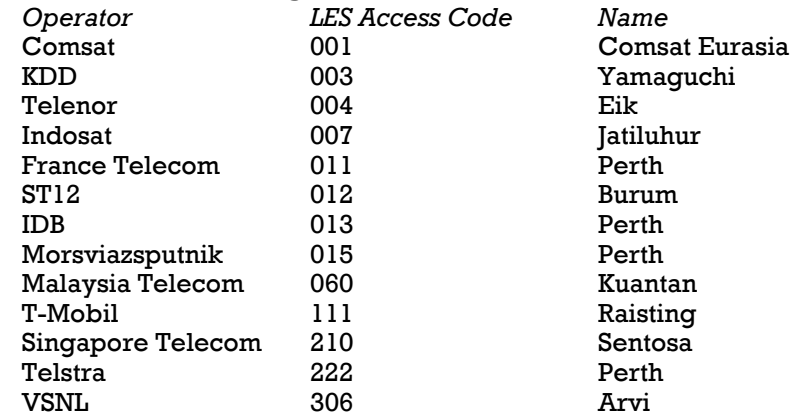

# **APPENDIX D - 2-DIGIT SERVICE CODES**

Below are listed the 2-digit service codes which may be supported by individual LESs in the Inmarsat-M system, depending on their policy.

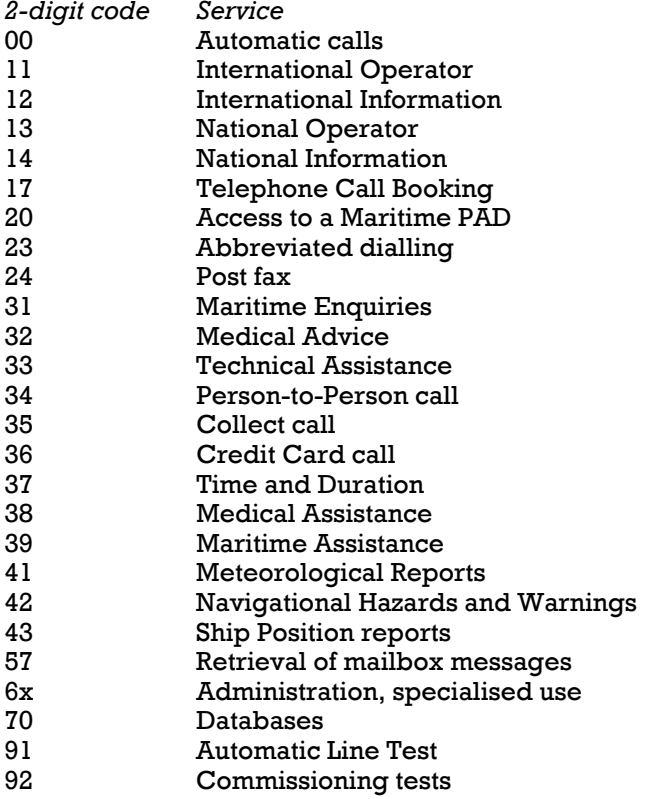

Appendix D - 2-Digit Service Codes

# **APPENDIX E - TONE SIGNALS**

In the following the tone signals in the Inmarsat-M system are defined.

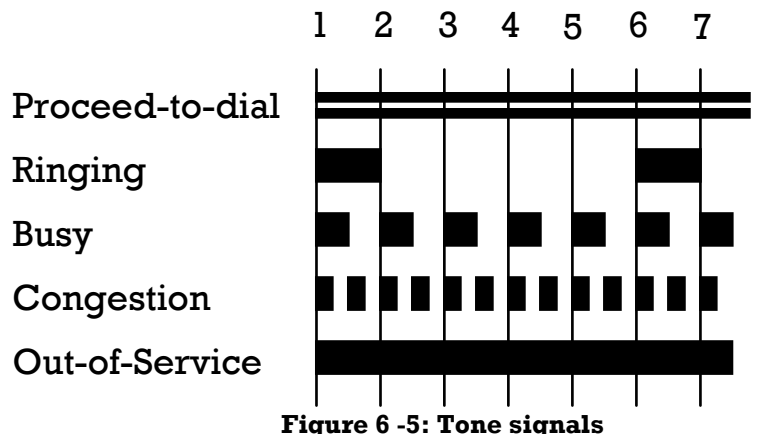

The proceed-to-dial tone consists of 2 continuous tones with frequencies of respectively 350 Hz and 440 Hz.

The ringing tone is used when the telephone by the called subscriber is ringing. The ringing tone is used in an outgoing satellite call only. It is a frequency of 425 Hz, 1.0 seconds ON, 4.0 seconds OFF, 20% duty cycle.

Please do not mix the ringing tone together with the tone used for an incoming call. The tone for an incoming call is not a part of the Inmarsat-M system. It is completely designed by the customer. The busy tone is used if the called subscriber is busy. It is a frequency of 425 Hz, 0.5 seconds ON, 0.5 seconds OFF, 50% duty cycle. The congestion tone is used if the Inmarsat-M network is congested. It is a frequency of 425 Hz, 0.25 seconds ON, 0.25 seconds OFF, 50% duty cycle.

The out-of-service tone is used if the called number is not available. It is a continuous tone with a frequency of 425 Hz.

Appendix E - Tone Signals

# **APPENDIX F - LIST OF CAUSE CODES**

This appendix lists the cause codes used in relation to incoming/outgoing voice/fax/data calls.

#### In case of

- abnormal clearing of a call by the Capsat<sup>®</sup> Telephone.
- abnormal clearing of a call by the LES or the NCS.

an error message is displayed in the handset. In many cases (but not all!) this error message is a translated text of a Cause Code sent to/received from the satellite.

In the menu system (Main Menu - Status - Bulletin - SU CC sent/SU CC rec) on the handset the actual hexadecimal Cause Codes sent to/received from the satellite are displayed.

Below is a list of the Cause Codes and their corresponding text displayed in the handset. The Cause Codes are defined by Inmarsat. By experience we know that you might receive other Cause Codes from the LESs not defined by Inmarsat. In this case the Cause Code is displayed as the 4-digit hexadecimal value in the handset.

```
Auth. check failed (1197)
```
Call cleared by the LES because the authentication check (SIM card check) has failed during the call setup.

*Auth. query not received (14C2)*

Call cleared by the MES because the authentication query has not been received from the LES (first message from LES to MES).

*Auth. SSU not received (15C2)*

Call cleared by the MES because an expected supplementary service has not been received from the LES.

*Auth. reply invalid (14A5)*

Call cleared by the LES because of an invalid authentication reply (SIM card check data) from the MES.

*Auth. reply not received (19C5)* Call cleared by the LES because an authentication reply (SIM card check data) has not been received from the MES. *Call Cleared (110F)* Call cleared at terrestrial side due to a normal on-hook (hangup). *Call failed circuit fail (116F)* Call cleared at terrestrial side due to a circuit failure. *Call failed terr. clear (126F)* Call cleared at terrestrial side due to an early clear during call setup. *Call interrupted (1263)* Call cleared by MES. Synchronisation with the LES was lost for more than 16.7 seconds maybe due to blockage etc. *Call preempt at LES (1145)* Call cleared by LES. A higher priority call arriving at the LES causes this call to be cleared. *Call preempt at MES (1541)* Call cleared by MES due to an early user clear during the call setup. *Called party busy (111F)* Call cleared by LES. Called number is busy. *Can't accept present (1192)* Call cleared by the MES because incoming calls are not allowed (barred) or due to an invalid spot beam ID in the MES. *Insufficient digits (12D1)* Call cleared by LES. Insufficient number of digits in the dialled number. *Invalid country code (15D1)* Call cleared by the LES because an invalid country code has been specified in the called number. *Invalid MES ID (11A8)* Call cleared by the NCS because the NCS cannot accept the MES IDs (MES has not been commissioned ?). *Invalid scrambling (12D2)* Call cleared by LES. Invalid scrambling vector sent during call setup.

*Invalid service (12A5)* Call cleared by LES. Service not authorised at this LES. *Invalid service address (13D1)* Call cleared by LES. Dialled number is invalid. *LES clear unspecified (11B5)* Call cleared by LES for unspecified reason. *LES congested (1155)* Call cleared by LES. No channel available. *LES congested (1156)* Call cleared by LES. No channel unit available. *LES congested (1254)* Call cleared by LES. No channel and circuit available. *LES long interruption (1166)* Call cleared by the LES because the LES has lost the synchronisation with the MES for a long period. *Les No assignment (11C5)* Call cleared by LES. LES time-out due to no assignment received from NCS during call setup. *LES time-out (112F)* Call cleared by LES. LES time-out due to no answer received from MES. *LES time-out (12C5)* Call cleared by LES. LES time-out due to no dialled number received from MES during call setup. *LES time-out (13C5)* Call cleared by LES. LES time-out due to no scrambling vector received from MES during call setup. *LES time-out (14C5)* Call cleared by LES. LES timeout due to no dialled number and no scrambling vector received from MES during call setup. *MES busy (1110)* Call cleared by MES. MES busy with another call. *MES busy (1210)* Call cleared by MES. MES in progress establishing an incoming call as user makes an off-hook. *MES busy (1110)* Incoming call cleared by the MES because the MES is already busy with another call.

*MES can't accept (1182)* Call cleared by MES. MES cannot accept incoming call due to invalid parameters in call setup from NCS or due to unsupported service at MES. *MES clear unspecified (11B2)* Call cleared by MES for unspecified reason. *MES not authorised (11A5)* Call cleared by LES. MES not authorised at this LES. *MES still transmitting (11E5)* Call cleared by the LES because the MES is still transmitting 5 seconds after having cleared the call itself. *MES time-out (1120)* Call cleared by MES. MES time-out due to no response from NCS in initial call setup (MES not commissioned at NCS ?) *NCS reject MES busy (1118)* Call cleared by the NCS because the MES according to the NCS is already in progress with a call (is busy). *NCS reject of call (11B8)* Call cleared by the NCS for unspecified reason. *NCS reject same LES (11E8)* Call cleared by the NCS because the MES according to the NCS is already in progress with a call and is trying to make a new call through the same LES already used. *New call is being set-up (12D5)* Call cleared by LES. New call is being set-up from MES. *No MES connect (17C5)* Call cleared by LES. LES time-out due to no MES connect (offhook) received from MES during call setup. *No MES response (11C8)* Call cleared by the NCS because no MES response was received at the NCS during the call setup. *No terr. answer (13C2)* Call cleared by MES. MES time-out due to no answer (off-hook) from called number within 185 seconds. *No SCPC carrier (12C6)* Call cleared by the LES because no SCPC carrier was detected from the MES during the call setup.
*Not installed (1180)* Incoming call cleared by the MES because the call was address to a terminal (different from handset, aux phone, fax, data) not available by the MES. *Premature call clear (1641)* Call cleared prematurely by the user (on-hook, hang-up) while setting up the SCPC channel. *Repoint antenna (1363)* Call cleared by the MES because the user commands the MES/antenna into another ocean region. *SCPC channel not avail. (1158)* Call cleared by the NCS because no SCPC channels are currently available. *Service not available (1185)* Call cleared by LES. Service not provided at this LES. *Service not available (1195)* Call cleared by LES. Service temporarily not available at this LES. *SIM PID conflict (16D1)* Call cleared by the LES because the SIM card has a different identify than expected (replace of SIM card with another without LES knowing ?). *SIM PID invalid (15A5)* Call cleared by the LES because the SIM card is not authorised for any service at this LES. *SIM service invalid (16A5)* Call cleared by the LES because the SIM card is not authorised for the requested service at this LES. *Spot beam id invalid (11D2)* Call cleared by NCS. Spot beam ID in call setup invalid. *Terr. i/f congested (1154)* Call cleared by LES. Terrestrial circuits are congested.

Below is a list of cause codes used internally in the MES. They are not defined by Inmarsat and they are not sent to/received from the satellite.

*Call Cleared (0007)*

Call cleared by MES due to a normal user on-hook (hang-up). *Call rejected (0008)*

Call rejected by MES because it is not idle (Bulletin Board not received etc.)

*Call spacing too short (0009)*

Call rejected by MES because there is too little space (seconds) between the previous and the present initiating of a call.

*Congestion (0002)*

Call rejected by MES because a call is already in progress. *Data out is barred (0116)*

Call rejected by MES. Outgoing data calls are not allowed. *Fax out is barred (0115)*

Call rejected by MES. Outgoing fax calls are not allowed. *Invalid phone number (010B)*

Call rejected by MES because of a fault in the dial string format or because a check against the Allowed Dial list fails.

*MES time-out (0004)*

Call rejected by MES because more than 45 seconds have been used to enter the subscriber number.

*No Prepaid minutes left (0113)*

Call rejected by MES. No prepaid minutes left in MES for call. *No sync from NCS (000D)*

Call rejected by MES. No synchronisation from NCS.

*Phone out is barred (0114)*

Call rejected by MES. Outgoing voice calls are not allowed. *Unknown LES (0015)*

Call rejected by MES because the LES called is not in the Bulletin Board or does not support the service required.

## **APPENDIX G - LIST OF SYSTEM ERRORS**

In the following the system errors that may occur during a Capsat-M start-up are defined. A system error e.g. 'System error 01 FC00:1325' is displayed with an error code in hex and an execution address. The Capsat-M will stop any further execution. Please contact your agent/manufacturer.

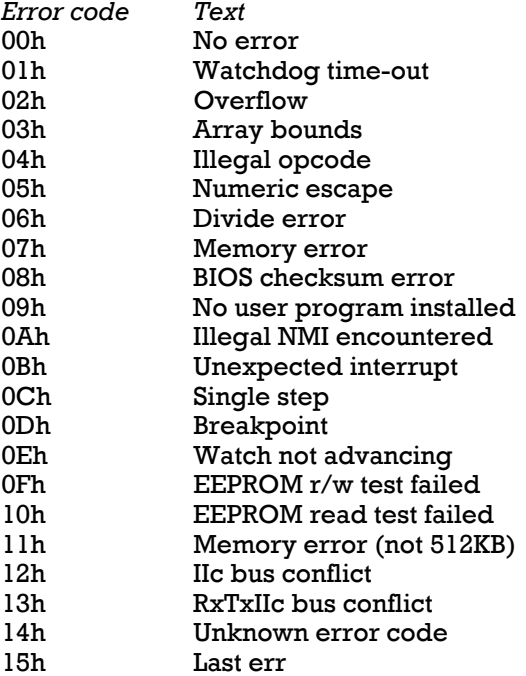

Appendix G - List of System Errors

## **APPENDIX H - TROUBLE SHOOTING**

This appendix gives explanations and hints for trouble shooting. *System errors*

If a system error occurs during start-up it will be written in the display, e.g. 'System error 01 FC00:1325'. Please write down the error code and contact your agent. A complete list of system errors is listed in appendix G.

#### *No synchronisation with NCS*

Please check that the antenna has a free line of sight. Also check Area selected, azimuth/elevation angle for antenna and beeps from the antenna beeper.

 Additionally you can use the calculated Elevation and Azimuth values and the Carrier/Noise value under the status menu to adjust and fine adjust the antenna.

*Handset display not updated to e.g. 'IOR:PTT TELE'*

Press the  $\sqrt{\frac{Exit}{E}}$ -key until the text 'Wait for NCS' appears in the display. Normally the Bulletin Board will be up to date quickly but if it has been changed since last update you may have to wait for some minutes.

#### *Antenna alarm*

If the antenna is not connected or connected after power-up you will get an antenna alarm.

 If you continuously get antenna alarms each time the Capsat-M is powered and you are sure about following the antenna set-up procedures please make a printout of the alarm log and the status and contact your agent. If you do not have a printer the alarms in the alarm log and the status must be written manually.

#### *Other alarms*

If you continuously get alarms each time the Capsat-M is powered please make a printout of the alarm log and the status and contact your agent. If you do not have a printer the alarms in the alarm log and the status must be written manually.

Appendix H - Trouble Shooting

## **APPENDIX I - EXTENDED ERROR CODES**

This appendix lists the defined extended error codes (and associated text) for the AT+WQ command (refer to chapter 4, 'Data Modem')

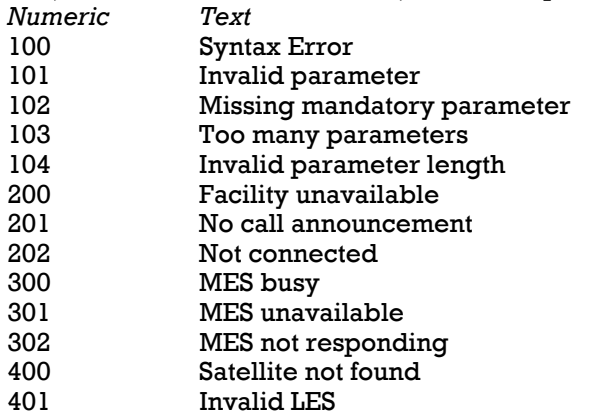

402 Invalid TNID

Appendix I - Extended Error Codes

# **APPENDIX J - SEARCH ALGORITHMS**

## **Automatic search (only Capsat® Mobile Telephone)**

The automatic search makes it easy for the user to search the sky for a valid signal from a satellite without knowing the position of the satellite.

#### **Power On**

At power on the Capsat® Telephone will start searching the sky for a valid signal from a satellite. The message "Search for - satellite" is displayed in the handset while the user is moving the antenna.

If a signal is found the user will be prompted on the handset with a message e.g. "Atlantic East - Accept ?".

If the user uses the  $\overline{ox}$ -key the found Area/Ocean Region will be selected and the Capsat® Telephone will exit the automatic search mode. After a few seconds the normal message e.g. "AORE:ST12" will be displayed in the handset meaning that calls can now be made.

If the user uses the  $Exit$ -key the Capsat® Telephone will also exit the automatic search mode but it will select the Area/Ocean Region last chosen. If the last chosen Area/Ocean Region is not equal to the Area/Ocean Region found by the Capsat® Telephone the user will have to find the signal from this Area/Ocean Region manually before calls can be made.

If the signal is lost the message "Search for - satellite" will once again be displayed in the handset meaning that no signal is available.

To ease the handling of fixed positioned Capsat® Telephones one exception exists. If the Capsat® Telephone finds immediate signal of the Area/Ocean Region last chosen on power on the user will not be prompted for an accept, but the Capsat® Telephone will

automatically select the Area/Ocean Region and exit the automatic search mode.

#### **Selecting Area/Ocean Region**

When the Capsat® Telephone is not operating in automatic search mode an extra entry "Automatic" is added to the Area menu (see the chapter "Menu System").

If the entry "Automatic" is selected the Capsat® Telephone will enter the automatic search mode as described above.

If an Area/Ocean Region is selected the Capsat® Telephone will exit the automatic search mode if active.

### **Search algorithm for Maritime antenna**

The search algorithm controls the maritime antenna and gives a quick and reliable tracking of the Area/Ocean Region selected.

#### **Power On**

At power on the maritime antenna will make some internal initialisation before it is ready for use (up to 1 minute). The gyro will compensate for any movements of the maritime antenna immediately when it is ready.

After the maritime antenna becomes ready the Capsat® Telephone will position the maritime antenna to azimuth and elevation angles last stored in the Capsat® Telephone.

If a valid signal above the stored signal threshold level is found at this position the maritime antenna is commanded into step tracking. After a few seconds the normal message e.g. "AORE:ST12" will be displayed in the handset meaning that the Capsat® Telephone is now ready for calls.

During the idle period where no activity is made on the Capsat® Telephone the azimuth and elevation angles of the antenna together with the signal threshold level will be stored with regular intervals in the Capsat® Telephone and used at next power on.

If above conditions are not fulfilled the Capsat® Telephone will start either an initial skyscan or a full skyscan. Full skyscan will be made the very first time the Capsat® Telephone is power on.

Short algorithm description Position antenna -> Step tracking -> Ready

### **Selecting Area/Ocean Region**

Selecting an Area/Ocean Region from the Area menu (see the chapter "Menu System") always activates a full skyscan. This also applies to a reselection of the current selected Area/Ocean Region.

Short algorithm description Full skyscan -> Position antenna -> Step tracking -> Ready

#### **Permanent loss of signal**

If the Capsat® Telephone loses the signal permanently it will start a reacquisition skyscan. For setting of the permanent loss of signal time-out, see the section "Sync Lost Tm" in chapter "Menu System".

Short algorithm description Reacquisition skyscan -> Step tracking -> Ready

#### **Description of the various scan algorithm**

#### **Full skyscan**

The full skyscan searches the whole sky (0-360 degrees in azimuth, 0- 90 degrees in elevation) for the best signal from the satellite belonging to the Area/Ocean Region currently selected. The message "Full skyscan - started" will be displayed in the handset. One channel (one frequency) is used at a time.

If no signal is found during the first full scan the next channel (frequency) belonging to the selected Area/Ocean Region is used for the next full scan etc.

If however a signal is found during the full scan a signal threshold level based on the best received signal is stored in the Capsat® Telephone together with the azimuth and elevation angles of the best received signal. The Capsat® Telephone will now position the maritime antenna to these azimuth and elevation angles and follow the description mentioned at power on.

Please note that if a full skyscan has been made with success once it is not performed anymore unless

- the Area/Ocean Region is changed
- the signal is lost or below the signal threshold level for a very long time (app. 15 minutes).

#### **Initial skyscan**

The initial skyscan searches the sky (0-360 degrees in azimuth, 0-90 degrees in elevation) for the first signal from the satellite belonging to the Area/Ocean Region currently selected. The message "Init skyscan - started" will be displayed in the handset. One channel (one frequency) is used at a time.

If no signal is found during the first full scan the next channel (frequency) belonging to the selected Area/Ocean Region is used for the next full scan etc.

If however a signal is found which is above the signal threshold level the Capsat® Telephone will command the antenna into step tracking and follow the description mentioned at power on.

#### **Reacquisition skyscan**

The reacquisition skyscan searches a part of the sky for the first signal from the satellite belonging to the Area/Ocean Region currently selected. A part of the sky may be 360 degrees turn in azimuth with fixed elevation angle or a circle of 20-30 degrees around the current azimuth/elevation position. The message "Re. skyscan - started" will be displayed in the handset.

If no signal is found within app. 15 minutes a full skyscan will be performed.

If however a signal is found which is above the signal threshold level the Capsat® Telephone will command the antenna into step tracking and follow the description mentioned at power on.

#### **Step tracking**

The step tracking fine-tunes the antenna position towards the satellite. The message "Step track. - started" will be displayed in the handset. The Capsat® Telephone sends continuous signal information to the maritime antenna. The step tracking will takes place also when making calls although the update rate will be slower.

## **Search algorithm for Land Mobile antenna**

The search algorithm controls the land mobile antenna and gives a quick and reliable tracking of the Area/Ocean Region selected.

#### **Power On**

At power on the land mobile antenna will make some internal initialisation before it is ready for use (a few seconds). NOTE:

The land mobile antenna may NOT be turned within the first 5 seconds after power on because these 5 seconds are used for gyro adjustments.

After the land mobile antenna becomes ready the Capsat® Telephone will check the current position of the land mobile antenna.

If a valid signal above the stored signal threshold level is found at the current position the land mobile antenna is commanded into step tracking. After a few seconds the normal message e.g. "AORE:ST12" will be displayed in the handset meaning that the Capsat® Telephone is now ready for calls.

During the idle period where no activity is made on the Capsat® Telephone the signal threshold level will be stored with regular intervals in the Capsat® Telephone and used at next power on.

If above conditions are not fulfilled the Capsat® Telephone will start a reacquisition skyscan.

NOTE: During the first reacquisition skyscan after power on the gyro will not compensate for any movements of the land mobile antenna. The land mobile antenna will scan the sky with a fixed scan rate (degrees pr. second) relative to the surface where the antenna is mounted. After

60 seconds in step tracking the gyro will come in effect.

Short algorithm description

Check position -> Step tracking -> Ready

#### **Selecting Area/Ocean Region**

Selecting an Area/Ocean Region from the Area menu (see the chapter "Menu System") always activates a full skyscan. This also applies to a selecting of the current selected Area/Ocean Region. NOTE:

During the fine tuning the land mobile antenna may not be moved.

#### Short algorithm description

Full skyscan -> Fine tuning -> Reacquisition skyscan -> Step tracking -> Ready

#### **Permanent loss of signal**

If the Capsat® Telephone loses the signal permanently it will start a reacquisition skyscan. For setting of the permanent loss of signal time-out, see the section "Sync Lost Tm" in chapter "Menu System".

Short algorithm description Reacquisition skyscan -> Step tracking -> Ready

#### **Description of the various scan algorithm**

#### **Full skyscan**

The full skyscan searches the whole sky (0-360 degrees in azimuth, 0- 90 degrees in elevation) for the best signal from the satellite belonging to the Area/Ocean Region currently selected. The message "Full skyscan - started" will be displayed in the handset. One channel (one frequency) is used at a time. If no signal is found during the first full scan the next channel (frequency) belonging to the selected Area/Ocean Region is used for the next full scan etc.

If however a signal is found during the full scan a signal threshold level based on the best received signal is stored in the Capsat® Telephone. When a signal above this signal threshold level is found

during the next scan the Capsat® Telephone will command the land mobile antenna into fine tuning.

Please note that if a full skyscan has been made with success once it is not performed anymore unless

- the Area/Ocean Region is changed
- the signal is lost or below the signal threshold level for a very long time (app. 15 minutes).

#### **Fine Tuning**

The fine tuning finds the best elevation angle of the land mobile antenna. The Capsat® Telephone sends continuous signal information to the land mobile antenna during the fine tuning. NOTE:

During the fine tuning the land mobile antenna may not be moved.

#### **Reacquisition skyscan**

The reacquisition skyscan searches the sky for the first signal from the satellite belonging to the Area/Ocean Region currently selected. The search is made as a 360 degrees turn in azimuth with the fixed elevation angle found during the last fine tuning. The message "Re. skyscan - started" will be displayed in the handset.

If no signal is found within app. 15 minutes a full skyscan will be performed.

If however a signal is found which is above the signal threshold level the Capsat® Telephone will command the antenna into step tracking and follow the description mentioned at power on.

#### **Step tracking**

The step tracking fine-tunes the antenna position towards the satellite. The message "Step track. - started" will be displayed in the handset. The Capsat® Telephone sends continuous signal information to the land mobile antenna. The step tracking will takes place also when making calls although the update rate will be slower.

## **APPENDIX K - AT COMMAND SET**

The commands listed below are described without the preceding 'AT' letters.

#### **Basic AT Commands**

When a command that requires a value is given without a value the value is assumed to be 0, e.g. ATH is similar to ATH0. The factory setting values for the commands are printed in bold text.

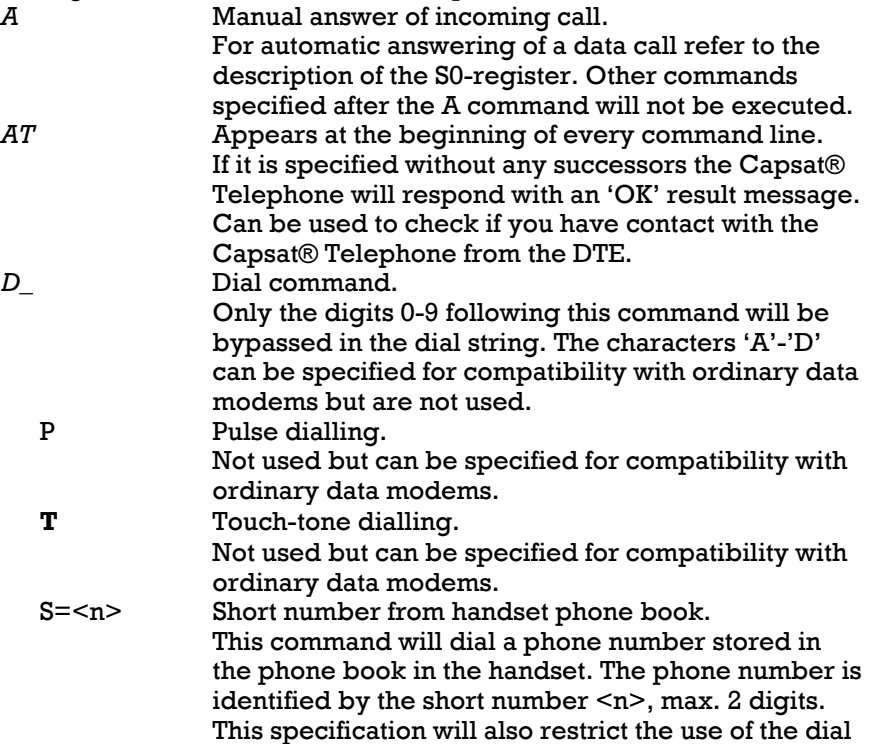

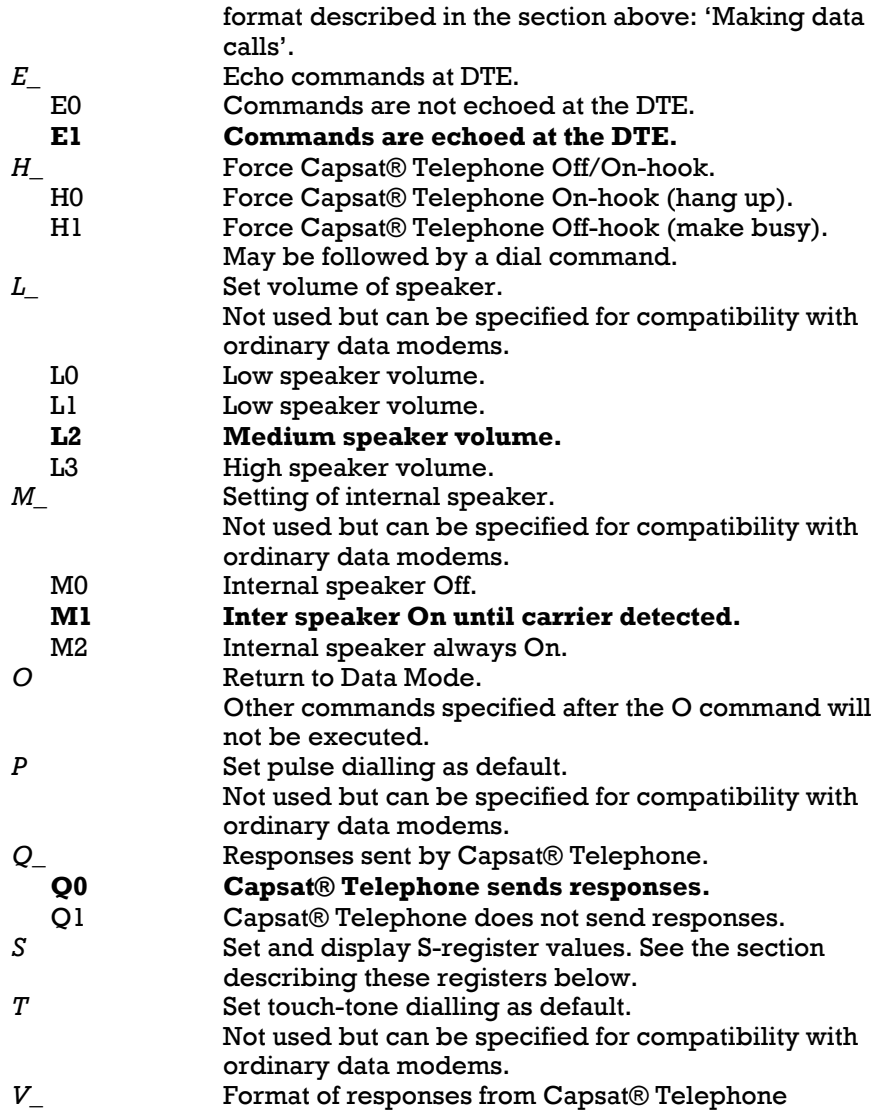

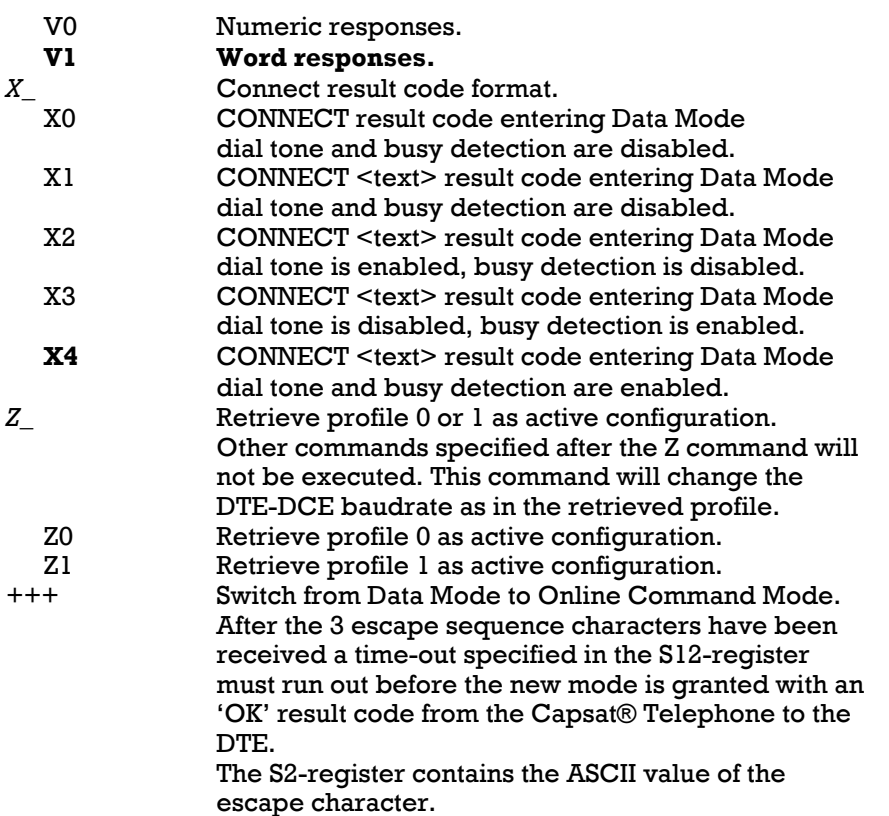

#### **Extended AT& Commands**

When a command that requires a value is given without a value the value is assumed to be 0, e.g. AT&Y is similar to AT&Y0. The factory setting values for the commands are printed in bold text.

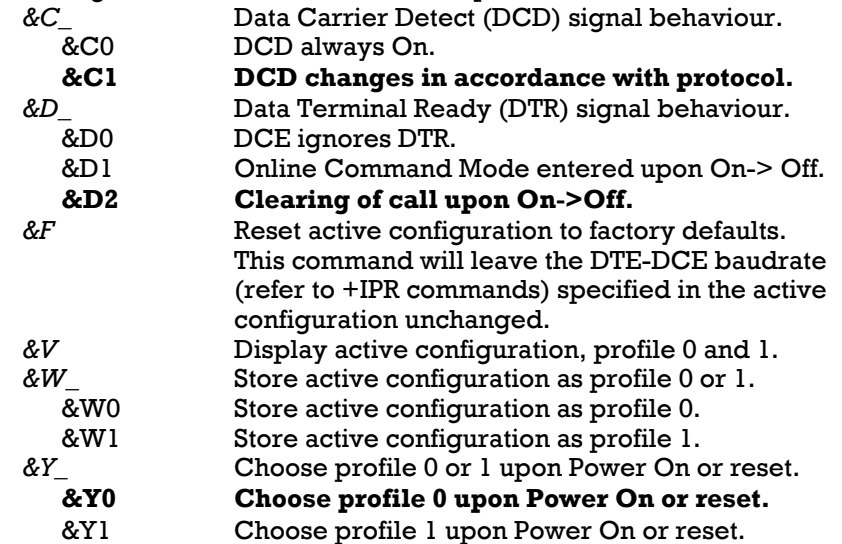

### **S-register AT Commands**

The S-register AT commands display and set the S-registers inside the Capsat® Telephone. The command syntax is described for each command.

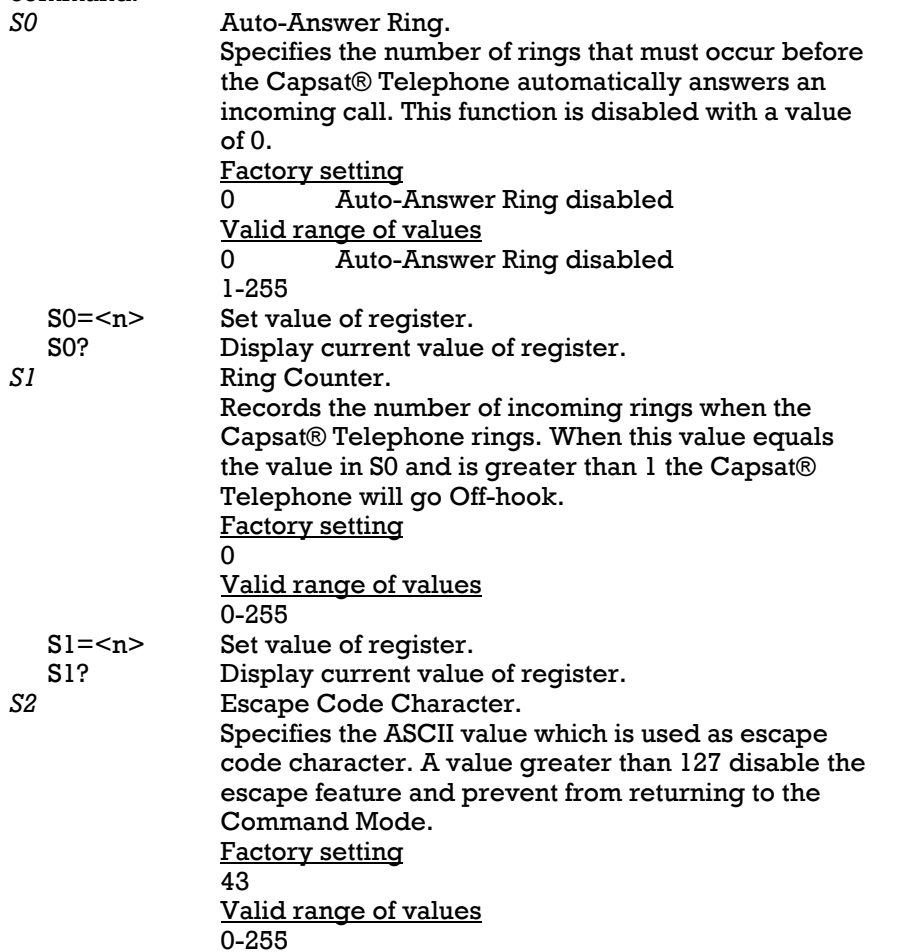

Appendix K - AT Command Set

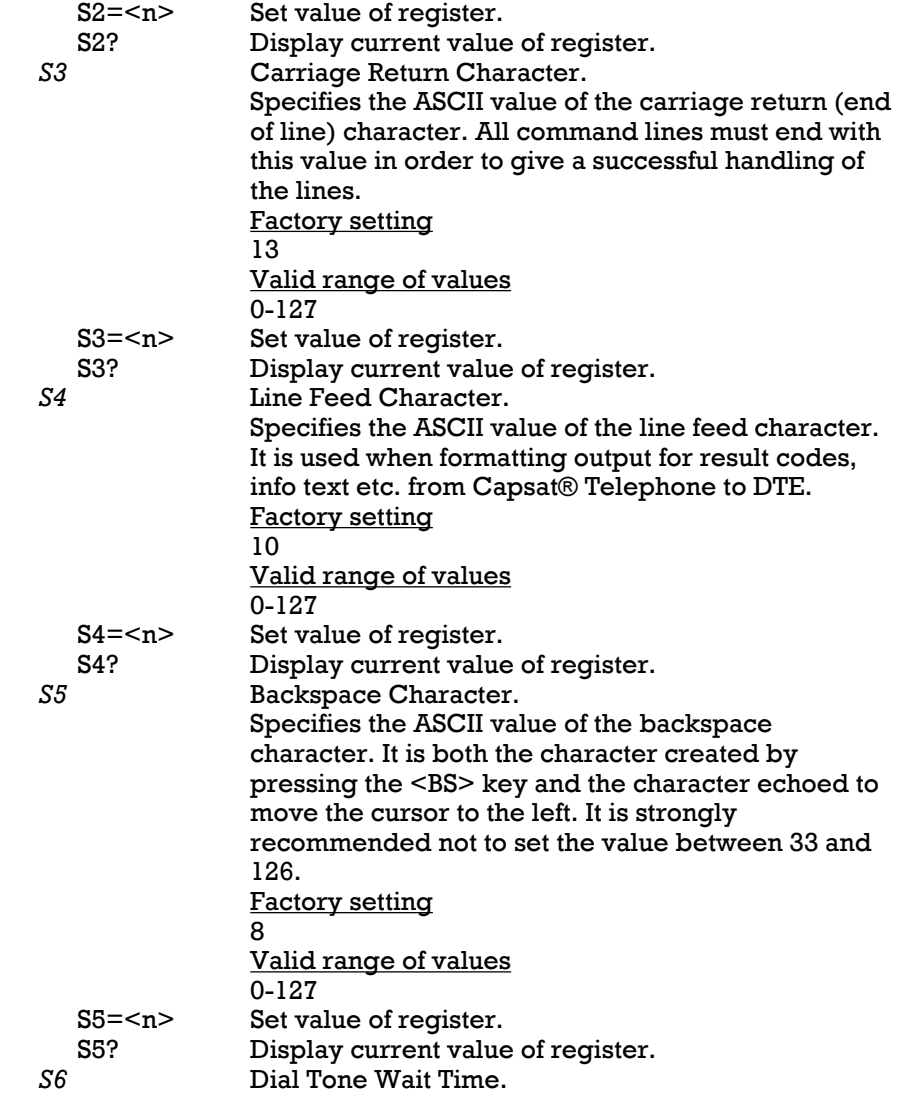

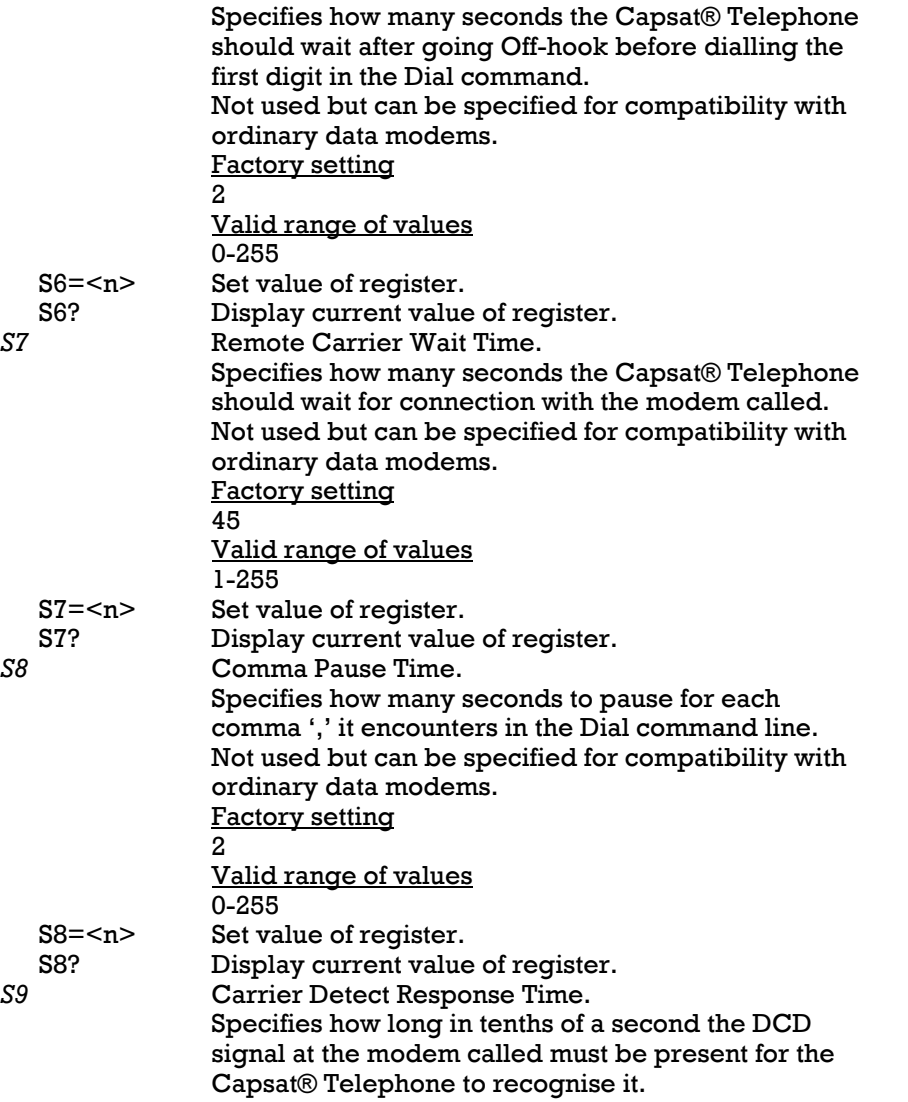

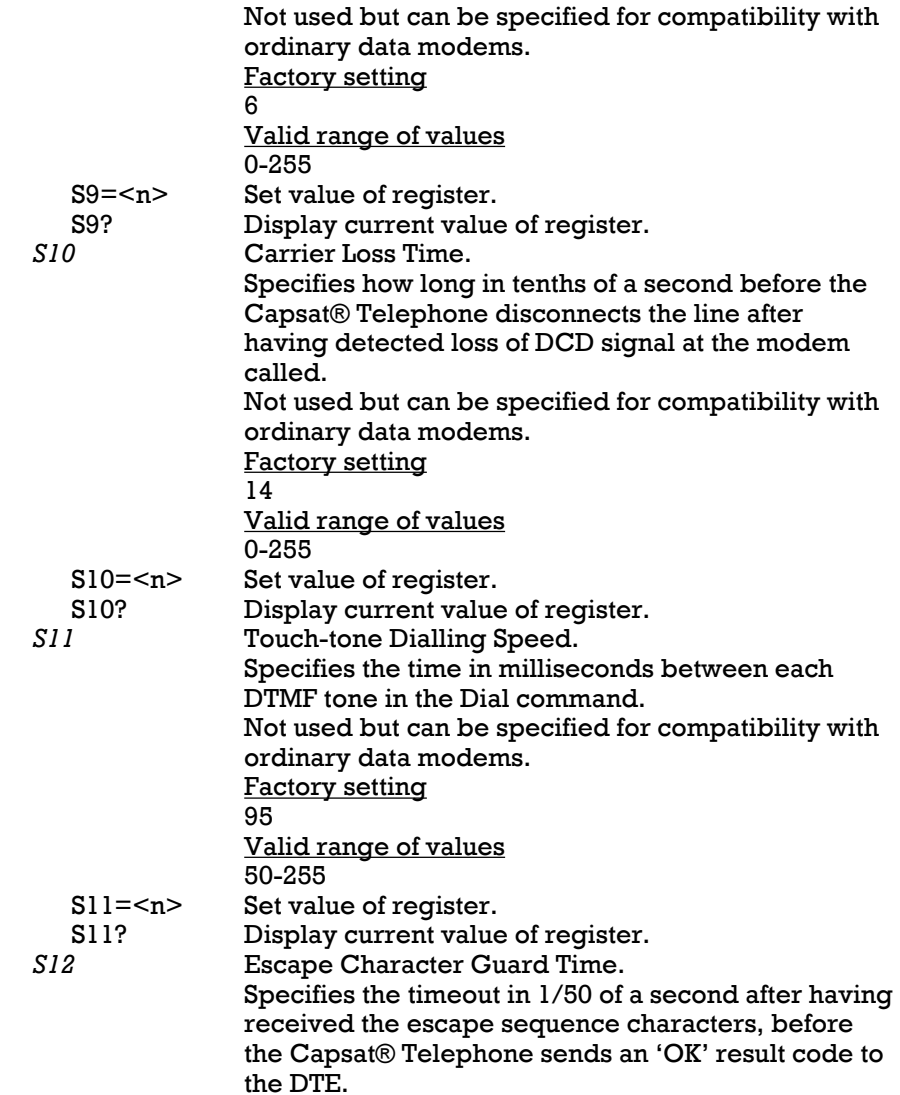

### Appendix K - AT Command Set

 Factory setting 50 Valid range of values 10-255 S12=<n> Set value of register. S12? Display current value of register.

#### **Extended AT+I, +G and +W Commands**

The extended AT+I, AT+G and AT+W commands are non-standard features compared with ordinary data modems. Some of the commands are specially designed for the Inmarsat-phone mini-M system. All the extended commands must end with a ';'. The factory setting values for the commands are listed in bold.

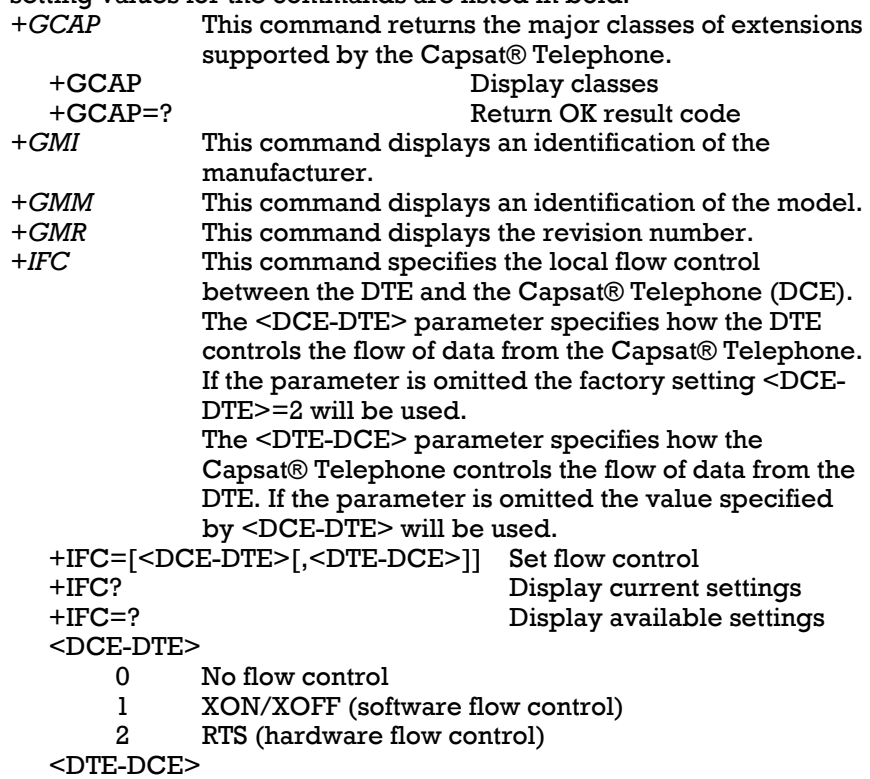

- 0 No flow control
- 1 XON/XOFF (software flow control)
- 2 CTS (hardware flow control)

## Appendix K - AT Command Set

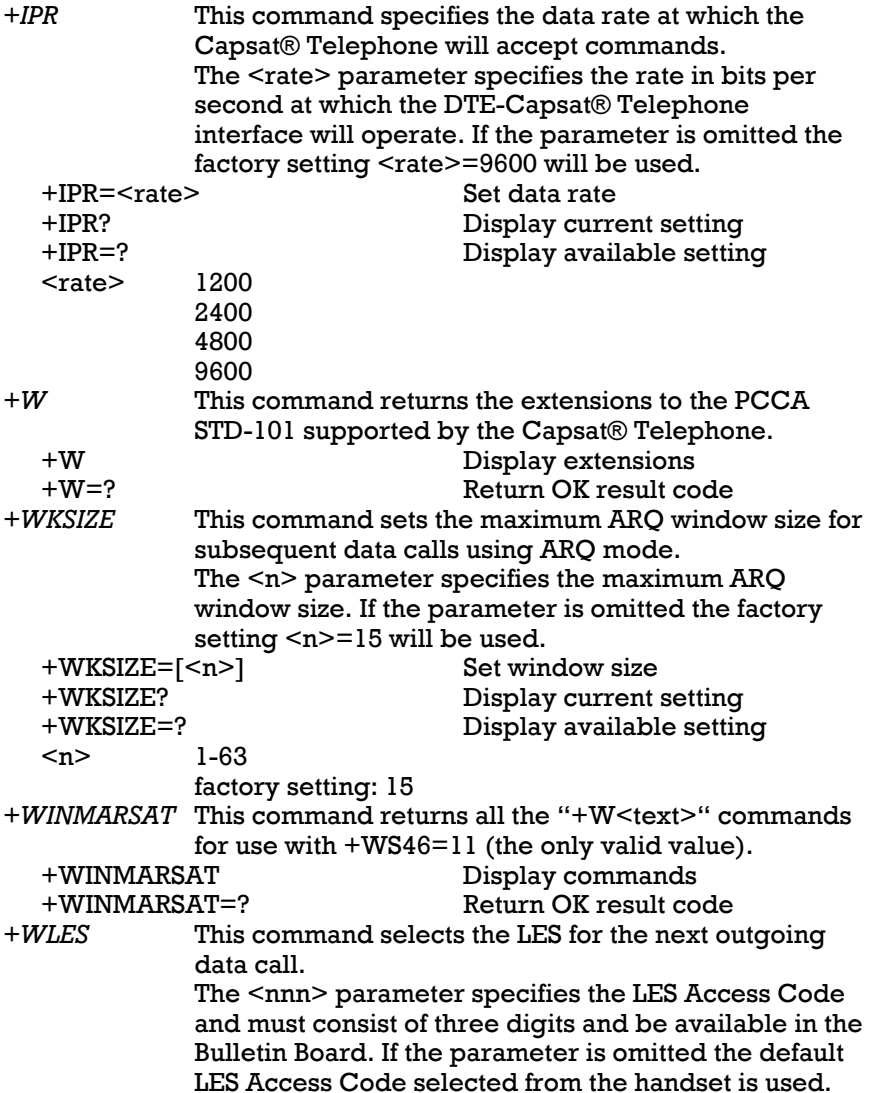

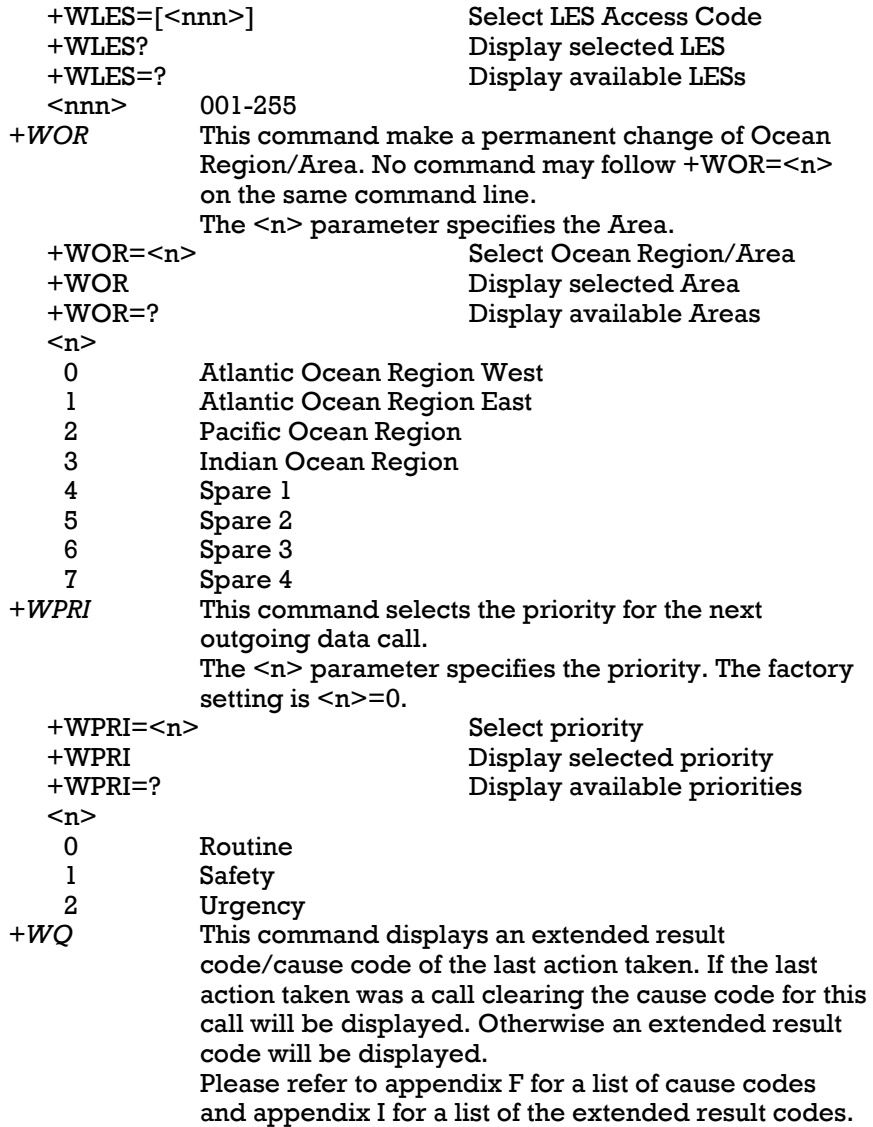

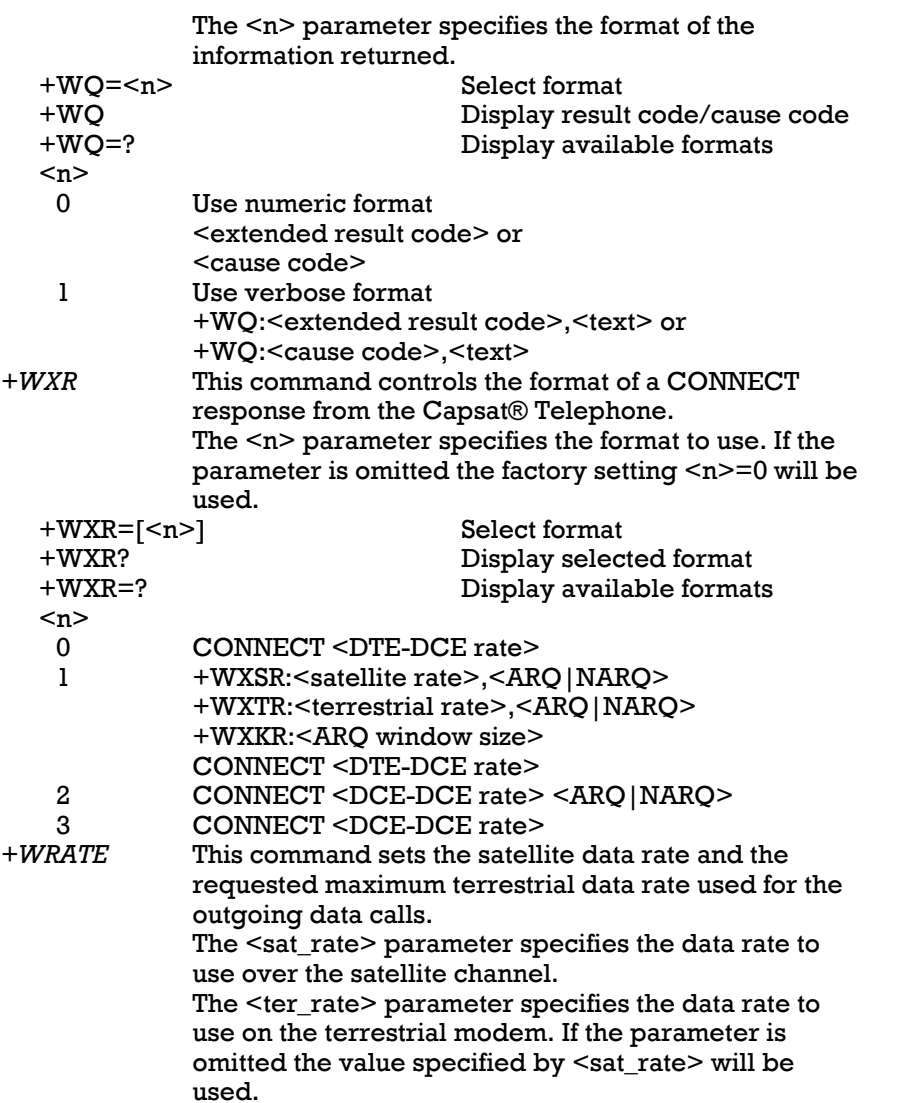

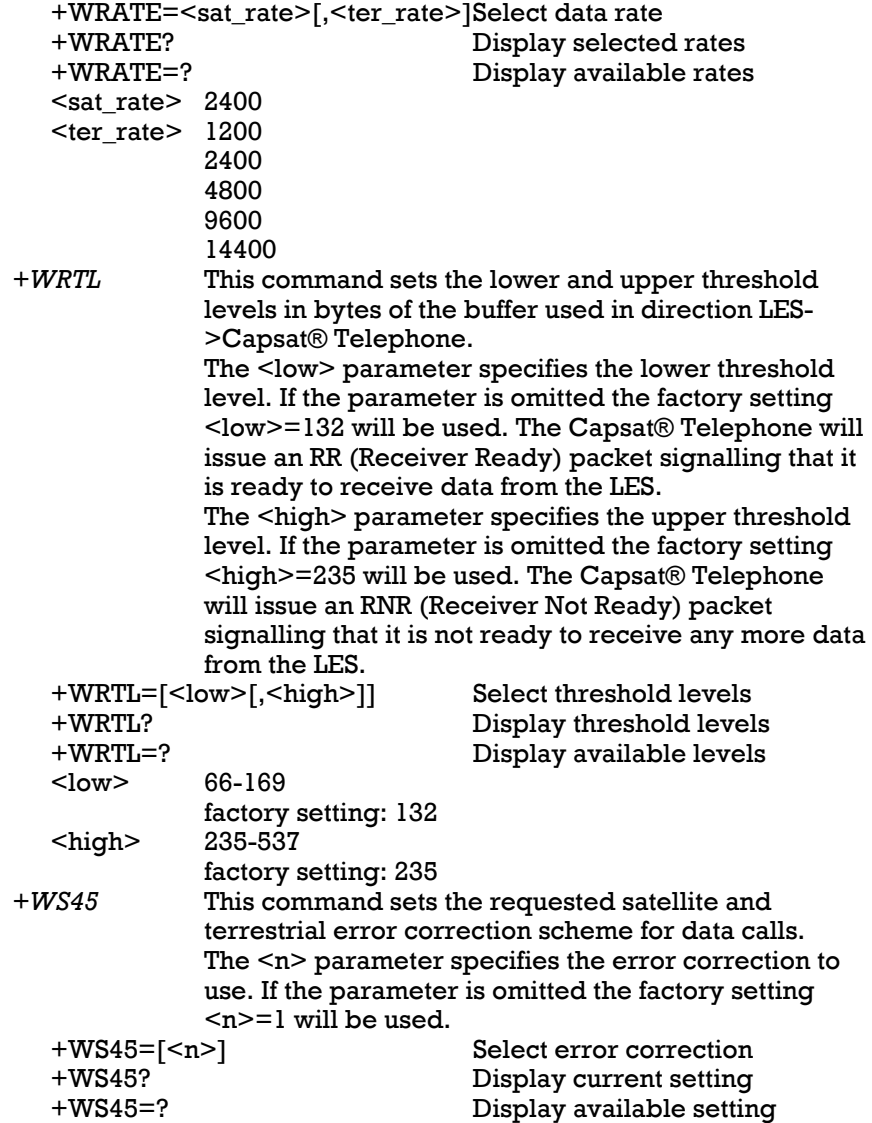

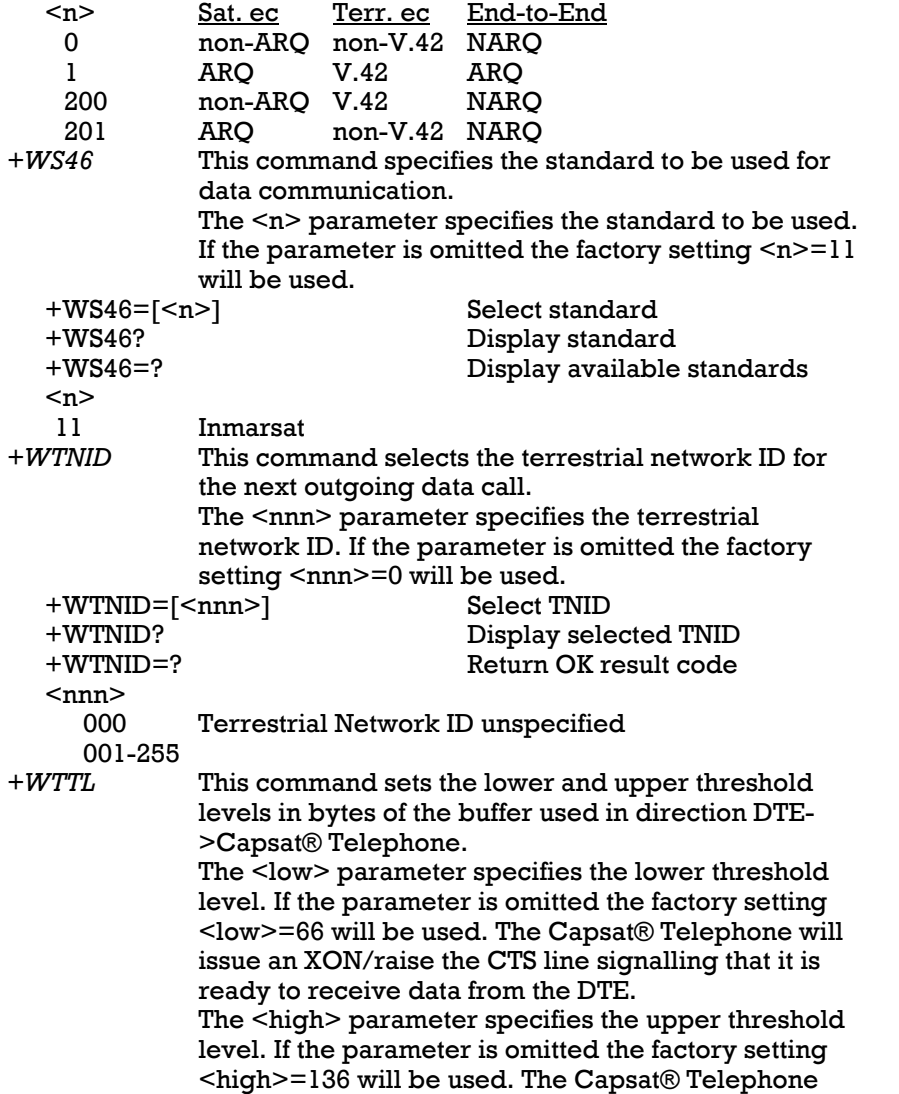

Appendix K - AT Command Set

will issue an XOFF/lower the CTS line signalling that it is not ready to receive data from the DTE.<br>ow>[.<high>]] Select threshold levels +WTTL=[<low>[,<high>]]<br>+WTTL? +WTTL?<br>
+WTTL=? Display threshold levels<br>
Display available levels +WTTL=? Display available levels <low> 66-75 factory setting: 66<br>  $\langle$ high> 76-136 76-136 factory setting: 136

#### **Responses**

While in Command State and Online Command State the Capsat® Telephone will send a response of the last command given in the AT command line. If the execution of a command results in an error the remainder of the command line is ignored and the ERROR result code is issued. *OK* Capsat® Telephone has successfully executed a command. *CONNECT* Capsat® Telephone has made a connection with a remote modem. Please also refer to the description of the +WXR command above. *RING* Capsat® Telephone has detected an incoming call. *NO CARRIER* A dial command has failed. *ERROR* Capsat® Telephone has found an error in the AT command line. *NO DIALTONE* Setting the Capsat® Telephone Off-hook was not granted. *BUSY* Capsat® Telephone has detected that the remote modem is occupied. *NO ANSWER* The remote modem has not responded within a given time.

Appendix K - AT Command Set

## **APPENDIX L SPOT BEAM COVERAGE**

The figures in this appendix show the surface covered by the spot beams in each of the four ocean regions.

Use these maps to determine :

- a) if a location is covered by a spot beam, and
- b) towards which satellite to point the antenna.

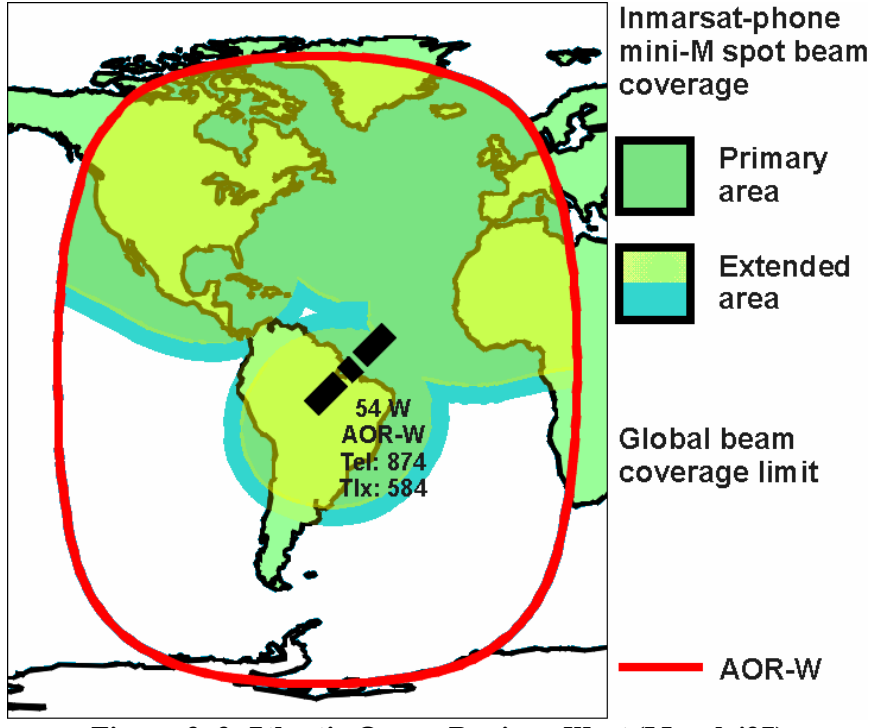

**Figure 6 -6: Atlantic Ocean Region - West (March '97)**

## Appendix L Spot Beam Coverage

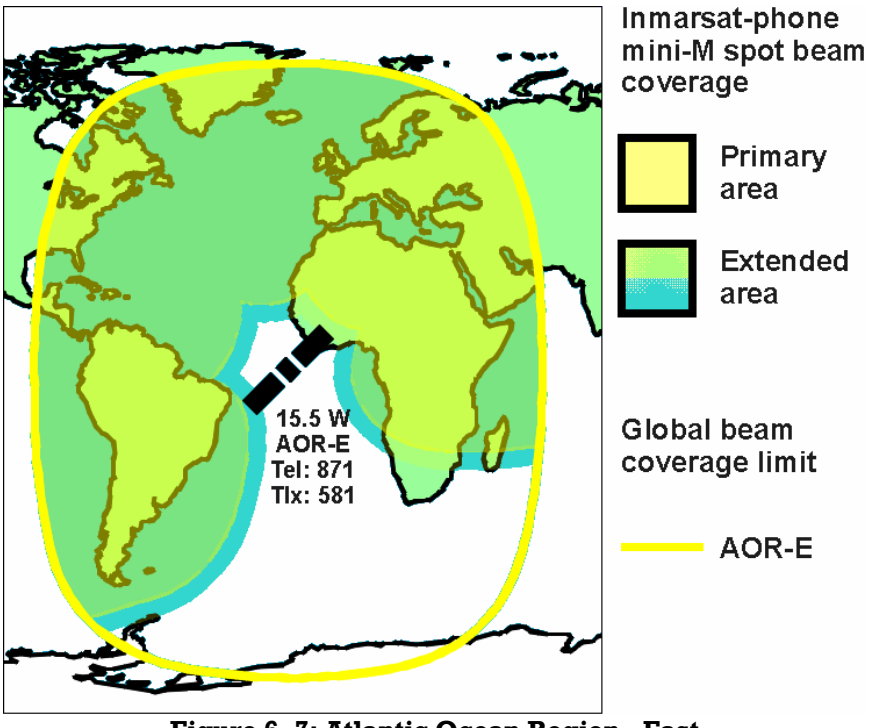

**Figure 6 -7: Atlantic Ocean Region - East**
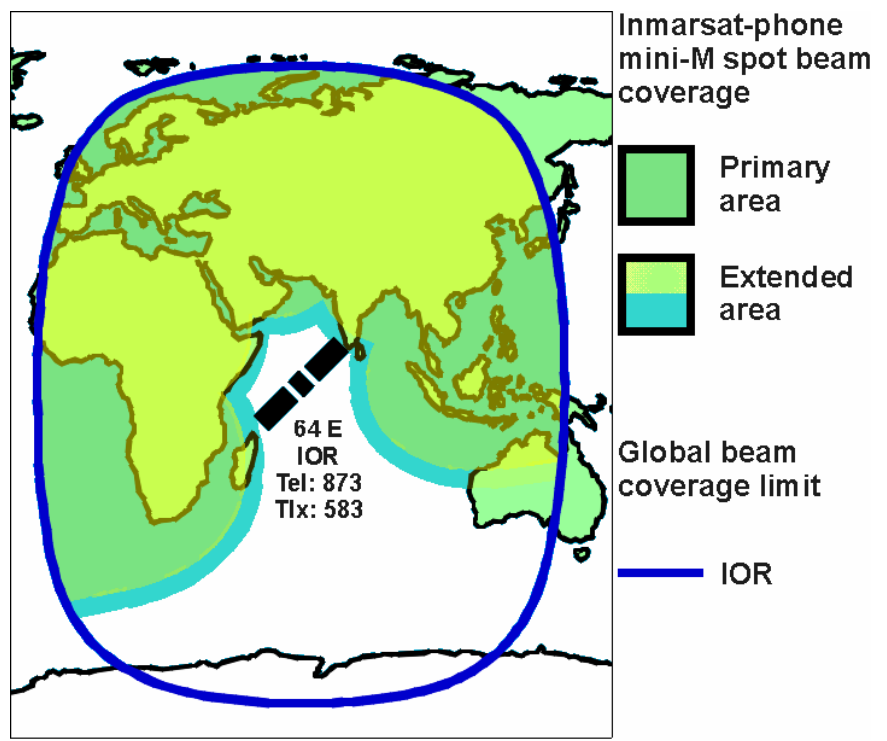

**Figure 6 -8: Indian Ocean Region** 

## Appendix L Spot Beam Coverage

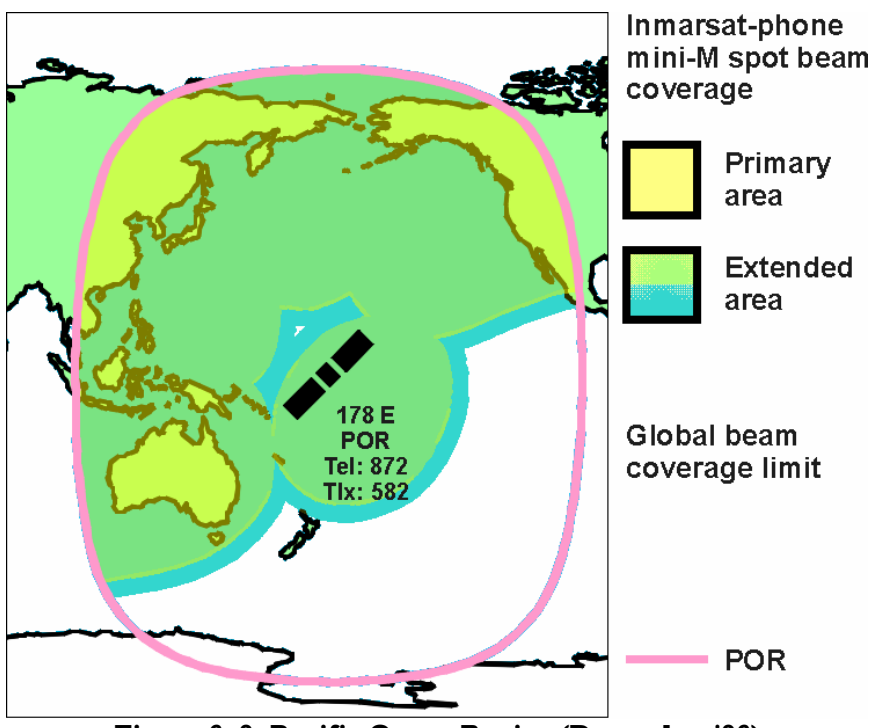

**Figure 6 -9: Pacific Ocean Region (December '96)**